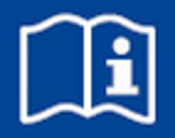

# **Einzelraumregelung FSL-CONTROL III**

für dezentrale Lüftungsgeräte ab Softwareversion 6.0

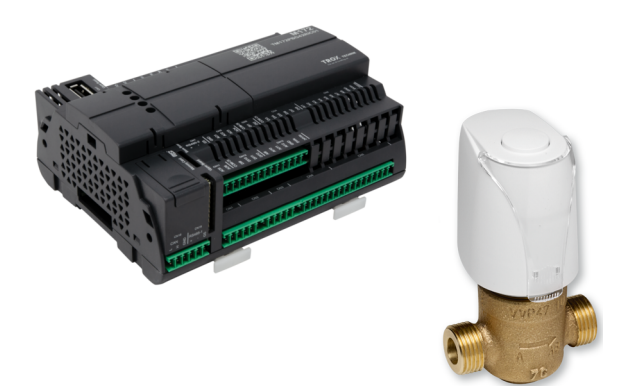

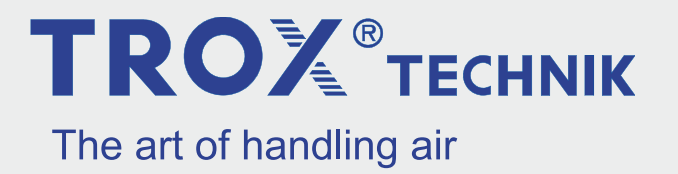

Vor Beginn aller Arbeiten Anleitung lesen!

TROX GmbH Heinrich-Trox-Platz 47504 Neukirchen-Vluyn Germany Telefon: +49 2845 202-0 Telefax: +49 2845 202-265 E-Mail: trox@trox.de Internet: http://www.trox.de

A00000080122, 2, DE/de 12/2021

© TROX GmbH 2020

# **Allgemeine Hinweise**

#### **Informationen zur Installations- und Konfigurationsanleitung**

Diese Anleitung ermöglicht die Installation- und die Konfiguration der FSL-CONTROL III Regelung für dezentrale Lüftungsgeräte von TROX.

Die Konfigurationsanleitung wendet sich an Netzwerkadministratoren oder unterwiesene Personen und Fachkräfte des Elektro- und Klimahandwerks.

Das Personal muss die Anleitung vor Beginn aller Arbeiten sorgfältig durchgelesen und verstanden haben. Grundvoraussetzung für sicheres Arbeiten ist die Einhaltung aller angegebenen Sicherheitshinweise und Handlungsanweisungen in dieser Anleitung.

Darüber hinaus gelten die örtlichen Arbeitsschutzvorschriften und allgemeinen Sicherheitsbestimmungen für den Einsatzbereich des Lüftungsgeräts.

Bei der Anlagenübergabe ist die Anleitung an den Anlagenbetreiber zu übergeben. Der Anlagenbetreiber hat die Anleitung der Anlagendokumentation beizufügen. Die Anleitung muss für das Personal jederzeit zugänglich aufbewahrt werden.

Abbildungen in dieser Anleitung dienen dem grundsätzlichen Verständnis und können von der tatsächlichen Ausführung des Lüftungsgeräts abweichen.

#### **Mitgeltende Unterlagen**

- Montage- und Betriebsanleitung des dezentralen Lüftungsgeräts.
- ggf. Projektspezifische Unterlagen

#### **Urheberschutz**

Diese Dokumentation – einschließlich aller Abbildungen – ist urheberrechtlich geschützt und ausschließlich zur Verwendung mit dem Produkt bestimmt.

Jede Verwertung außerhalb der Grenzen des Urheberrechtsgesetzes ist ohne unsere Zustimmung unzulässig und verpflichtet zu Schadensersatz.

Dies gilt insbesondere für:

- Veröffentlichung
- Vervielfältigung
- Übersetzung
- Mikroverfilmung
- Einspeicherung und Bearbeitung in elektronischen Systemen

#### **Technischer Service von TROX**

Zur schnellen und effektiven Bearbeitung folgende Informationen bereithalten:

- Produktbezeichnung
- TROX-Auftrags- und Positionsnummer
- Lieferdatum
- Kurzbeschreibung der Störung oder der Rückfrage

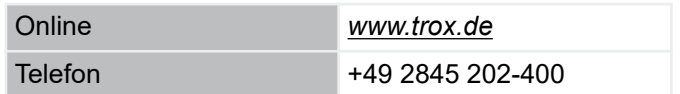

#### **Haftungsbeschränkung**

Alle Angaben und Hinweise in dieser Anleitung wurden unter Berücksichtigung der geltenden Normen und Vorschriften, des Stands der Technik sowie unserer langjährigen Erkenntnisse und Erfahrungen zusammengestellt.

Der Hersteller übernimmt keine Haftung für Schäden auf Grund:

- Nichtbeachtung der Anleitung
- Nichtbestimmungsgemäßer Verwendung
- **Einsatz von nicht ausgebildetem Personal**
- Eigenmächtiger Umbauten
- Technischer Veränderungen
- Verwendung nicht zugelassener Ersatzteile

Der tatsächliche Lieferumfang kann bei Sonderausführungen, der Inanspruchnahme zusätzlicher Bestelloptionen oder auf Grund neuester technischer Änderungen von den hier beschriebenen Erläuterungen und Darstellungen abweichen.

Es gelten die im Liefervertrag vereinbarten Verpflichtungen, die Allgemeinen Geschäftsbedingungen sowie die Lieferbedingungen des Herstellers und die zum Zeitpunkt des Vertragsabschlusses gültigen gesetzlichen Regelungen.

Technische Änderungen im Rahmen der Verbesserung der Gebrauchseigenschaften und der Weiterentwicklung behalten wir uns vor.

#### **Sachmängelansprüche**

Für Sachmängelansprüche gelten die Bestimmungen der jeweiligen Allgemeine Lieferbedingungen. Für Bestellungen bei der TROX GmbH sind dies die Regelungen in Abschnitt "VI. Mängelansprüche" der Allgemeinen Liefer- und Zahlungsbedingungen der TROX GmbH, siehe *www.trox.de* .

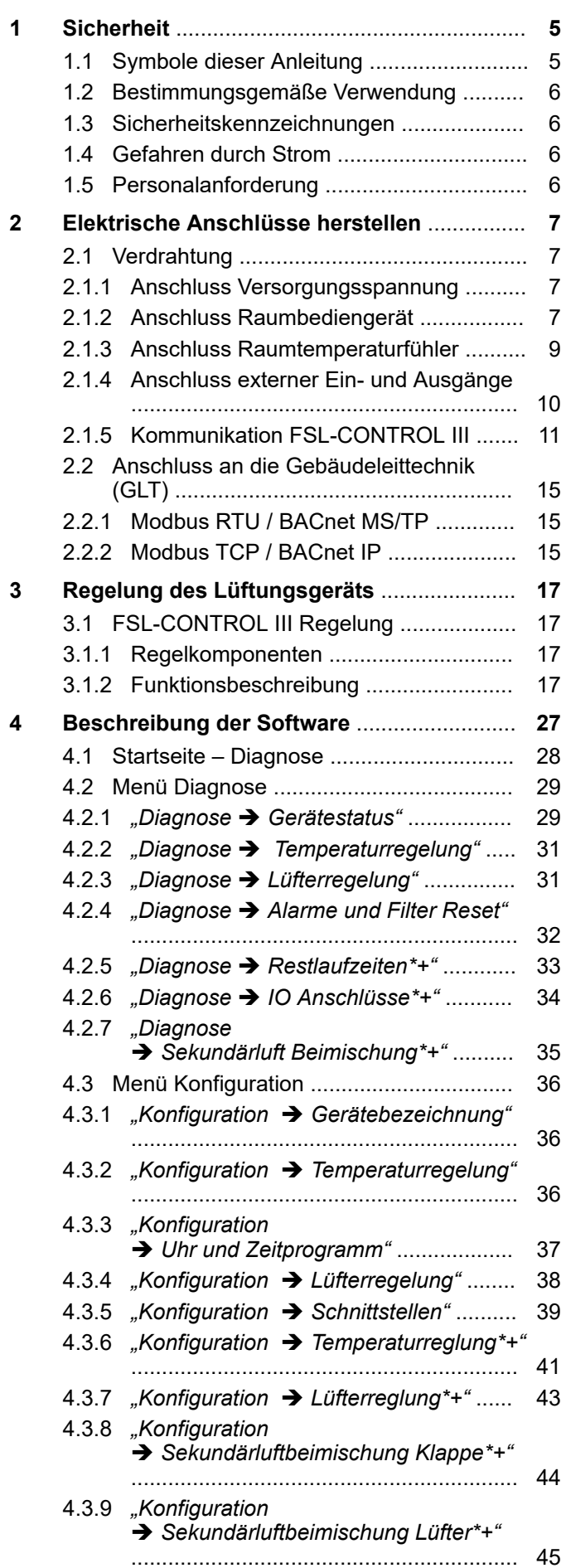

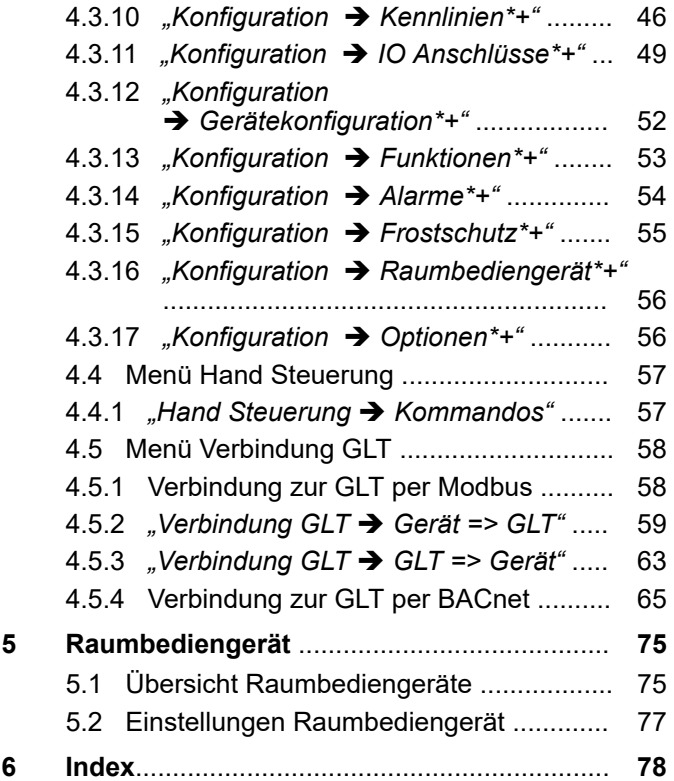

**TROX**<sup>®</sup>TECHNIK

Symbole dieser Anleitung

# <span id="page-4-0"></span>**1 Sicherheit**

## **1.1 Symbole dieser Anleitung**

#### **Sicherheitshinweise**

Sicherheitshinweise sind in dieser Anleitung durch Symbole gekennzeichnet. Die Sicherheitshinweise werden durch Signalworte eingeleitet, die das Ausmaß der Gefährdung zum Ausdruck bringen.

Sicherheitshinweise unbedingt einhalten und umsichtig handeln, um Unfälle, Personen- und Sachschäden zu vermeiden.

## **GEFAHR!**

...weist auf eine unmittelbar gefährliche Situation hin, die zum Tod oder zu schweren Verletzungen führt, wenn sie nicht gemieden wird.

## **WARNUNG!**

...weist auf eine möglicherweise gefährliche Situation hin, die zum Tod oder zu schweren Verletzungen führen kann, wenn sie nicht gemieden wird.

## **N** VORSICHT!

... weist auf eine möglicherweise gefährliche Situation hin, die zu geringfügigen oder leichten Verletzungen führen kann, wenn sie nicht gemieden wird.

## **HINWEIS!**

... weist auf eine möglicherweise gefährliche Situation hin, die zu Sachschäden führen kann, wenn sie nicht gemieden wird.

## **UMWELT!**

... weist auf mögliche Gefahren für die Umwelt hin.

#### **Sicherheitshinweise in Handlungsanweisungen**

Sicherheitshinweise können sich auf bestimmte, einzelne Handlungsanweisungen beziehen. Solche Sicherheitshinweise werden in die Handlungsanweisung eingebettet, damit sie den Lesefluss beim Ausführen der Handlung nicht unterbrechen. Es werden die oben beschriebenen Signalworte verwendet.

Beispiel:

2.  $\blacktriangleright$ 

**1.** Schraube lösen.

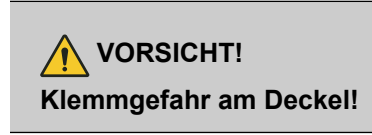

Deckel vorsichtig schließen.

**3. ▶ Schraube festdrehen.** 

#### **Tipps und Empfehlungen**

*... hebt nützliche Tipps und Empfehlungen sowie Informationen für einen effizienten und störungsfreien Betrieb hervor.*

#### **Weitere Kennzeichnungen**

Zur Hervorhebung von Handlungsanweisungen, Ergebnissen, Auflistungen, Verweisen und anderen Elementen werden in dieser Anleitung folgende Kennzeichnungen verwendet:

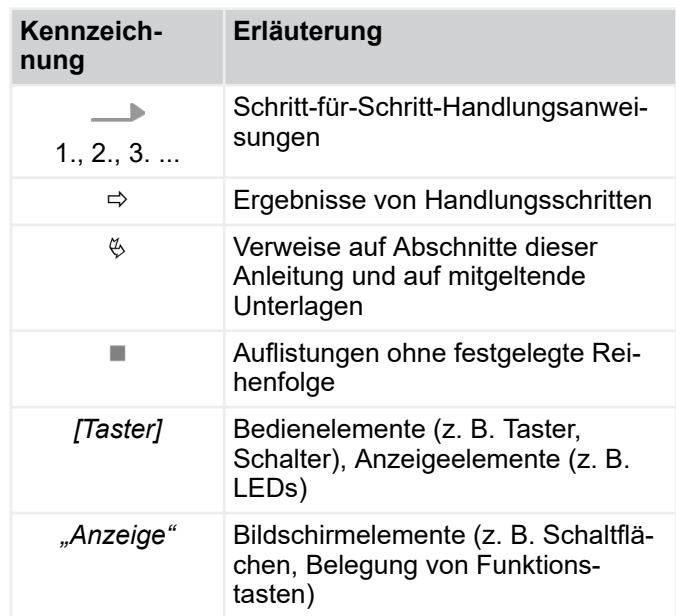

<span id="page-5-0"></span>Personalanforderung

## **1.2 Bestimmungsgemäße Verwendung**

Der FSL-CONTROL III Regler dient ausschließlich zur Regelung von TROX dezentralen Lüftungsgeräten.

Zur bestimmungsgemäßen Verwendung gehört auch die Einhaltung aller Angaben in dieser Anleitung.

Jede über die bestimmungsgemäße Verwendung hinausgehende oder andersartige Benutzung gilt als Fehlgebrauch.

## **1.3 Sicherheitskennzeichnungen**

Die folgenden Symbole und Hinweisschilder befinden sich am Gerät. Sie beziehen sich auf die unmittelbare Umgebung, in der sie angebracht sind.

#### **Elektrische Spannung**

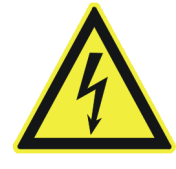

Dieses Schild weist auf eine gefährliche elektrische Spannung hin, die im Lüftungsgerät anliegt. Arbeiten an Teilen des Lüftungsgeräts, die mit diesem Schild gekennzeichnet sind, dürfen nur von Elektrofachkräften durchgeführt werden. Für diese Arbeiten muss eine Elektrofachkraft oder der technische Service kontaktiert werden.

#### **Revisionsdeckel Regelung**

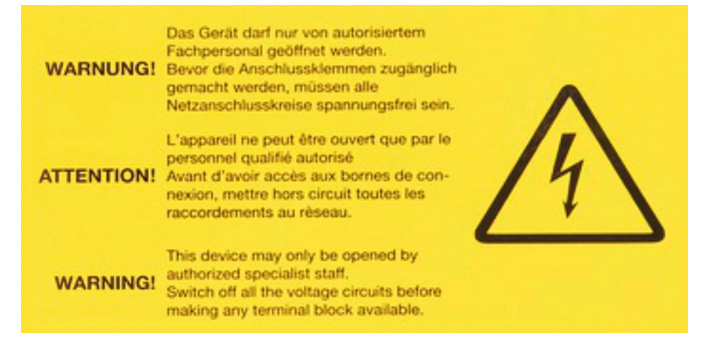

Dieses Schild weist darauf hin, dass der Revisionsdeckel Regelung nur von einer Elektrofachkraft geöffnet werden darf. Bevor die Anschlussklemmen zugänglich gemacht werden, müssen alle Netzanschlusskreise spannungsfrei sein.

## **1.4 Gefahren durch Strom**

#### **Elektrischer Strom**

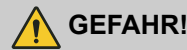

#### **Lebensgefahr durch elektrischen Strom!**

Bei Kontakt mit spannungsführenden Bauteilen besteht Lebensgefahr durch Stromschlag. Beschädigungen der Isolation oder einzelner Bauteile kann lebensgefährlich sein.

- Arbeiten an der Elektrik ausschließlich durch eine Elektrofachkraft ausführen lassen.
- Bei Beschädigungen der Isolation von Leitungen Versorgungsspannung ausschalten und Reparatur veranlassen.
- Vor Wartungs- und Reinigungsarbeiten die Versorgungsspannung ausschalten.
- Feuchtigkeit von spannungsführenden Teilen fernhalten. Diese kann zum Kurzschluss führen.

## **1.5 Personalanforderung**

#### **Qualifikation**

In dieser Anleitung werden die im Folgenden aufgeführten Qualifikationen der Personen für die verschiedenen Aufgaben benannt:

#### **Elektrofachkraft**

Die Elektrofachkraft ist aufgrund ihrer fachlichen Ausbildung, Kenntnisse und Erfahrungen sowie Kenntnis der einschlägigen Normen und Bestimmungen in der Lage, Arbeiten an elektrischen Anlagen auszuführen und mögliche Gefahren selbstständig zu erkennen und zu vermeiden.

#### **Netzwerkadministrator**

Der Netzwerkadministrator plant, installiert, konfiguriert und pflegt die IT-Infrastruktur.

Für alle Arbeiten sind nur Personen zugelassen, von denen zu erwarten ist, dass sie diese Arbeiten zuverlässig ausführen. Personen, deren Reaktionsfähigkeit beeinflusst ist, z. B. durch Drogen, Alkohol oder Medikamente, sind nicht zugelassen.

# <span id="page-6-0"></span>**2 Elektrische Anschlüsse herstellen**

## **GEFAHR!**

#### **Bei Arbeiten an elektrischen Anlagen besteht Lebensgefahr durch Stromschlag.**

- Netzanschluss und alle Arbeiten an elektrischen Komponenten, dürfen nur durch Elektrofachkräfte erfolgen.
- Zuleitung allpolig vom Netz trennen und gegen unbeabsichtigtes Einschalten sichern.
- Anlage auf Spannungsfreiheit prüfen.
- Alle Montage- und Anschlussarbeiten nur im spannungslosen Zustand ausführen.

#### **Hinweise zur elektrischen Installation**

Bei der Installation ist auf eine entsprechende Auslegung der Versorgungsleitungen zu achten. Insbesondere Leitungslängen, Leitungsquerschnitt und Übergangswiderstände beeinflussen mögliche Spannungsverluste. Weiterhin ist die Anschlussleistung des jeweiligen Gerätes zu berücksichtigen. Die Dimensionierung der Leitungen und die Auswahl der Leitungstypen sind durch den Elektroinstallateur zu erbringen. Dieses darf nur durch Elektrofachunternehmen erfolgen.

- Beim elektrischen Anschluss die geltenden Vorschriften sowie die allgemein anerkannten Regeln der Technik beachten. Insbesondere VDE-Richtlinien und ggf. die Vorgaben des örtlichen EVU`s beachten.
- Die Anschlussdaten sind dem Typenschild oder den Verdrahtungsplänen zu entnehmen.
- Anschlussleitungen gegen mechanische Beschädigung geschützt verlegen.
- Für die Anschlussleitungen die Leitungseinführungen des Lüftungsgerätes verwenden.
- Für Wartungsarbeiten muss das Lüftungsgerät allpolig spannungslos geschaltet werden können, dazu sind Trenneinrichtungen (z. B. Sicherung, LS-Schalter) Kontaktabstand mind. 3 mm vorzusehen.
- Bei Geräten die ohne werkseitige Regelung von TROX geliefert werden, sind die Angaben des Regelungsherstellers zu beachten.

## **2.1 Verdrahtung**

#### **Personal:**

- Elektrofachkraft
	- Lüftungsgerät entsprechend der folgenden Verdrahtungspläne anschließen. Die Lage der elektrischen Anschlüsse (Klemmenkasten) können der gerätespezifischen Dokumentation entnommen werden.

## **2.1.1 Anschluss Versorgungsspannung**

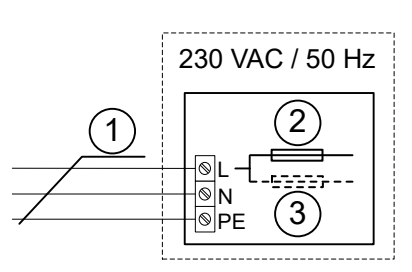

*Abb. 1: Anschluss Versorgungsspannung*

- 1 Anschlussleitung Ölflex Classic 100 3G 1,5 mm² ca. 1,0 m (Lieferumfang TROX)
- 2 Sicherung 3,15 A
- 3 Nur SCHOOLAIR-V-HV-EH: Sicherung 9,0 A

# **GEFAHR!**

#### **Lebensgefahr durch elektrische Spannung!**

Die Reglerbox darf nicht geöffnet werden, sie dient der internen elektrischen Verdrahtung und darf nur durch den TROX Service geöffnet werden.

Der elektrische Anschluss erfolgt mit der aus der Reglerbox herausgeführte Anschlussleitung.

## **2.1.2 Anschluss Raumbediengerät**

#### **Hinweise zu Raumbediengeräten**

Die Montage muss an repräsentativen Stellen für die Raumtemperatur erfolgen, damit das Messergebnis nicht verfälscht wird. Sonneneinstrahlung und Luftzug sind zu vermeiden.

Das Ende des Installationsrohres in der Unterputzdose ist abzudichten, damit kein Luftzug im Rohr entsteht, der das Messergebnis verfälscht.

# Elektrische Anschlüsse herstellen

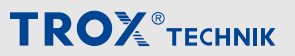

Verdrahtung > Anschluss Raumbediengerät

#### **Honeywell, 5-stufig (0, 1, 2, 3, AUTO)**

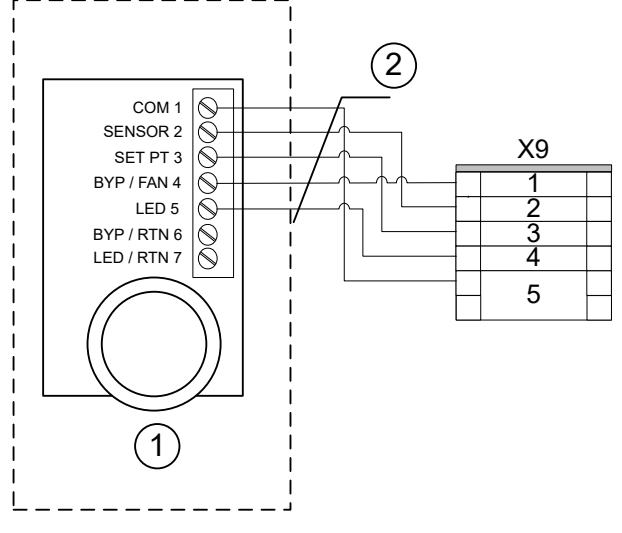

*Abb. 2: Verdrahtung Raumbediengerät Honeywell, ‑stufig an Klemme X9*

- Raumbediengerät mit Stufenschalter, Aufputz, Typ: T7460F1000, TROX Bestell-Nr. M546FB8
- LiYCY 5 x 0,5 mm² geschirmt (bauseits)

#### **Schneider, ohne Stufenschalter**

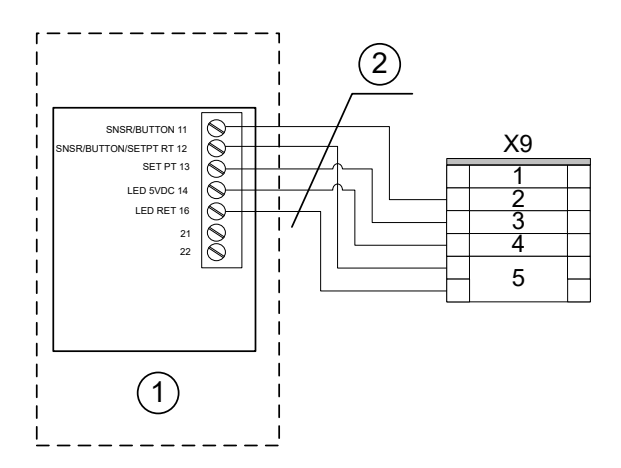

*Abb. 3: Verdrahtung Raumbediengerät STR 504 an Klemme X9*

- Raumbediengerät ohne Stufenschalter, Aufputz Typ: STR 504 TROX Bestell-Nr. M536BA4
- LiYCY 5 x 0,5 mm² geschirmt (bauseits)

#### **Thermokon, mit Stufenschalter, 5-stufig**

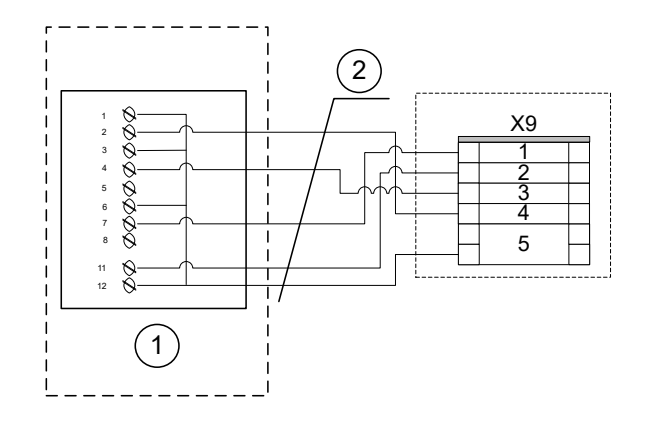

*Abb. 4: Verdrahtung Raumbediengerät Thermokon, 5 stufig an Klemme 9*

- Raumbediengerät mit Stufenschalter, Aufputz, Typ WRF04 PSTD NTC20k 5k FS5 gn 5V SA, TROX Bestell-Nr. A00000082515
- LiYCY 5 x 0,5 mm² geschirmt (bauseits)

#### **Thermokon, ohne Stufenschalter**

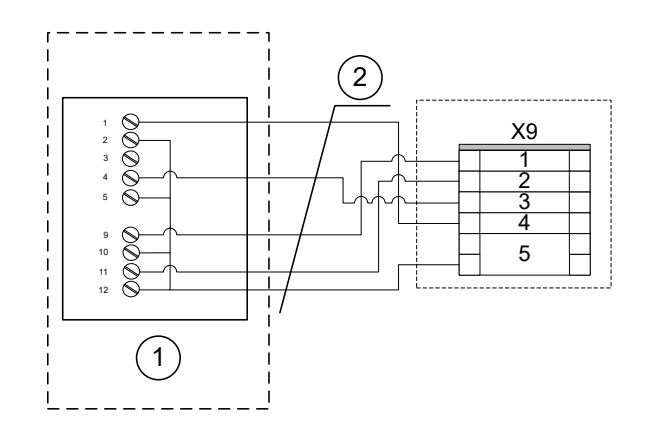

*Abb. 5: Verdrahtung Raumbediengerät Thermokon an Klemme X9*

- Raumbediengerät ohne Stufenschalter für Aufputzmontage, Typ WRF04 PTD NTC 20k 5k gn, TROX Bestell-Nr. A00000079777
- LiYCY 5 x 0,5 mm² geschirmt (bauseits)

Verdrahtung > Anschluss Raumtemperaturfühler

#### <span id="page-8-0"></span>**Thermokon, ohne Stufenschalter, Berker S.1 oder Q.3**

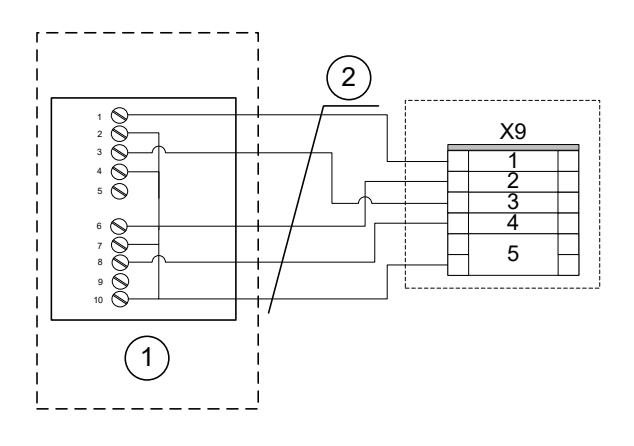

*Abb. 6: Verdrahtung Raumbediengerät Thermokon an Klemme X9*

- Raumbediengerät ohne Stufenschalter, für Unterputzmontage, passend zu Schalterprogramm Berker S.1, Typ WRF07 PTD NTC 20k BType6 5k gn, TROX Bestell-Nr. A00000079778
- Raumbediengerät ohne Stufenschalter, für Unterputzmontage, passend zu Schalterprogramm Berker Q.3, Typ WRF07 PTD NTC 20k BType6 5k gn, TROX Bestell-Nr. A00000081579
- LiYCY 5 x 0,5 mm² geschirmt (bauseits)

#### **Thermokon, ohne Stufenschalter, Busch Jäger Futura**

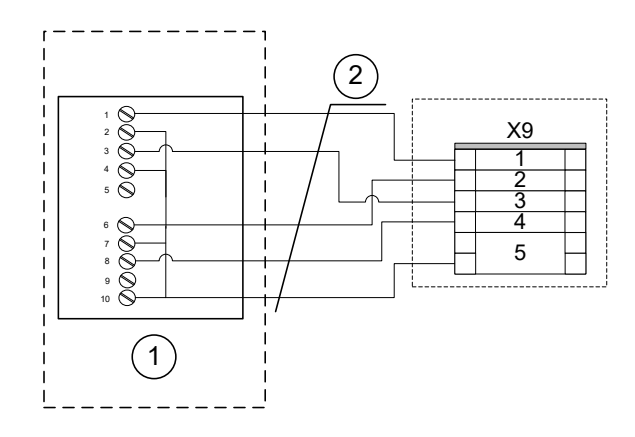

#### *Abb. 7: Verdrahtung Raumbediengerät Thermokon an Klemme X9*

- Raumbediengerät ohne Stufenschalter, für Unterputzmontage, passend zu Schalterprogramm Busch Jäger Futura, Typ WRF07 PTD NTC 20k BType6 5k gn, TROX Bestell-Nr. A00000079779
- LiYCY 5 x 0,5 mm² geschirmt (bauseits)

#### **Thermokon, ohne Stufenschalter, ohne Sollwertsteller, Gira E2**

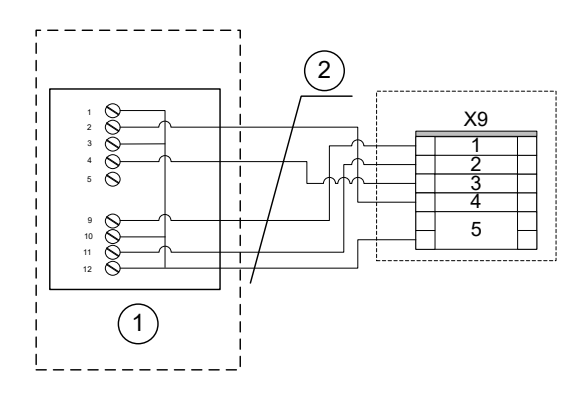

#### *Abb. 8: Verdrahtung Raumbediengerät Thermokon an Klemme X9*

- Raumbediengerät ohne Stufenschalter, für Unterputzmontage, passend zu Schalterprogramm Gira E2, Typ WRF06 TD NTC 20k, TROX Bestell-Nr. A00000081503
- LiYCY 5 x 0,5 mm² geschirmt (bauseits)

#### **2.1.3 Anschluss Raumtemperaturfühler**

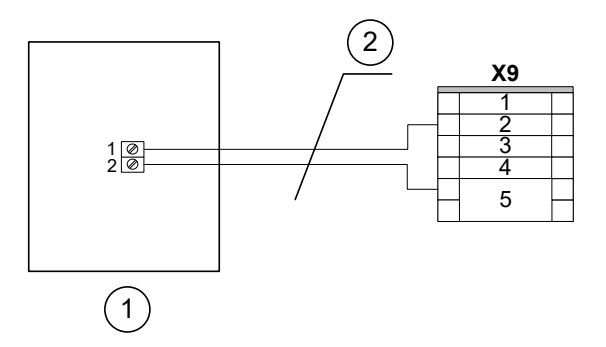

*Abb. 9: Anschluss Raumtemperaturfühler*

- Raumtemperaturfühler, Typ RTF3-NTC10k, TROX Bestell-Nr. A00000059069
- LiYCY 2 x 0,5 mm² geschirmt (bauseits)

# <span id="page-9-0"></span>Elektrische Anschlüsse herstellen

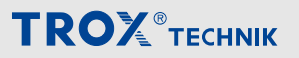

Verdrahtung > Anschluss externer Ein- und Ausgänge

#### **2.1.4 Anschluss externer Ein- und Ausgänge**

#### **Externe Schaltausgänge**

**Externe Schalteingänge**

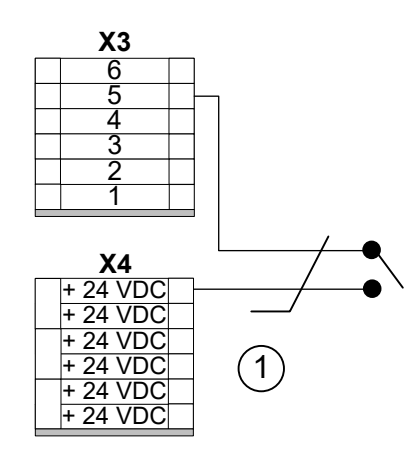

# *Abb. 10: Anschlussbeispiel Fensterkontakt*

1 Anschlussleitung LiYCY 2 x 0,5 mm² (bauseits)

#### **Klemmenbelegung X3**

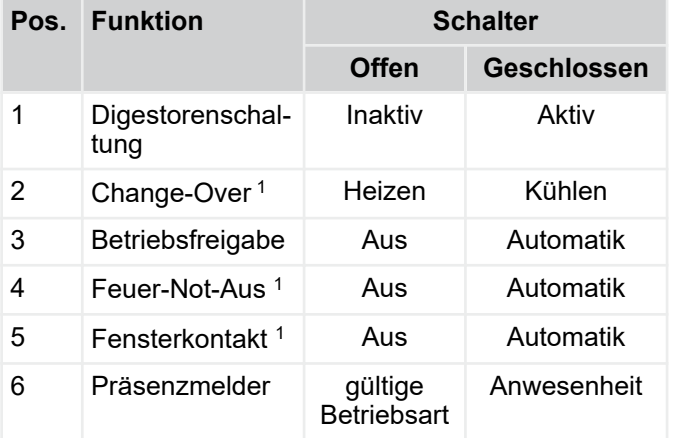

1 Kabelbruchsicherheit

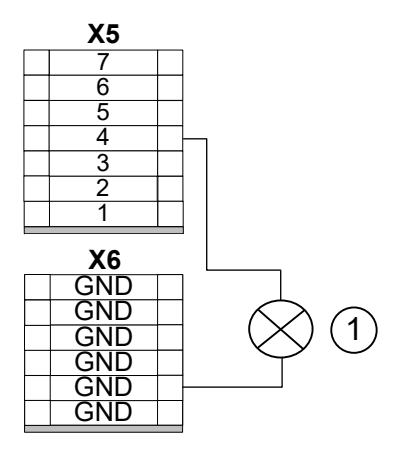

#### *Abb. 11: Anschlussbeispiel B-Alarm*

1 Anschlussleitung LiYCY 2 x 0,5 mm² (bauseits)

#### **Klemmenbelegung X5**

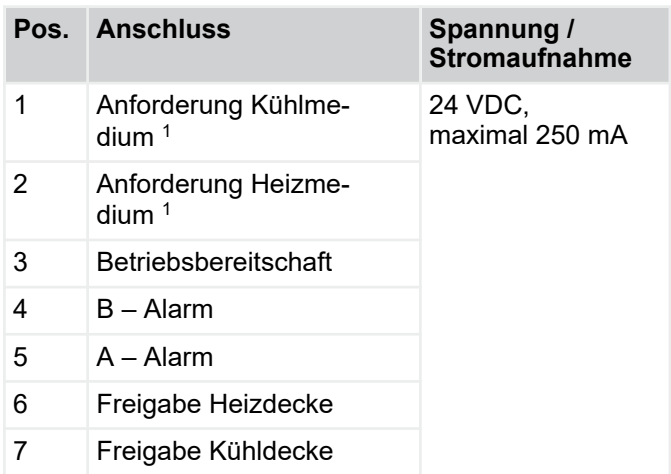

1 nur Change-Over-Betrieb

Verdrahtung > Kommunikation FSL-CONTROL III

## <span id="page-10-0"></span>**2.1.5 Kommunikation FSL-CONTROL III**

#### **2.1.5.1 Mehrere Regler innerhalb einer Regelzone**

Bis zu 11 FSL-CONTROL III Geräte können zu einer Regelzone verbunden werden (1 Master-Gerät mit bis zu 10 Slave-Geräten).

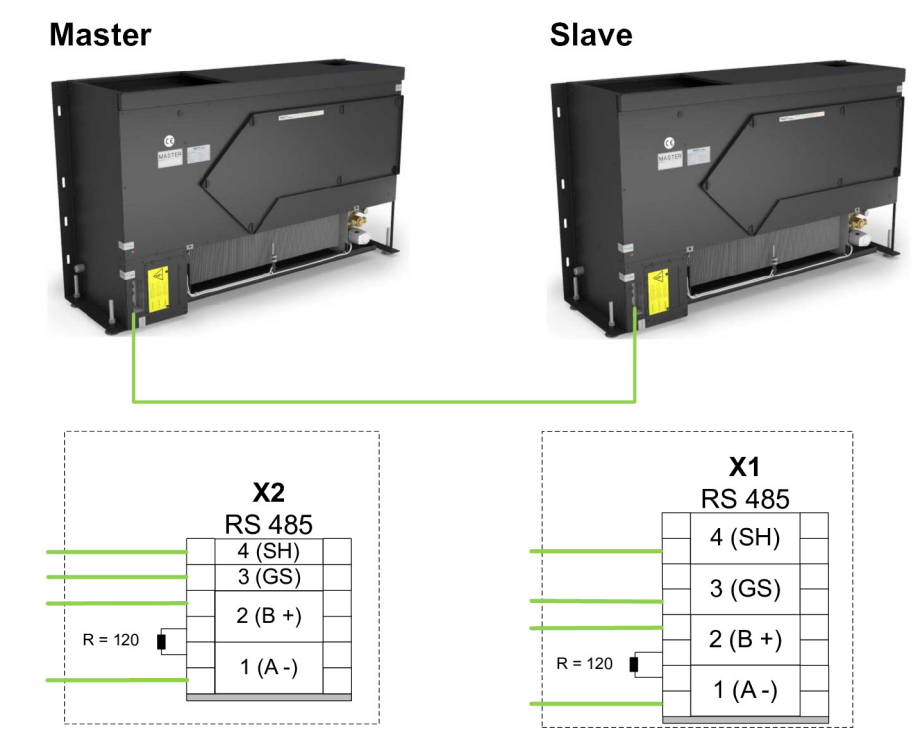

#### *Abb. 12: FSL-CONTROL III Kommunikation 2 Geräte*

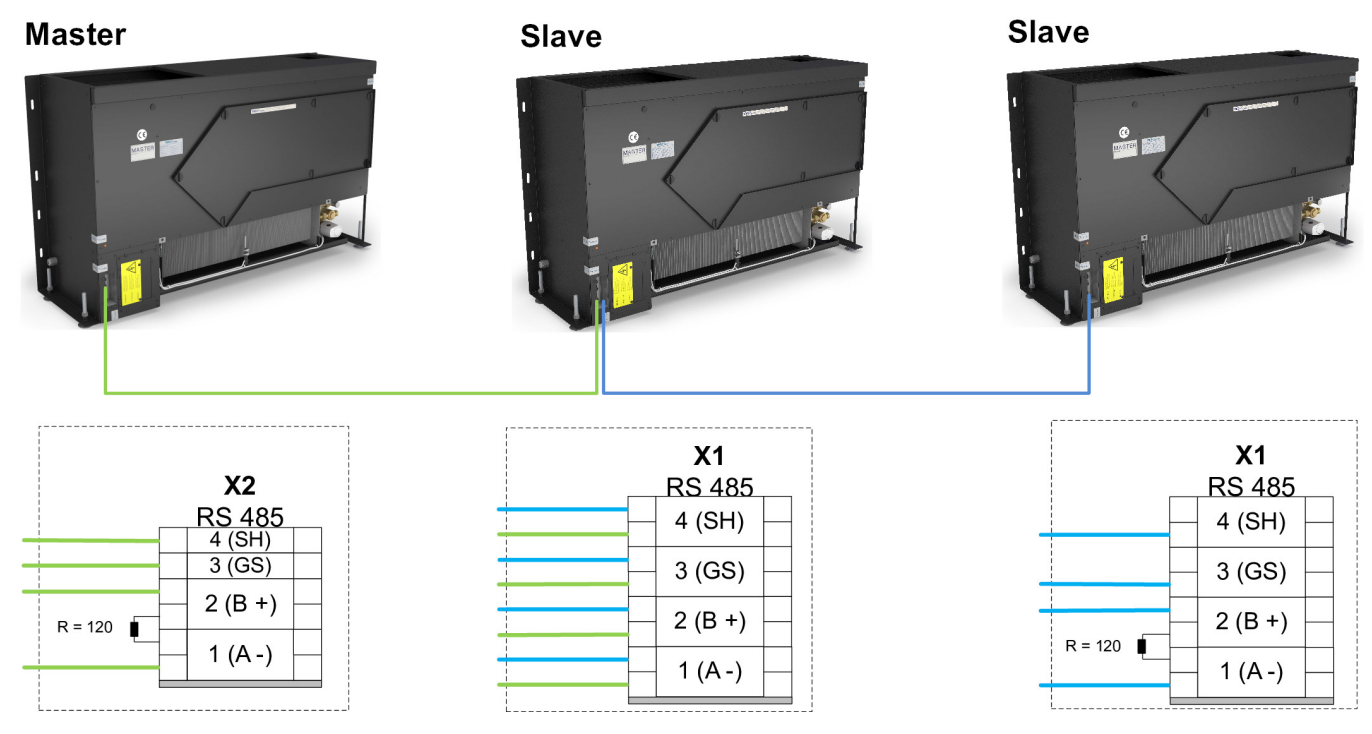

*Abb. 13: FSL-CONTROL III Kommunikation 3 Geräte*

Das Master-Gerät ist an einem der beiden Enden des Netzwerkes (als erstes oder letztes Gerät) zu installieren.

Verdrahtung > Kommunikation FSL-CONTROL III

#### **Abschlusswiderstand**

Für den einwandfreien Datenaustausch der Regler ist ein Widerstand von 120 Ohm am ersten und letzten Teilnehmer zu setzen, in den weiteren Geräten (falls vorhanden) die Widerstände entfernen.

Einbauort Abschlusswiderstand [Abb. 12 , Abb. 13](#page-10-0)

Mastergeräten - Klemmenleiste X2, Klemmen 1 und 2

Slave-Geräten - Klemmenleiste X1, Klemmen 1 und 2

#### **Detail Netzwerkanschluss**

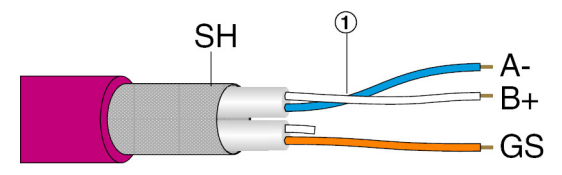

*Abb. 14: Verdrahtung*

Alle Netzwerkverbindungen mittels geschirmten Kabel.

**Achtung:** Für A- und B+ ein verdrilltes Adernpaar ① verwenden!

**Empfohlenes Netzwerkkabel (bauseits):** z.B. Unitronic BUS LD 2 x 2 x 0,25 mm² oder gleichwertig

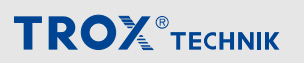

#### **2.1.5.2 Netzwerk mit mehreren Regelzonen**

#### **Netzwerkaufbau**

Regelzonen können über eines der vier vorhandenen Netzwerkprotokolle (Modbus RTU, Modbus TCP, BACnet MS/TP oder BACnet IP) vernetzt werden. Hierzu ist eine Bus-Schnittstelle erforderlich die am FSL-CONTROL III Master-Regler werkseitig aktiviert werden kann.

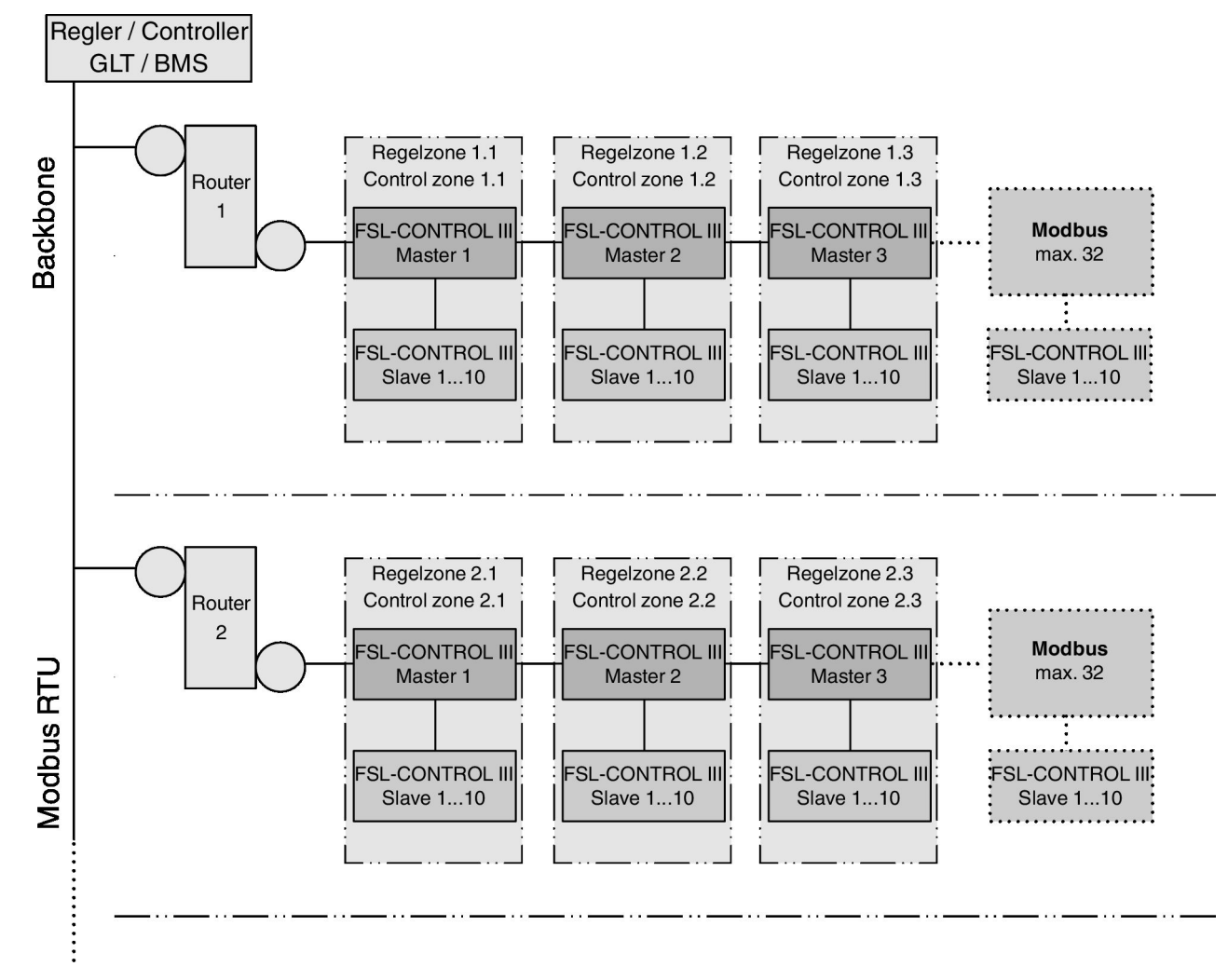

*Abb. 15: FSL-CONTROL III Netzwerkaufbau, Beispiel Modbus RTU; BACnet MS/TP*

## f

*Bei der Einbindung in eine bauseitige GLT agiert der Master-Regler als Slave im Bus-Netzwerk, dient jedoch als Master innerhalb des FSL-CONTROL III Verbundes!*

# Elektrische Anschlüsse herstellen

**TROX**<sup>®</sup>TECHNIK

Verdrahtung > Kommunikation FSL-CONTROL III

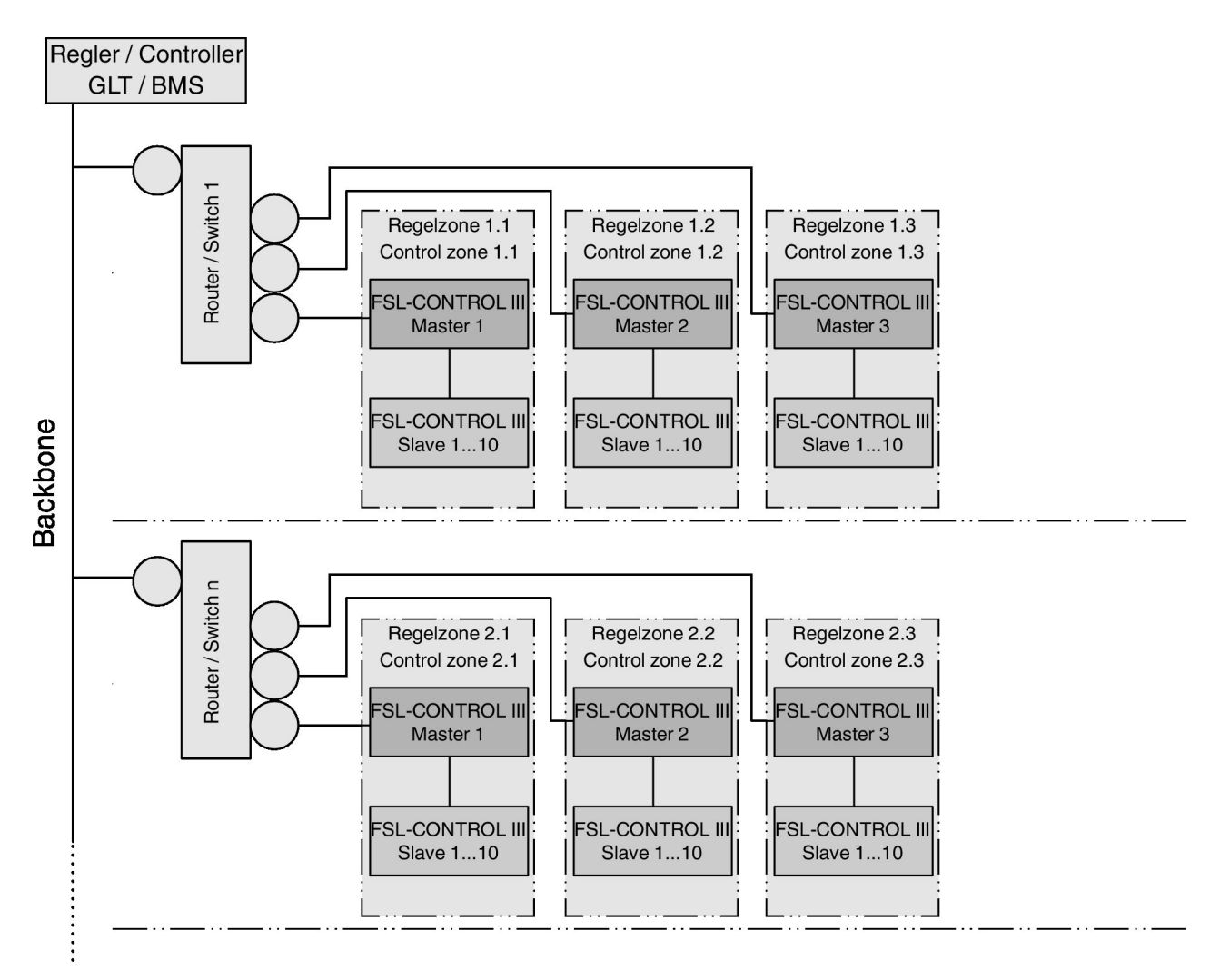

*Abb. 16: FSL-CONTROL III Netzwerkaufbau, Modbus TCP; BACnet IP*

Anschluss an die Gebäudeleittechnik (GLT) > Modbus TCP / BACnet IP

## <span id="page-14-0"></span>**2.2 Anschluss an die Gebäudeleittechnik (GLT)**

## **2.2.1 Modbus RTU / BACnet MS/TP**

#### **Anschluss der Datenleitungen**

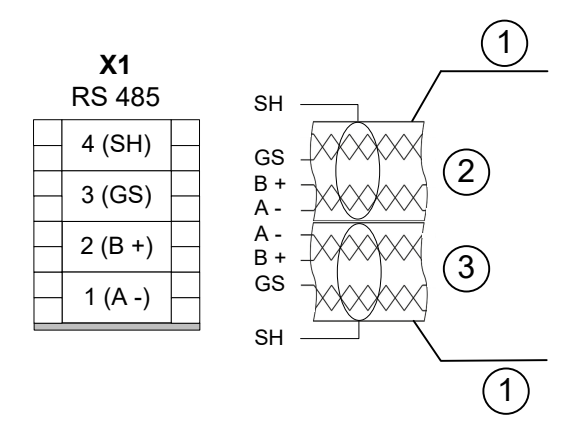

*Abb. 17: Anschluss GLT an Master-Gerät mit Modbus RTU / BACnet MS/TP Schnittstelle*

- 1 Netzwerkkabel Unitronic BUS LD 2 x 2 x 0,22 (oder glechwertig, bauseits)
- 2 (kommend) von der Gebäudeleittechnik
- 3 (gehend) zum nächsten BUS Teilnehmer der Gebäudeleittechnik Klemmenposition von der grauen Abschlussplatte aufwärts zählen (Pfeilrichtung)

Die Modbus RTU / BACnet MS/TP–Schnittstelle hat Anschlussklemmen für maximal zwei Datenleitungen eines EIA-485 Netzwerkes. Maximal können 32 Geräte in einem Netzwerksegment betrieben werden.

#### **Personal:**

Netzwerkadministrator

#### **Materialien:**

- Software für Buskommunikation
- Browser
- **1.** ▶ Datenleitung abisolieren, (mindestens dreiadrig), in die Klemmen einführen und die Schrauben handfest anziehen (nur verdrilltes Adernpaar für B + und A- verwenden).

Bei der Installation muss auf korrekte Polung der Aderpaare geachtet werden. Eine falsche Polung führt zur Invertierung der Datensignale und damit zum Kommunikationsfehler.

- **2. ▶ Die Datenleitungen mit der Zugentlastung im** Gehäuse befestigen.
- **3. ▶ Die Abschirmung an die Klemmen SH** anschließen.

**Hinweis:** Innerhalb einer Kette (Channel) nur an einer Stelle die Abschirmung mit dem Erdpotential verbinden. Wird die Abschirmung an jedem Regler geerdet, können Störspannungen entstehen.

**4.** ▶ Zur Vermeidung von Leitungsreflektionen sind Netzwerksegmente beidseitig mit 120 Ω Busterminatoren abzuschließen. Alternativ können Abschlusswiderstände direkt auf der Platine geschaltet werden.

#### **Empfohlene Datenleitungen**

Unitronic BUS LD 2 x 2 x 0,22 (oder gleichwertig)

## **2.2.2 Modbus TCP / BACnet IP**

#### **Anschluss der Datenleitungen**

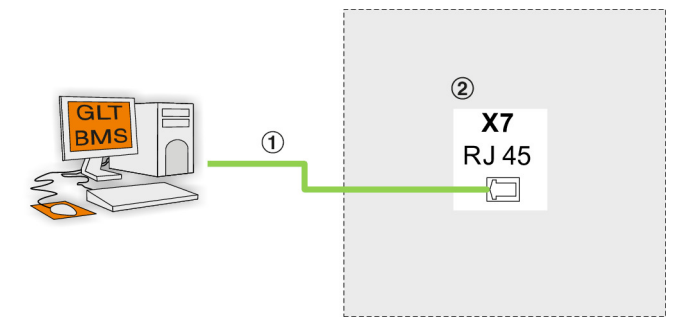

#### *Abb. 18: Anschluss GLT an Master-Gerät mit Modbus TCP / BACnet IP Schnittstelle*

1 Netzwerkleitung (kommend) von der Gebäudeleittechnik

Netzwerkkabel min. Cat 5e RJ45 (oder gleichwertig, bauseits)

2 Klemmenleiste X7 RJ45-Schnittstelle

Die Geräte verfügen über eine RJ45 – Schnittstelle zur sternförmigen Anbindung der Geräte an ein Modbus TCP / BACnet IP - Netzwerk.

#### **Personal:**

**Netzwerkadministrator** 

#### **Materialien:**

- Software für Buskommunikation
- Browser
	- RJ45-Stecker der Datenleitung in die vorgesehene Buchse (X7) einstecken.

Jeder Master muss mit einer separaten Datenleitung angeschlossen werden.

#### *Besonderheit Externe Reglerbox, z. B. FSL-U-ZAS, FSL-U-SEK)*

*Zur vereinfachten Wartung ist der Anschluss X7 am Lüftungsgerät doppelt ausgeführt. Ein Anschluss ist mittels Netzwerkkabel mit der Reglerbox verbunden. Der 2. Anschluss kann für die Aufschaltung auf die GLT genutzt werden. Intern sind beide Anschlüsse verbunden, so dass die Kommunikation mit der GLT gewährleistet ist.*

# Elektrische Anschlüsse herstellen

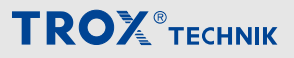

Anschluss an die Gebäudeleittechnik (GLT) > Modbus TCP / BACnet IP

#### **Empfohlene Datenleitungen**

Netzwerkkabel mindestens Cat. 5e RJ45

#### **2.2.2.1 Netzwerkadresse einstellen**

#### **Personal:**

Netzwerkadministrator

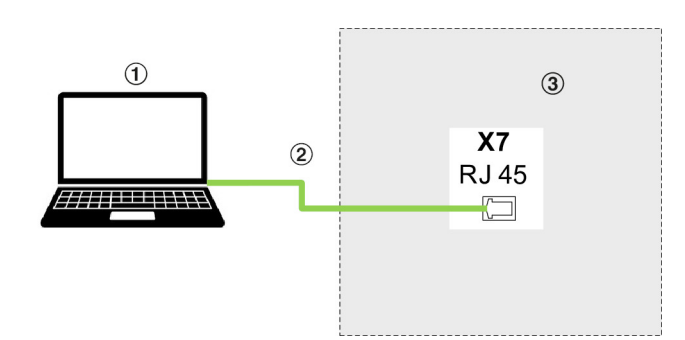

*Abb. 19: Laptop an Lüftungsgerät anschließen*

- 1 Mobiler Rechner mit Ethernetschnittstelle
- 2 Netzwerkkabel min. Cat 5e RJ45<br>3 Anschlussdose für Netzwerkkabe
- 3 Anschlussdose für Netzwerkkabel

Vor dem Betrieb muss die Schnittstelle der Geräte an die vorhandene Netzwerkstruktur angepasst werden. Die Konfiguration erfolgt mittels Browser, .

#### **Werkseinstellungen SL1 Anschluss X1 Serieller Bus**

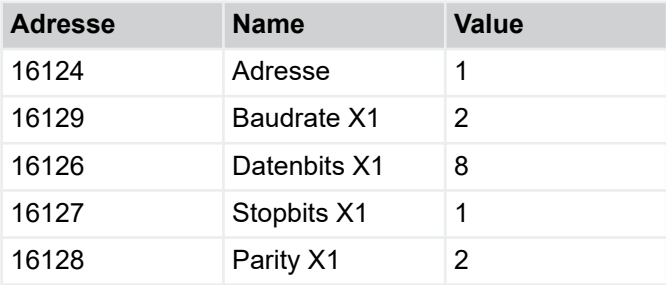

#### **Master-Gerät – Konfiguration serieller Anschluss an GLT (Modbus RTU, BACnet MS/TP)**

#### **Adresse Klemme X1**

Hierüber erfolgt die Adressierung aller Master-Geräte im Netzwerk. Jedes Gerät muss eine eindeutige Adresse erhalten. In einem Netzwerksegment können max. 32 Netzwerkadressen (Geräte) verwendet werden. Der zulässige Adressbereich beträgt 1 – 128.

Einstellung hierzu siehe

**Slave-Geräte – Konfiguration zum Anschluss an das Master-Gerät**

Hierüber erfolgt die Adressierung der Slave-Geräte im Verbund Master / Slave. Ist nur ein Slave an ein Master-Gerät angebunden, sind keine Einstellungen erforderlich. Werden mehrere Slave-Geräte (max. 10 Stück) an einem Master-Gerät angeschlossen, muss jedes Slave-Gerät eine eindeutige Adresse erhalten.

#### Adressierungsbeispiel:

- Slave 1 Value 2 Modbusadresse 2
- Slave 2 Value 3 Modbusadresse 3
- Slave n Value n+1 Modbusadresse n+1
- Slave 10 Value 11 Modbusadresse 11

#### **Einstellungen X1**

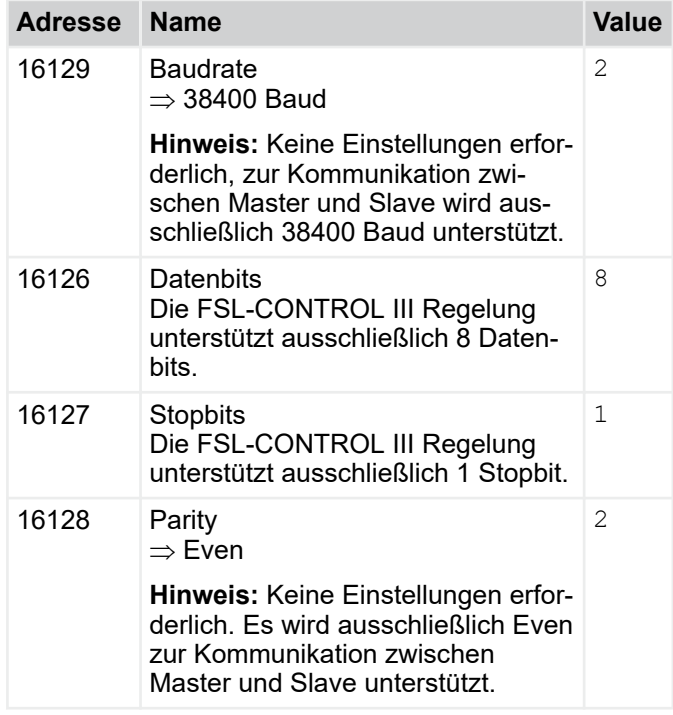

#### **Modbusadresse Klemme X2**

Folgende Einstellungen sind werksseitig hinterlegt und bedürfen keiner Änderung.

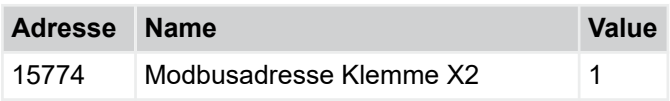

#### **Adresse Klemme X1**

FSL-CONTROL III Regelung > Funktionsbeschreibung

## <span id="page-16-0"></span>**3 Regelung des Lüftungsgeräts**

## **3.1 FSL-CONTROL III Regelung**

#### **Systemübersicht**

FSL-CONTROL III ist eine speziell auf dezentrale TROX Lüftungssysteme abgestimmte Einzelraumregelung.

Mit der FSL-CONTROL III Regelung sind folgende Konzepte kombiniert realisierbar:

- Regelung der Raumtemperatur über die Raum- oder die Ablufttemperatur
- Regelung der Zulufttemperatur (isotherm)
- Regelung der Raumluftqualität (optional)

## **3.1.1 Regelkomponenten**

Durch den modularen Hardwareaufbau kann der Funktionsumfang der FSL-CONTROL III Regelung mit optionaler Ausstattung erweitert werden.

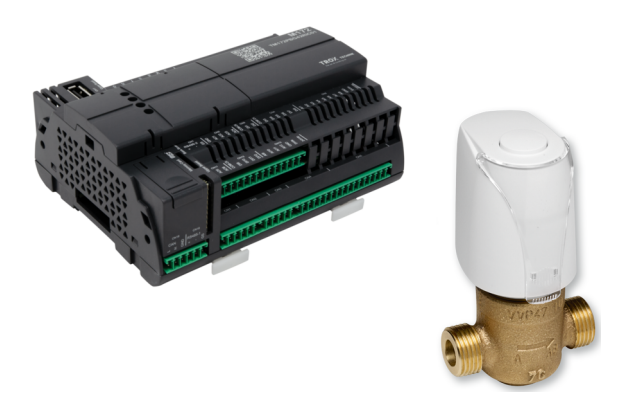

*Abb. 20: Controller, Ventil mit thermoelektrischem Antrieb*

#### **Grundausstattung**

- Controller für Master- oder Slave-Betrieb
- Heiz- und/oder Kühlventile inkl. thermoelektrischer Antriebe und Rücklaufverschraubungen, alternativ Elektro-Nachheizregister
- Zulufttemperaturfühler

#### **Optionale Ausstattung**

- Raumbediengerät inklusive Sollwertsteller und Raumtemperaturfühler
- Außentemperaturfühler
- Luftqualitätssensor (CO<sub>2</sub> / VOC)
- Uhr- und Zeitprogramm
- Motorische Ventilstellantriebe
- Druckunabhängiges Abgleich- und Regelventil
- **Schnittstellen zur Gebäudeleittechnik:** 
	- Modbus RTU-Schnittstelle
	- Modbus TCP-Schnittstelle
	- BACnet MS/TP-Schnittstelle
	- BACnet IP-Schnittstelle
	- Digitale Schaltkontakte (Ein- und Ausgänge)

## **3.1.2 Funktionsbeschreibung**

#### **3.1.2.1 Allgemein**

Mit der FSL-CONTROL III Regelung können verschiedene Parameter für Einzelräume geregelt werden.

Zur primären Aufgabe gehört, die Raumtemperatur unter Einhaltung der Behaglichkeit auf die vorgegebenen Parameter zu regeln. Alternativ kann die Zuluft mit einer konstanten Temperatur dem Raum zugeführt werden. Bei Verwendung eines Luftqualitätssensors (optional) ist die Regelung des Außenluftvolumenstroms in Abhängigkeit von der Luftqualität möglich.

#### *Konfiguration im Webbrowser*

*Die Konfiguration der Geräte erfolgt über die IP-Schnittstelle und Webbrowser.*

#### **3.1.2.2 Raumtemperaturregelung**

Durch die FSL-CONTROL III Regelung wird die Raumtemperatur auf die den Betriebsarten zugewiesenen Komfortzonen geregelt. Die verwendete Kaskadenregelung stellt das schnelle Erreichen der Komfortzone sicher. Die Zulufttemperatur wird, unter Berücksichtigung äußerer und innerer Lasten, innerhalb voreingestellter Grenzwerte geregelt. Hierdurch können die Anforderungen an die Behaglichkeit erfüllt werden.

Folgende Messwerte sind für die Raumtemperaturregelung erforderlich:

- Raumtemperatur, z. B. vom optionalen Raumbediengerät oder von der GLT
- Außentemperatur, z. B. von der GLT oder vom optionalem Temperaturfühler in der Außenluftansaugung des Master-Geräts
- **Zulufttemperatur**

## $\frac{1}{2}$

*Für die optimale Raumtemperaturregelung ist es wichtig, dass die Raumtemperatur an einem sorgfältig ausgewählten Ort gemessen wird. Typischerweise erfolgt die Montage des Raumbediengerätes ca. 1,5 m über dem Fußboden. Der Montageort ist so zu wählen, dass Störeinflüsse, wie z. B. Sonneneinstrahlung oder Zugluft, möglichst nicht auf das Raumbediengerät wirken. Wir empfehlen eine außentemperaturgeführte Vorlauftemperaturanpassung im Heiz- und/oder Kühlfall.*

# Regelung des Lüftungsgeräts

FSL-CONTROL III Regelung > Funktionsbeschreibung

#### **Beispielhafte Standard-Werkseinstellungen für die Raumtemperaturregelung**

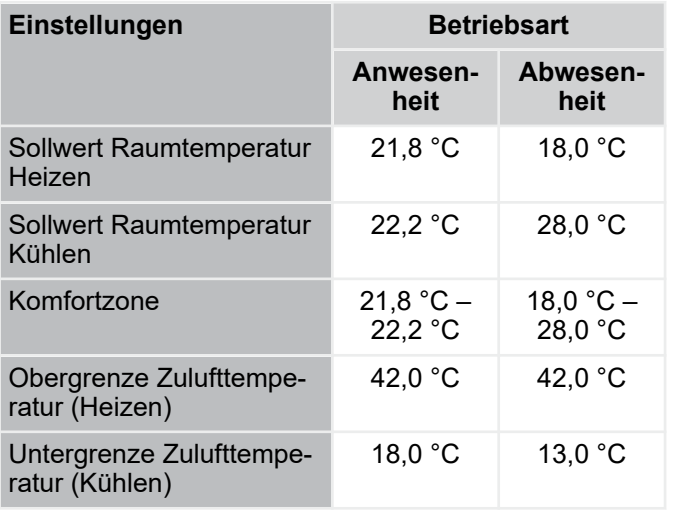

#### *Bedarfsorientierte Einstellungen*

*Die Werkseinstellungen sind hinsichtlich Energieeffizienz gewählt und können im Webbrowser angepasst werden.*

*Aus Behaglichkeitsgründen sollte in der Betriebsart Anwesenheit eine Zulufttemperatur von 18 °C nicht unterschritten werden. Im Heizfall können Temperaturen von bis zu 42 °C behaglich in den Raum geführt werden.*

*Die minimal zulässige Zulufttemperatur für die Nachtlüftung liegt nochmals 2K unterhalb der Zulufttemperaturgrenze für Abwesenheit.*

Um häufiges Umschalten (Takten) zwischen Heiz- und Kühlbetrieb zu vermeiden, wird die Raumtemperatur nicht auf einen festen Sollwert, sondern innerhalb der Komfortzone geregelt.

Im Kühlfall ist der Sollwert Raumtemperatur abhängig von:

- Raumtemperatur
- **Betriebsart**
- Temperatur-Offset (GLT & Raumbediengerät)
- **Außentemperatur**

Im Heizfall ist der Sollwert Raumtemperatur abhängig von:

- Raumtemperatur
- **Betriebsart**
- Temperatur-Offset (GLT & Raumbediengerät)
- **Außentemperatur**
- **Winterkompensation**

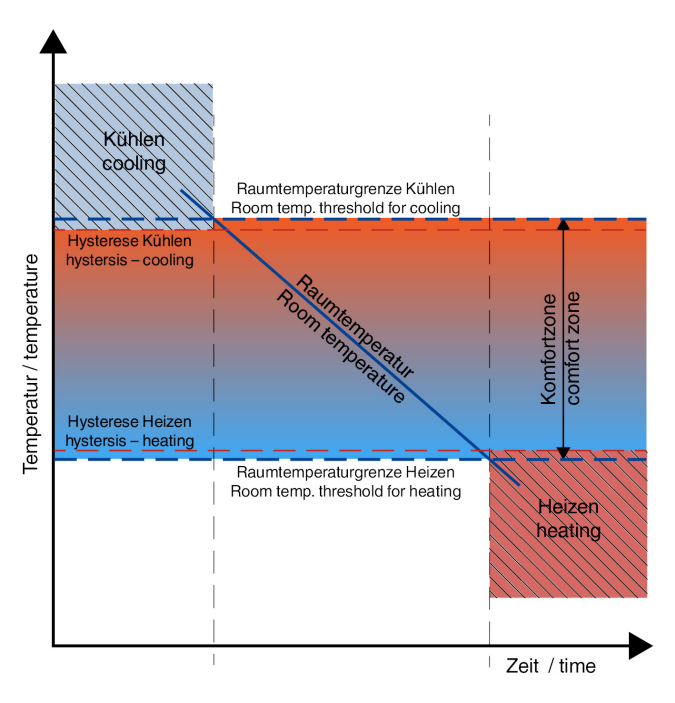

**TROX**<sup>®</sup>TECHNIK

#### *Abb. 21: Raumtemperaturregelung*

**Regelverhalten bei Raumtemperatur außerhalb der Komfortzone:**

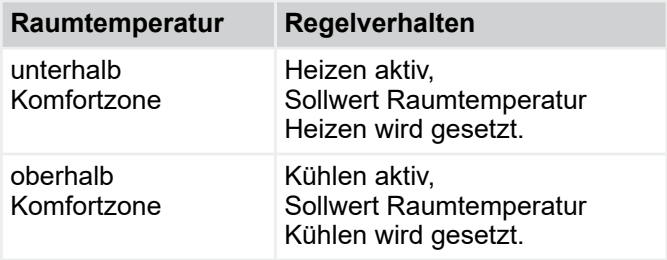

Befindet sich die Raumtemperatur innerhalb der Komfortzone, wird der Sollwert Raumtemperatur abhängig von der Außentemperatur gesetzt.

#### **Regelverhalten bei Raumtemperatur innerhalb der Komfortzone:**

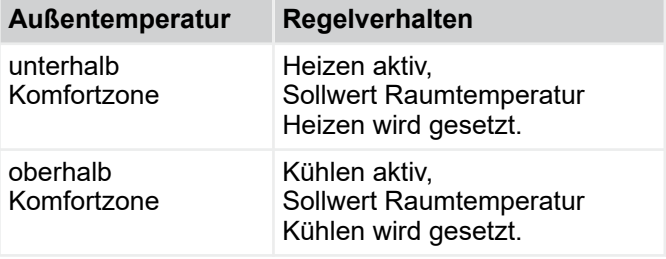

Für den Fall, dass sich die Außentemperatur ebenfalls innerhalb der Komfortzone befindet, wird der Sollwert Raumtemperatur entsprechend der Kühl- oder Heizsequenz gebildet.

Wird der Raumtemperatursollwert z. B. durch ein Raumbediengerät verschoben (z. B. +2 K), werden auch beide Raumtemperaturgrenzen, und somit die Komfortzone verschoben (z. B. +2K).

FSL-CONTROL III Regelung > Funktionsbeschreibung

Wird die Betriebsart Abwesenheit gesetzt, wird die Temperaturregelung ausgesetzt, sobald sich die Raumtemperatur innerhalb der Komfortzone befindet.

#### **3.1.2.3 Zulufttemperaturregelung**

Neben der Raumtemperaturregelung besteht die Möglichkeit die Zuluft mit konstanter Temperatur in den Raum einzublasen. Die Zulufttemperaturregelung dient in erster Linie isothermen Anwendungen. Der Sollwert für die Zulufttemperatur ergibt sich in Abhängigkeit der eingestellten Temperaturgrenzen für Heizen und Kühlen und der aktuellen Zulufttemperatur. Liegt die Zulufttemperatur unterhalb der eingestellten Untergrenze, so regelt das Gerät als Soll-Zulufttemperatur die Untergrenze des Komfortbandes aus. Sofern die Zulufttemperatur oberhalb der Obergrenze

liegt, regelt das Gerät für die Soll-Zulufttemperatur die Obergrenze des Komfortbandes aus.

Zur Sicherstellung der isothermen Luftzufuhr sind für die Temperaturgrenzen Heizen und Kühlen die gleichen Temperaturen zu hinterlegen.

# Ĩ

*Zu beachten:*

- *Die Heizlast des Raumes muss durch eine separate Heizquelle gedeckt werden.*
- *Grundsätzlich ist der Ablufttemperatursensor zu aktivieren.*

*Weiterhin ist zu beachten, dass bei Geräten mit Zulufttemperaturregelung im Automatikbetrieb die einzelnen Lüfterstufen nur Anhand der Luftqualität ermittelt werden. Daher empfiehlt es sich für die Betriebsart Anwesenheit eine Mindest-Lüfterstufe zu hinterlegen. Wenn die Geräte während der Betriebsart Abwesenheit lüften sollen, so ist auch hier eine Mindestlüfterstufe zu hinterlegen, jedoch lüften die Geräte ausschließlich im Außenluftbetrieb.*

#### **3.1.2.4 Stetiger Bypass Wärmerückgewinner**

Die Lüftungsgeräte, die mit einem Kreuzstrom- oder Kreuzgegenstrom-Wärmerückgewinner ausgestattet sind, verfügen über einen stetigen Bypass (0…100%). Die Ansteuerung erfolgt automatisch.

Der Bypass wird zur Erreichung des Zulufttemperatur-Sollwertes im Heiz- und Kühlbetrieb verwendet. Während der Funktion "Nachtlüftung" ist der Bypass geöffnet. Der Bypass regelt den Volumenstrom, der über den Wärmerückgewinner erwärmt wird.

So kann in Übergangszeiten, wenn bei niedrigen Außentemperaturen der Raum dennoch gekühlt werden muss, der Einsatz des Kühlregisters minimiert werden, da die Luft, nicht oder nur teilweise, über den Wärmerückwinner geführt wird.

#### **3.1.2.5 Rotations-Wärmerückgewinner**

Bei Lüftungsgeräten mit Rotations-Wärmerückgewinner wird zum Erreichen des Zulufttemperatur-Sollwerts die Rotordrehzahl automatisch angepasst. Bei der Funktion "Nachtlüftung" wird die Drehbewegung des Rotors abgeschaltet.

Durch die variable Ansteuerung kann in Übergangszeiten, wenn bei niedrigen Außentemperaturen der Raum dennoch gekühlt werden muss, der Einsatz des Kühlregisters minimiert werden.

#### **3.1.2.6 Ventilatorstufenschaltung**

Die FSL-CONTROL III Regelung wählt in Abhängigkeit der Temperaturregelung oder Raumluftqualität (optional) automatisch die entsprechende Ventilatorstufe. Zusätzlich kann die Stufe über eine bauseitige GLT oder das Raumbediengerät vorgegeben werden.

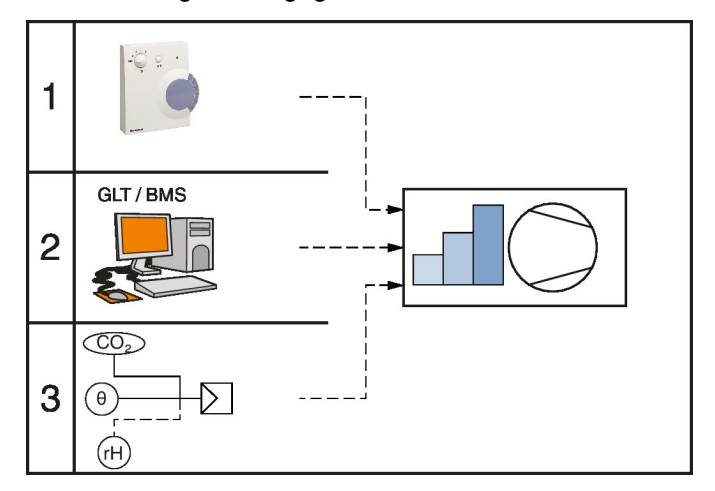

*Abb. 22: Prioritäten Ventilatorstufenschaltung*

#### **3.1.2.7 Luftqualitätsregelung (optional)**

Bei der Luftqualitätsregelung wird der Außenluftvolumenstrom in Abhängigkeit zur Raumluftqualität geregelt.

Diese Regelung ist nur in Verbindung mit dem optionalen oder mit einem bauseitigen Luftqualitätssensor möglich. Der interne Sensor erfasst wahlweise die CO<sub>2</sub>-Konzentration oder den VOC-Gehalt der Abluft. In der Betriebsart *"Anwesenheit"* ist die Luftqualitätsregelung grundsätzlich aktiv. Bei *"Abwesenheit"* ist die Luftqualitätsregelung inaktiv.

#### **Werkseinstellungen Luftqualitätsregelung**

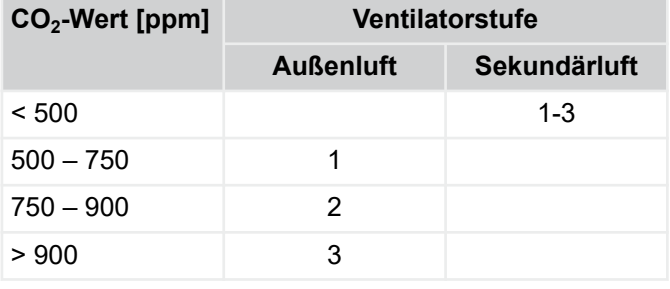

# Regelung des Lüftungsgeräts

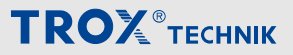

FSL-CONTROL III Regelung > Funktionsbeschreibung

Die Schwellwerte der Luftqualität können durch den Betreiber angepasst werden.

#### *Sekundärluft- und Außenluft-Betrieb*

*Liegt der aktuelle Messwert der Raumluftqualität unterhalb des ersten Grenzwertes bei gleichzeitig inaktivem Bypass so ist der Sekundärluftbetrieb aktiv. Sobald der für Ventilatorstufe 1 konfigurierte Grenzwert der Luftqualität überschritten wird, schaltet das Gerät selbsttätig auf Außenluftbetrieb um. Um einen zu schnellen Wechsel zwischen den Stufen zu verhindern, sind Mindestverweilzeiten hinterlegt.*

#### *Frischluft-Betrieb*

*Durch die Aktivierung des Frischluft-Betriebes fördert das Lüftungsgerät ausschließlich Außenluft unabhängig vom ersten Grenzwert. Die Anhebung der Lüfterstufen erfolgt weiterhin in Abhängigkeit der Grenzwerte. Der Frischluftbetrieb kann als fester Parameter hinterlegt, über das Raumbediengerät aktiviert (Konfiguration des Tasters) oder per GLT gesetzt werden.*

#### **3.1.2.8 Betriebsmodus**

Die Betriebsmodi kommen für eine übergeordnete Steuerung der Geräte zum Einsatz.

Folgende Betriebsmodi stehen zur Verfügung:

- AUS
- Automatik
- **HAND**

Die genannten Betriebsmodi können über die GLT, digitales Raumbediengerät (RBG Typ01\_Digital), Webbrowser sowie über Digitale Schalteingänge (nur AUS und Automatik) gesetzt werden.

Der Betriebsmodus Hand kann ausschließlich über den Webbrowser aktiviert werden.

#### **Betriebsmodus AUS**

Im Betriebsmodus AUS sind die Ventilatoren grundsätzlich ausgeschaltet, Außen- und Fortluftklappen geschlossen. Es sind nur noch Eigenschutzfunktionen wie Frostschutz aktiv.

AUS kann als Betriebsfreigabe verwendet werden, wenn ein Gerät unabhängig von der Bedienung am Raumbediengerät, sowie unabhängig von der internen Uhr gesteuert werden soll.

*Empfehlung*

*AUS dient ausschließlich dem Eigenschutz des Gerätes und kann für längere Stillstandszeiten, z.B. Ferien, gewählt werden. Der Gebäudeschutz muss dabei über andere Wärmequellen gewährleistet werden.*

#### **Betriebsmodus Automatik**

Der Betriebsmodus Automatik ist der Standard Betriebmodus für Lüftungsgeräte.

Die Regelung des Lüftungsgeräts kann dabei von folgenden Signalgebern beeinflusst werden:

- GLT
- Echtzeituhr (RTC)
- **Raumbediengerät**
- Digitaleingang

#### **Betriebsmodus Hand**

Der Betriebsmodus Hand dient zur Inbetriebnahme oder zur Wartung der Geräte.

Er kann nur am Gerät selbst, mittels Zugriff auf den Webserver aktiviert werden.

Im Betriebsmodus Hand können einzelne Aktoren manuell angesteuert werden, z.B. Ventile zur hydraulischen Einregulierung.

#### **3.1.2.9 Betriebsarten / Betriebsartübersteuerung**

Betriebsarten Automatikbetrieb:

- **Standby**
- Anwesenheit
- Abwesenheit

Betriebsartübersteuerung:

- Boost
- Klausur
- **Nachtlüften**
- Lüfterzwangsschaltung

 $rac{c}{\pi}$ 

*Mit einer Betriebsartübersteuerung wird die aktuelle Betriebsart des Automatikbetriebs übersteuert. Nach Beendigung dieser Übersteuerung kehrt das Gerät in den Automatikbetrieb zurück.*

Die genannten Betriebsarten und -übersteuerungen können über die optionale Echtzeituhr sowie über die GLT gesetzt werden. Zusätzlich können die Betriebsarten Anwesenheit und Abwesenheit, sowie die Betriebsartübersteuerungen Boost und Klausur über das Raumbediengerät aktiviert werden.

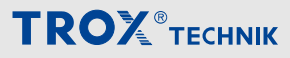

FSL-CONTROL III Regelung > Funktionsbeschreibung

Für die Betriebsarten Anwesenheit und Abwesenheit können unterschiedliche Komfortzonen hinterlegt werden. Im Tagesprogramm können Zeiten eingestellt werden zu denen eine Umschaltung zwischen den einzelnen Betriebsarten erfolgt. Pro Tag können, bei Verwendung der optionalen Echtzeituhr (RTC), 10 Schaltpunkte frei definiert werden. Wird keine RTC verwendet, muss die Umschaltung zwischen den Betriebsarten durch die Gebäudeleittechnik (GLT) oder am Raumbediengerät (RBG) erfolgen. Die Komfortzone für Anwesenheit kann am Raumbediengerät und durch die GLT verschoben werden.

#### **Betriebsart Standby**

Standby wird gewählt, wenn der Raum nicht belegt ist und die Lüftungsgeräte nicht zur Temperaturhaltung eingesetzt werden sollen, z.B. in der Nacht.

#### *Empfehlung:*

*Standby dient ausschließlich dem Eigenschutz des Gerätes und sollte nur gewählt werden wenn der Gebäudeschutz über andere Wärmequellen gewährleistet wird.*

#### **Betriebsart Anwesenheit**

Anwesenheit wird gewählt, wenn der Raum belegt ist.

Einstellbare Parameter:

- Komfortzone Anwesenheit
- Zulufttemperaturgrenzen Heizen/Kühlen

#### *Empfehlung*

*Verwendung tagsüber (z. B. 7.00 - 17.00 Uhr)*

#### **Betriebsart Abwesenheit**

Abwesenheit wird gewählt, wenn der Raum unbelegt ist. Einstellbare Parameter:

- Komfortzone Abwesenheit
- Zulufttemperaturgrenzen Heizen/Kühlen

#### *Abwesenheit*

- *Die Betriebsart dient dem Gebäudeschutz und ist für die Nachtauskühlung notwendig.*
- *In dieser Betriebsart ist keine Luftqualitätsregelung möglich.*

#### **Betriebsartübersteuerung Boost**

Boost kann zur schnellen Lüftung eines Raums gewählt werden, z. B. während der Pausenzeiten. Das Gerät lüftet im Zu-Abluftbetrieb um die Raumluftqualität zu verbessern. Im Anschluss wechselt das Gerät in die Betriebsart Anwesenheit.

Einstellbare Parameter:

- Ventilatorstufe (Vorgabe: Stufe 4)
- Dauer (Vorgabe: 15 Min)

#### *Boost*

*Der Boost-Betrieb kann über das Raumbediengerät bzw. die GLT aktiviert werden. Es werden die Sollwerte für die Komfortzone und die Zulufttemperaturgrenzen der Betriebsart Anwesenheit verwendet.*

#### **Betriebsartübersteuerung Klausur**

Klausur kann gewählt werden wenn ein akustisch optimierter Betrieb erforderlich ist. Das Gerät fördert einen leicht reduzierten Volumenstrom im Zu-Abluftbetrieb, um die Raumluftqualität zu verbessern. Im Anschluss wechselt das Gerät in die Betriebsart Anwesenheit.

Einstellbare Parameter:

- Ventilatorstufe (Vorgabe: Stufe 2)
- Dauer (Vorgabe: 60 Min)

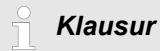

*Der Klausur-Betrieb kann über das Raumbediengerät bzw. die GLT aktiviert werden. Es werden die Sollwerte für die Komfortzone und die Zulufttemperaturgrenzen der Betriebsart Anwesenheit verwendet.*

#### **Betriebsartübersteuerung Nachtlüften**

Beim Nachtlüften wird der Raum passiv durch Außenluft gekühlt. Die minimale Zulufttemperatur entspricht dabei der Zulufttemperaturgrenze Heizen im Abwesenheitsbetrieb -2K. Die Ventilatoren werden in der konfigurierten Stufe für Nachtlüftung angesteuert. Die max. Lüfterstufe für die Betriebsart Abwesenheit wird für die Dauer der Nachtlüftung ignoriert.

Folgende Bedingungen müssen gleichzeitig erfüllt sein:

- Nachtlüften ist aktiviert
- Aktueller Monat liegt im Bereich Start End Monat (Vorgabe: Mai – September)
- Freigabe durch RTC, GLT oder DI
- Außentemperatur > minimale Außentemperatur Nachtlüften (Vorgabe = 12 °C)
- Außentemperatur < als Sollwert Kühlen in der Betriebsart Anwesenheit

# <span id="page-21-0"></span>Regelung des Lüftungsgeräts

FSL-CONTROL III Regelung > Funktionsbeschreibung

- Außentemperatur < aktuelle Raumtemperatur
- Zulufttemperatur > minimale Zulufttemperaturgrenze Heizen in der Betriebsart Abwesenheit

Nachtlüften wird sofort beendet, wenn eine der folgenden Bedingungen erfüllt sind:

- **Frostschutz**
- Fensterkontakt
- Brandabschaltung
- **Lüfterzwangsschaltung**
- Betriebsartenwechsel zu Standby oder Anwesenheit
- Wechsel des Betriebsmodus zu Aus oder Manuell

#### *Hinweis*

*Nach Beenden der Betriebsartübersteuerung Nachtlüften wechselt das Gerät in Abwesenheit. Sekundärluftgeräte führen diese Übersteuerung nicht aus.*

#### **Betriebsartübersteuerung Ventilatorzwangsschaltung (Digestorenschaltung)**

Bei Ventilatorzwangsschaltung werden die Ventilatoren über einen DI, RTC oder GLT zwangsgeschaltet. Für die Dauer der Aktivierung werden die Ventilatoren in einer konfigurierbaren Stufe für Zu- und Abluft getrennt voneinander betrieben.

#### *Digestoren / Abzüge*

*Digestoren oder Abzüge z. B. in Kursräumen, können hohe Volumenströme abführen. Durch die Zwangsschaltung kann für ein ausgeglichenes Volumenstromverhältnis gesorgt werden.*

*Die Volumenströme der Digestoren oder Abzüge sind bei Projektierung der Geräte anzugeben.*

*Bei aktiver Ventilatorzwangsschaltung ist der Präsenstaster sowie die Ventilatorstufenvorgabe am Raumbediengerät deaktiviert.*

#### **3.1.2.10 Funktionen**

Die nachfolgend beschriebenen Funktionen der Regelung werden kundenspezifisch vor Auslieferung der Geräte konfiguriert. Nachträgliche Anpassungen können vom TROX HGI Service vorgenommen werden.

#### **3.1.2.10.1 Winterkompensation**

Die Winterkompensation beinhaltet eine automatische Anpassung der Komfortzone in Abhängigkeit von der Außentemperatur.

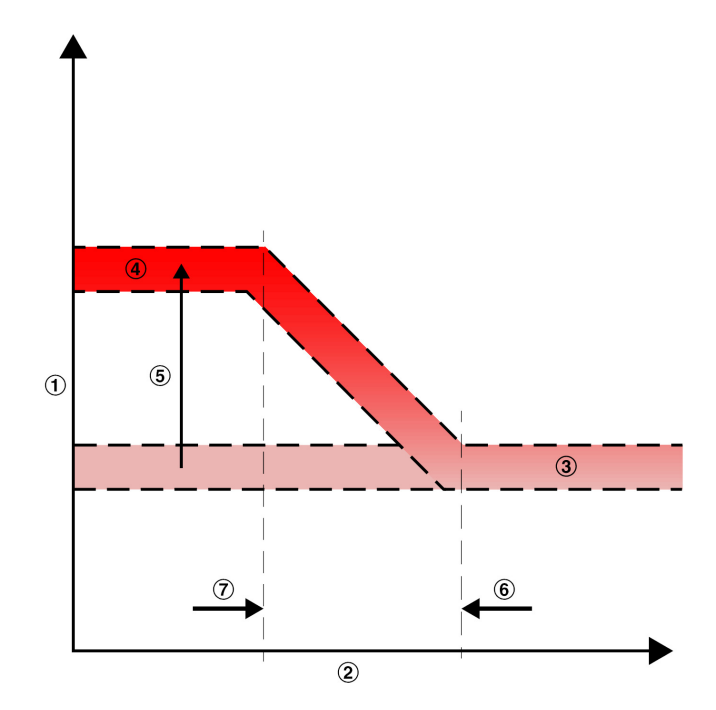

**TROX**<sup>®</sup>TECHNIK

*Abb. 23: Bespielhafte Konfiguration der Winterkompensation*

- 1 Raumtemperatursollwert
- 2 Außentemperatur
- 3 Komfortzone ohne Winterkompensation
- 4 Komfortzone mit Winterkompensation
- 5 Max. Sollwertanhebung Temperaturvorgabe für Start Winterkompensation Maximum Winterkompensation

#### *Empfehlung*

*Winterkompensation aktiv*

#### **3.1.2.10.2 Mindestlüftungsstufen**

Die Funktion Mindestlüftungsstufen ermöglicht die Zwangsbelüftung in den verschiedenen Betriebsarten. Dabei kann zwischen den Ventilatorstufen 0-5 ausgewählt werden, mit denen das Gerät in der jeweiligen Betriebsart betrieben werden soll.

#### *Empfehlung*

- *Anwesenheit Ventilatorstufe 1*
- *Abwesenheit Ventilatorstufe 0*

#### **3.1.2.10.3 Sekundärluftumschaltung**

Bei guter Raumluftqualität schaltet die Regelung in den energetisch sinnvolleren Sekundärluftbetrieb. Die Absperrklappen werden geschlossen und der Zuluftventilator bleibt in Betrieb.

Die Regelung vergleicht den Schwellwert der Raumluftqualität mit den am Luftqualitätssensor gemessenen IST Werten und schaltet automatisch zwischen Außenluft- und Sekundärluftbetrieb um.

FSL-CONTROL III Regelung > Funktionsbeschreibung

Die Sekundärluftumschaltung ist optional und nur in Verbindung mit einer Luftqualitätsmessung möglich (geräteintern oder als Datenpunkt von der GLT).

Eine Sekundärluftumschaltung ist nicht für alle Gerätevarianten verfügbar.

#### *Empfehlung*

*Schwellwert 500 ppm*

#### **3.1.2.10.4 Frostschutz**

Die FSL-CONTROL III Regelung verfügt über eine Frostschutzfunktionen zum Gebäude- und Geräteschutz. Bei zu geringer Außen-, Zuluft- oder Raumlufttemperatur wird die Frostschutzfunktion ausgeführt.

Das Gerät führt folgende Aktionen aus:

- $\blacksquare$  Betriebsmodus = Automatik
- Betriebsart = Standby
- Außen- und Fortluftklappen geschlossen
- Ventilator(en) abgeschaltet
- Heizventil 100% geöffnet

#### **Raumtemperaturfrostschutz**

Geräte mit Raumtemperaturregelung besitzen die Funktion Raumtemperaturfrostschutz. Der Raumtemperaturfrostschutz ist abhängig von der Raumlufttemperatur, die entweder am Raumbediengerät gemessen oder über die GLT als Datenpunkt übertragen wird. Bei fehlender Raumtemperatur (GLT) bzw. gemessenen Raumtemperaturen unterhalb eines voreingestellten Grenzwertes (Default = 8 °C) wird die Funktion Frostschutz ausgelöst und die oben beschriebenen Aktionen durchgeführt. Erst nach einer konfigurierten Wartezeit (Default =360 s) und wenn eine Raumtemperatur von mindestens 1 K (konfigurierbar) über dem Raumtemperaturfrostgrenzwert erreicht wird, läuft das Gerät in der ursprünglichen Konfiguration wieder an.

#### *Empfehlung*

*Grenzwert Raumtemperatur: 8 °C*

*Bei GLT-Anbindung: Übertragung der Datenpunkte sicherstellen!*

#### **Zulufttemperaturfrostschutz**

Um den Wärmeübertrager vor Zerstörung durch Einfrieren zu schützen, wird die Zulufttemperatur unmittelbar hinter dem Wärmeübertrager in Luftrichtung gemessen. Bei Unterschreitung des voreingestellten Grenzwertes Zulufttemperatur Frost 1 (Default = 12 °C) wird der Alarm Zulufttemperatur Frost 1 ausgelöst. Weitere Aktionen finden bei dieser Temperatur nicht statt. Unterschreitet die Temperatur den voreingestellten Grenzwert Zulufttemperatur Frost 2 (Default = 8 °C), wird die Funktion Frostschutz ausgelöst und die oben beschriebenen Aktionen durchgeführt. Erst nach Ablauf einer konfigurierten Wartezeit (Default = 360 s) und dem Erreichen einer Zulufttemperatur oberhalb des Grenzwertes Zulufttemperatur Frost 2, mindestens 1 K Differenz (konfigurierbar), läuft das Gerät in der ursprünglichen Konfiguration wieder an.

#### *Empfehlung*

*Grenzwert Zulufttemperatur Frost 1: 12 °C*

*Grenzwert Zulufttemperatur Frost 2: 8 °C*

#### **Gerätefrostschutz**

Um die Gerätekomponenten vor zu niedrigen Betriebstemperaturen zu schützen wird das Lüftungsgerät bei Außentemperaturen ≤ -20 °C (konfigurierbar) abgeschaltet.

*Empfehlung*

*Grenztemperatur: -20 °C*

#### **Wärmerückgewinnerfrostschutz**

Bei niedrigen Außentemperaturen (Default = -6 °C, abhängig von der eingesetzten Wärmerückgewinnung) besteht Gefahr, dass der Wärmerückgewinner auf der Abluftseite auf Grund von Kondensat nicht mehr oder nur unzureichend durchströmt wird.

Die Regelung öffnet die motorisierte Bypassklappe um die Wärmerückgewinnung vollständig zu umgehen. Erst wenn die Außentemperatur um mindestens 1 K über dem Grenzwert liegt, wird der Bypass wieder geschlossen.

*Empfehlung je nach Art des Wärmerückgewinners*

*Kreuzstrom: -6 °C Kreuzgegenstrom: -4 °C*

#### *Ganzjährige Wärmerückgewinnung*

*Bei Geräten mit Kondensatanschluss, ist es möglich den Wärmerückgewinner auch bei niedrigen Außenlufttemperaturen zu betreiben. Dabei wird zyklisch zwischen Zu-/Abluftbetrieb und Sekundärluftbetrieb gewechselt. Während des Sekundärluftbetriebs kann eventuell entstandenes Eis im Abluftstrang tauten und abfließen. Anschließend wechselt das Gerät zurück in den Zu- und Abluftbetrieb. Eine Abflussleitung für Kondensat ist hierfür zwingend erforderlich.*

# Regelung des Lüftungsgeräts

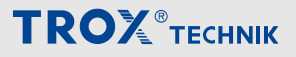

FSL-CONTROL III Regelung > Funktionsbeschreibung

#### **3.1.2.10.5 Vorspülen (Winteranfahrschaltung)**

Um Frostschäden am Wärmeübertrager nach einem Geräteneustart, Beendigung der Frostschutzfunktion oder Wechsel der Ventilatorstufe von 0 auf 1 im Zu- und Abluftbetrieb zu vermeiden, verfügt das Lüftungsgerät über eine so genannte Winteranfahrschaltung. Bei der Funktion wird das Gerät während der Wintermonate (November bis März, konfigurierbar) oder bei Außentemperaturen unterhalb 3 °C (konfigurierbar) mit eingeschaltetem Heizregister vorgespült.

Die Winteranfahrschaltung wird vor Inbetriebnahme der Ventilatoren ausgeführt, wenn eine der folgenden Bedingungen erfüllt ist:

- **Aktueller Monat zwischen November und März**
- Außentemperatur < Grenzwert (Default =  $3^{\circ}$ C)

Zur Erwärmung des Heizregisters wird das Heizventil für 300 Sekunden zu 100% geöffnet (konfigurierbar). Lüftungsgeräte mit stetigen Bypass schließen den Bypass, Geräte mit Rotationswärmerückgewinner schalten den Rotor ein. Nach Ablauf der Vorwärmzeit wird das Heizventil für 45 Sek. auf 60% (konfigurierbar) begrenzt. Anschließend wechselt das Gerät in die vorgegeben Betriebsart.

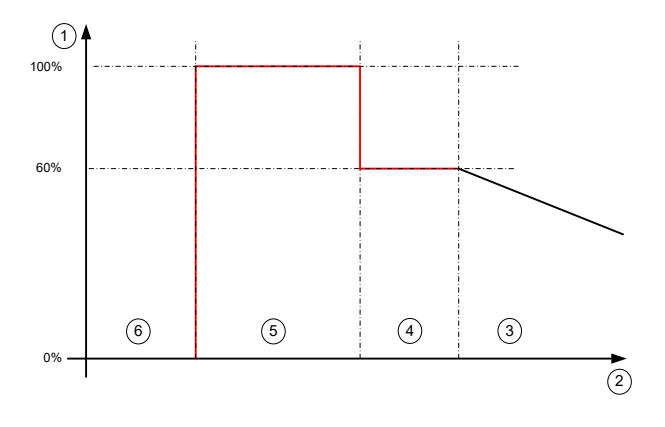

#### *Abb. 24: Diagramm Stellsignal Heizventil*

- 1 Stellsignal
- 2 Zeit
- 3 Regelung
- **Begrenzung**
- 5 Vorspülen 6 Standby

#### *Empfehlung*

- *Grenztemperatur Außenluft: 3 °C (ganzjährig)*
- *Dauer Vorspülen: 300 Sekunden*
- *Dauer Begrenzung: 45 Sekunden*
- *Ventilstellung Begrenzung: 60%*

#### **3.1.2.10.6 Nachtlüftung**

Mit der Funktion Nachtlüftung kann in der Sommerperiode das Gebäude nachts gekühlt werden, sofern die Außenluft ausreichendes Kühlpotential bietet.

Folgende Voraussetzungen müssen erfüllt sein:

- Nachtlüften ist im Gerät konfiguriert
- Aktueller Monat im Bereich Start-End-Monat für **Nachtlüften**
- Freigabe durch RTC, GLT oder DI
- Außenlufttemperatur < Sollwert Kühlen für Anwesenheit (Differenz ist konfigurierbar)
- Außenlufttemperatur < Raumtemperatur (Differenz ist konfigurierbar)
- **Außenlufttemperatur > minimale Außenlufttempe**ratur für Nachtlüften (Default = 8 °C, konfigurierbar) Zulufttemperatur > minimale Zulufttemperatur - Grenze Heizen im Abwesenheitsbetrieb -2K

## **UMWELT!**

#### **Energieeinsparung**

Die Nachtlüftung bietet ein hohes Energiesparpotential, da der Raum ohne Verwendung des Kühlregisters nachts "vorgekühlt" werden kann.

#### *Empfehlung*

- *Maximale Lüfterstufe*
- *Startmonat: Mai*
- *Endmonat: Oktober*

#### **3.1.2.10.7 Überwachung Filterwechsel**

Die Funktion *"Überwachung Filterwechsel"* signalisiert den erforderlichen Filterwechsel bei Auftreten eines der folgenden Ereignisse:

- Überschreitung der voreingestellten Betriebsstundenanzahl (konfigurierbar, Werkseinstellung: 2500 h)
- Überschreitung des voreingestellten Differenzdrucks am Außenluftfilter (nur bei Gerätevarianten \*-HE und \*-HV)

Signalisierung Filterwechsel durch Doppelblinken der LED am Raumbediengerät, im Webbrowser über "Betriebsstunden Filterrestlaufzeit" (11251). Bei Anschluss an die Gebäudeleittechnik wird der Filterwechsel als B-Alarm ausgegeben.

#### *Hinweis*

*Bei Überschreitung des zulässigen Differenzdrucks am Außenluftfilter wird in der Software die Anzeige "Betriebsstunden Filterrestlaufzeit" (11251) auf 0 h zurückgesetzt.*

FSL-CONTROL III Regelung > Funktionsbeschreibung

#### **Funktionsweise Differenzdrucküberwachung**

Die Lüftungsgeräte (nur Master) der Varianten \*-HE und \*-HV sind mit einer Differenzdrucküberwachung ausgestattet. Hierdurch wird der Differenzdruck des Außenluftfilters bis zur Nennluftmenge (i.d.R. Stufe 3) überwacht. Übersteigt der Differenzdruck den voreingestellten Wert für einen Zeitraum von ca. 30 Minuten, wird die Filterwechselanzeige aktiviert, siehe oben. In den Betriebsartübersteuerungen Boost, Ventilatorzwangsschaltung und Nachtlüftung ist die Differenzdrucküberwachung inaktiv um unnötige Filterwechsel zu vermeiden.

#### ň *Filterinspektion*

*Die Differenzdrucküberwachung ersetzt nicht die hygienische oder intervallmäßige Inspektion des Außenluftfilters.*

#### **Zurücksetzen der Filterwechselanzeige**

Nach einem Filterwechsel muss das Filterwechselintervall durch einen der folgenden Bedienschritte zurückgesetzt werden:

- **Am analogen Raumbediengerät -> langes Betätigen** des Präsenztasters (15 - 20 Sek.)
- Am Webbrowser *"Menu* è *Zurücksetzen der Filterstunden, Adresse 10006"*
- Bauseitige GLT

#### **3.1.2.10.8 Ventilatorzwangsschaltung**

Ä *["Betriebsartübersteuerung Ventilatorzwangsschaltung](#page-21-0) [\(Digestorenschaltung\)" auf Seite 22](#page-21-0)*

#### **3.1.2.11 Schnittstellen**

An Mastergeräten stehen 6 digitale Eingänge und 7 digitale Ausgänge zur Verfügung. Alle Kontakte sind als Öffner oder Schließer konfigurierbar. Diese können z. B. für folgende Funktionen verwendet werden:

- Digitale Eingänge
	- **Fensterkontakt:** Beim Öffnen des überwachten Fensters werden die angeschlossenen Master und Slave Geräte ausgeschaltet (Default: Öffner).
	- **Change Over Funktion:** Rückmeldung über das anliegendes Medium (Heizung/Kälte) bei 2‑Leiter‑Wärmeübertragern (Default: Öffner). **Logik:**
		- Offen = Heizmedium steht an Geschlossen = Kühlmedium steht an
	- **Feuer-Not-Aus:** Bei Beschalten des Kontakts werden die angeschlossenen Master und Slave Geräte ausgeschaltet (Default: Öffner).
	- **Präsenzschaltung:** manuelle Aktivierung der Betriebsart Anwesenheit (Default. Schließer) z.  B. durch einen Präsenzmelder. **Logik:**

Offen = Gerät in gültiger Betriebsart

Geschlossen = Gerät in Anwesenheit

- **Digestorenschaltung:** manuelle Aktivierung der Ventilatorzwangsschaltung (Default Schließer).
- **Freigabe:** Betriebsfreigabe des Gerätes. Liegt keine Freigabe vor, kann das Gerät nicht in Betrieb gesetzt werden (übergeordnetes AUS)

## *Digital Eingänge*

*Beschaltung der Digitalen Eingänge mit 24 VDC 2,5 mA zum Anschluss potentialfreier Kontakte.*

- **Digitale Ausgänge** 
	- **A Alarm**
	- **B Alarm**
	- **Sekundäres Kühlsystem:** Freigabe für Kühldecke
	- **Sekundäres Heizsystem:** Freigabe für Heizsystem
	- **Betriebs(-bereitschafts)-Meldung**
	- **Anforderung Heizmedium:** für Change-Over Betrieb
	- **Anforderung Kühlmedium:** für Change Over Betrieb

#### *Digital Ausgänge:*

*Zulässige Belastung der Digitalen Ausgänge: 24 VDC / 250 mA.*

# Regelung des Lüftungsgeräts

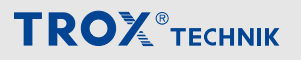

FSL-CONTROL III Regelung > Funktionsbeschreibung

# <span id="page-26-0"></span>**4 Beschreibung der Software**

Zur Einrichtung der FSL-CONTROL III Regelung kann ein PC mittels IP-Schnittstelle am Lüftungsgerät angeschlossen werden. Typischerweise werden die Lüftungsgeräte dazu bei der Installation über die BUS-Schnittstelle in das Gebäude-Netzwerk eingebunden. Anschließend sind die Geräte über den GLT-Rechner erreichbar.

Die Einstellung und Konfiguration der Regelparameter erfolgt im Webbrowser. Weiterhin wird der Webbrowser zu Wartungs- und Instandhaltungsarbeiten verwendet.

Zum Anschluss eines PCs an die FSL-CONTROL III Regelung wird ein Patchkabel benötigt.

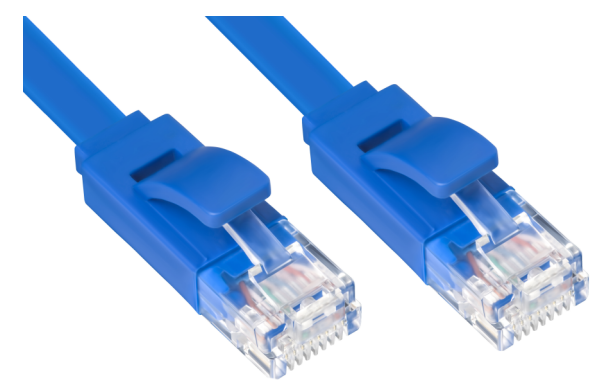

*Abb. 25: Patch-Kabel mind. Cat. 5 S/FTP RJ45*

#### *Standard Netzwerkadresse*

*Zum Aufrufen der Software in die Adresszeile des Ihres Browsers die IP-Adresse der FSL-CONTROL III Regelung eingeben.*

*Werkseinstellungen:*

- *IP-Adresse Master: 10.2.100.242*
- *IP-Adresse Slave: 10.2.100.243*
- *Benutzername: TROX*
- *Passwort: FSL*
- *IP-Gateway: 10.2.20.1*
- *Subnetmaske: 255.255.255.0*

*Die FSL-CONTROL III Regelung besitzt kein DHCP, ggf. die DHCP-Einstellungen der Ethernetverbindung anpassen.*

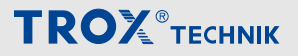

<span id="page-27-0"></span>Startseite – Diagnose

## **4.1 Startseite – Diagnose**

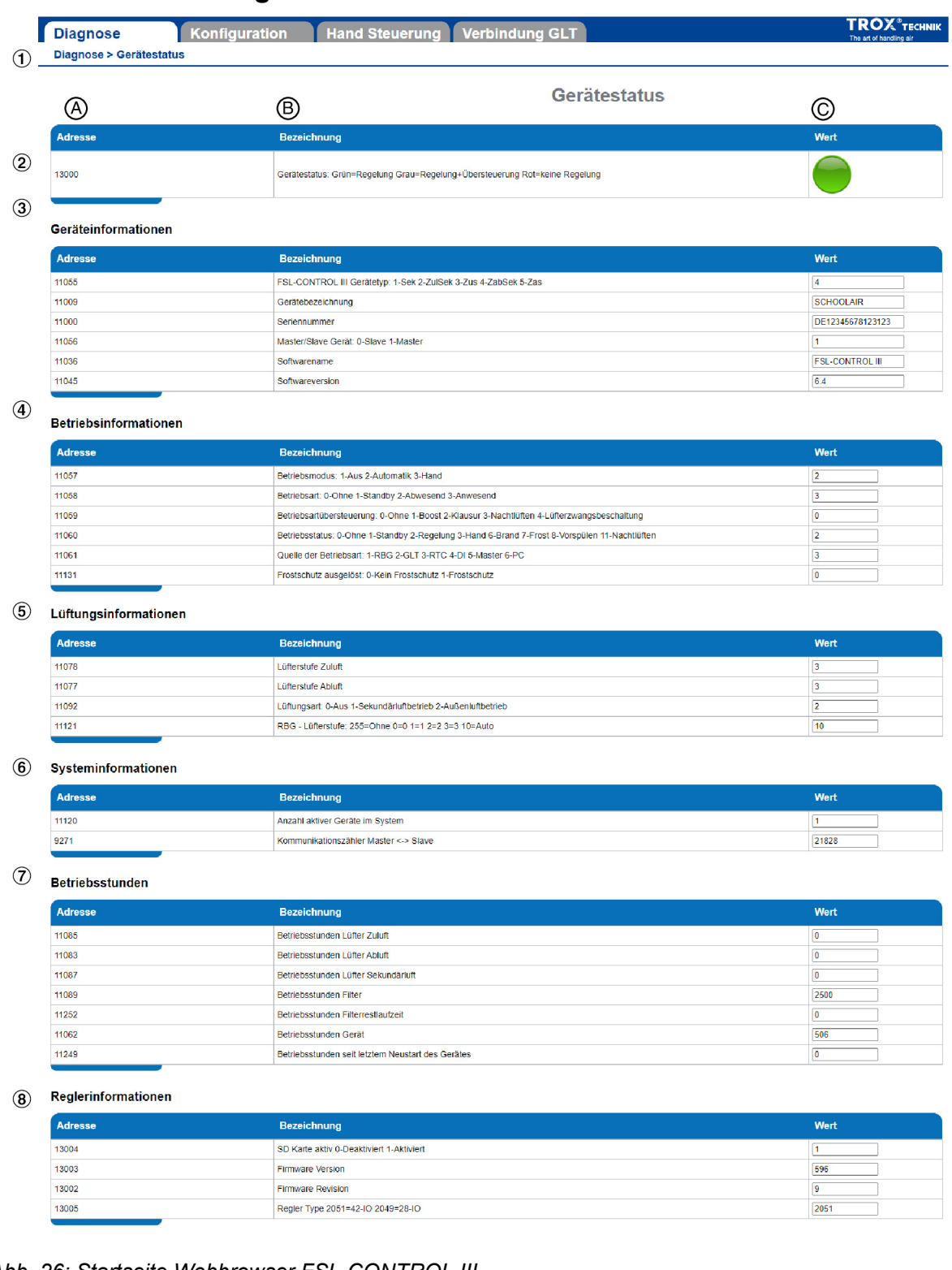

#### *Abb. 26: Startseite Webbrowser FSL-CONTROL III*

- ① Hauptmenü, Diagnose, Konfiguration, Hand (Steuerung), (Verbindung zur) GLT
- 
- ③ Anzeige der Geräteinformationen
- **2 Anzeige Gerätestatus in Ampelform<br>
3 Anzeige der Geräteinformationen<br>
4 Anzeige der Betriebsinformationen<br>
5 Anzeige von Lüftungsinformationen<br>
6 Anzeige der Systeminformationen** ④ Anzeige der Betriebsinformationen
- ⑤ Anzeige von Lüftungsinformationen
- Anzeige der Systeminformationen
- ⑦ Anzeige der Betriebsstunden
- **The Anzeige der Reglerinformationen**<br>
A Modbus-Register
- A Modbus-Register<br>B Beschreibung
- B Beschreibung<br>C Wert / Zustand
- Wert / Zustand

<span id="page-28-0"></span>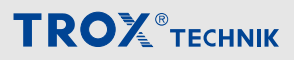

Menü Diagnose > "Diagnose è Gerätestatus"

#### **Menüstruktur Hauptmenü**

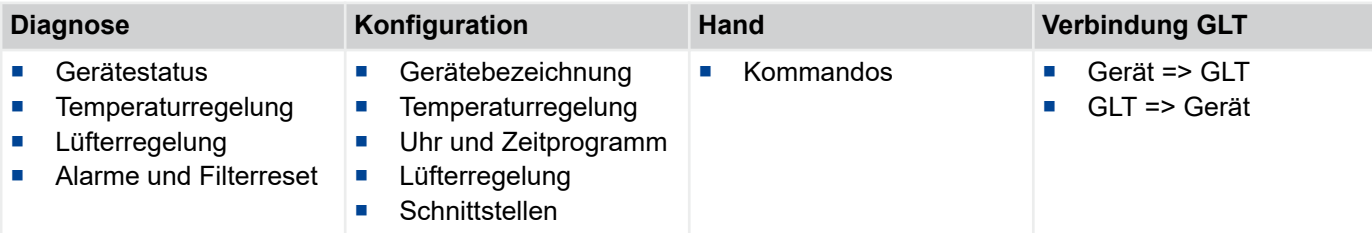

Menüpunkte mit \*+ sind durch ein Passwort geschützt und stehen nur dem TROX Service zur Verfügung.

## **4.2 Menü Diagnose**

## **4.2.1** *"Diagnose* è *Gerätestatus"*

#### **Gerätestatus**

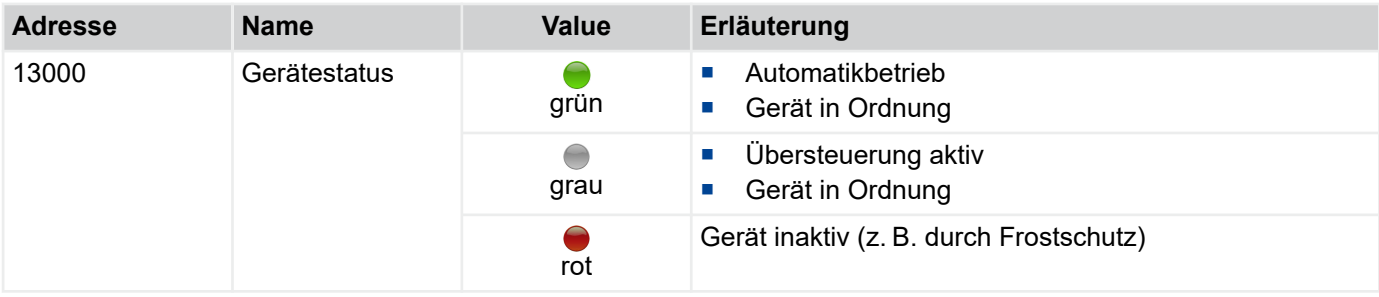

**Betriebsinformationen**

#### **Geräteinformationen**

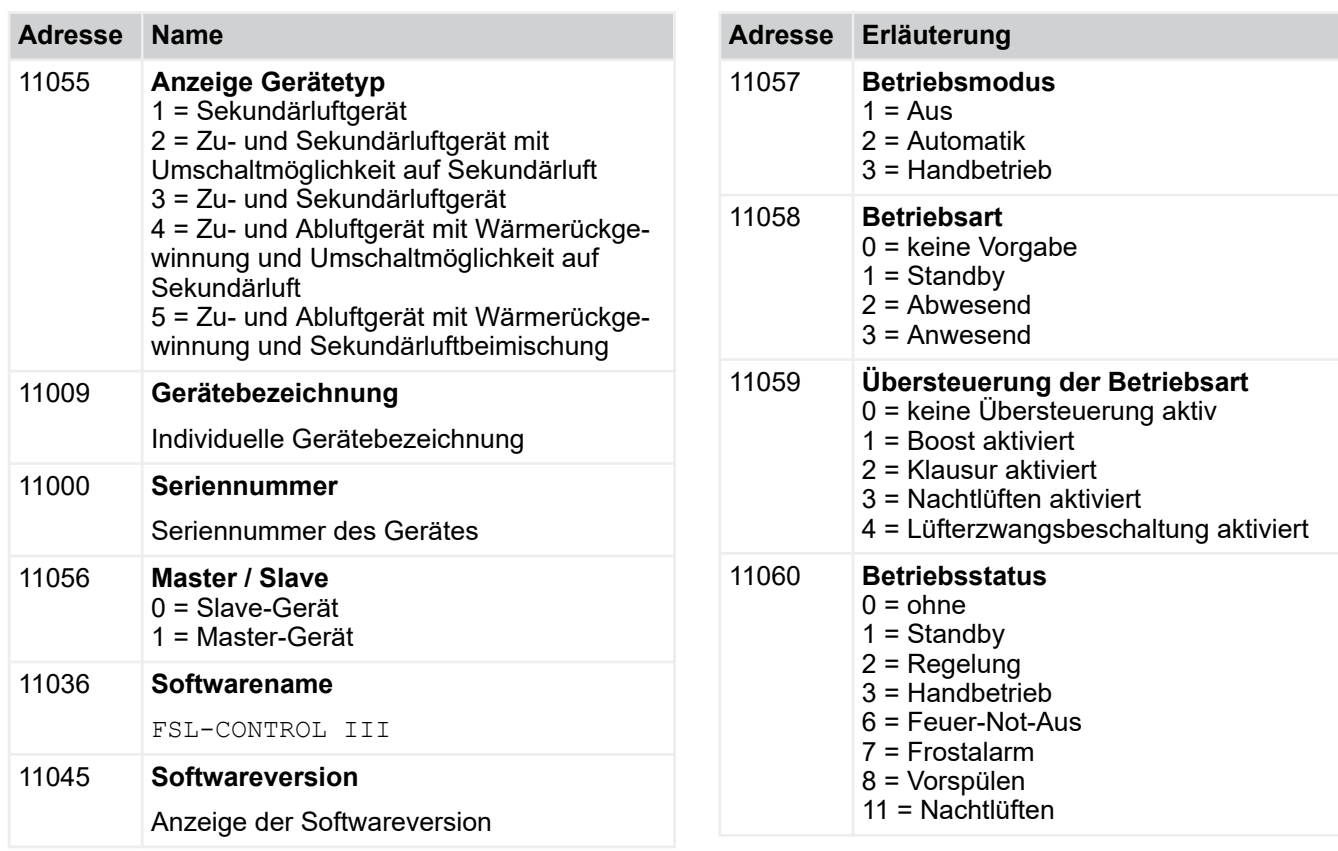

# Beschreibung der Software

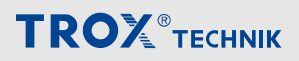

Menü Diagnose > "Diagnose è Gerätestatus"

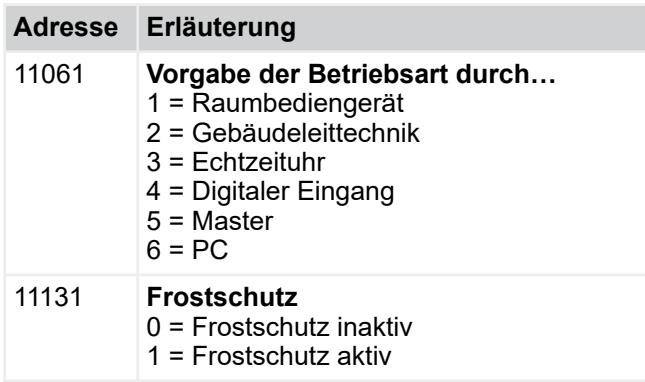

## **Lüftungsinformationen**

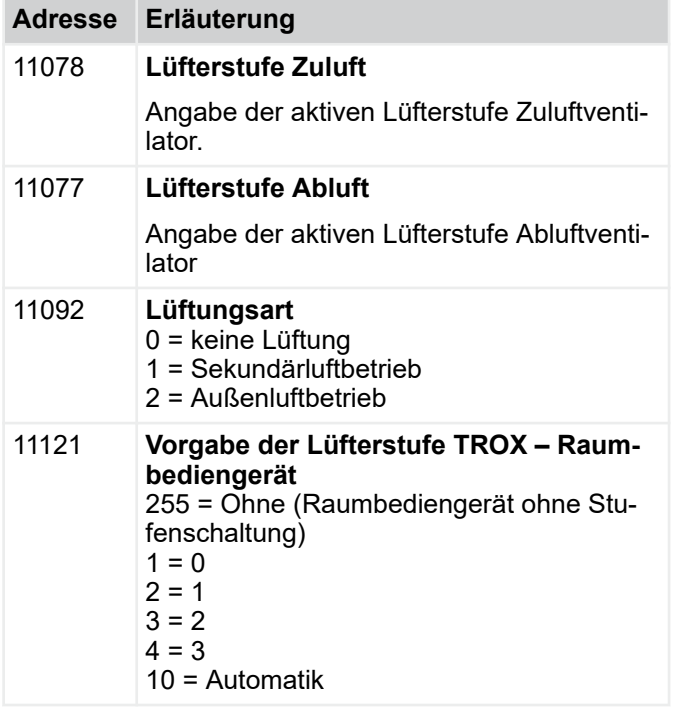

#### **Systeminformationen**

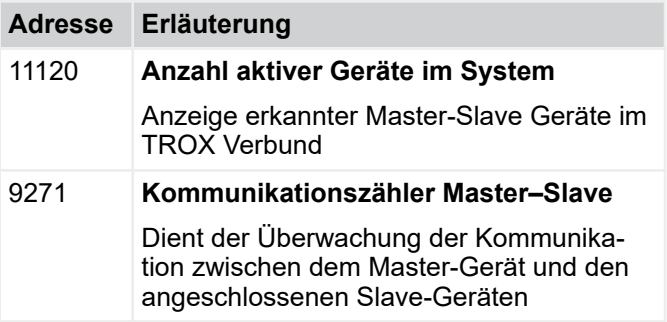

#### **Betriebsinformationen**

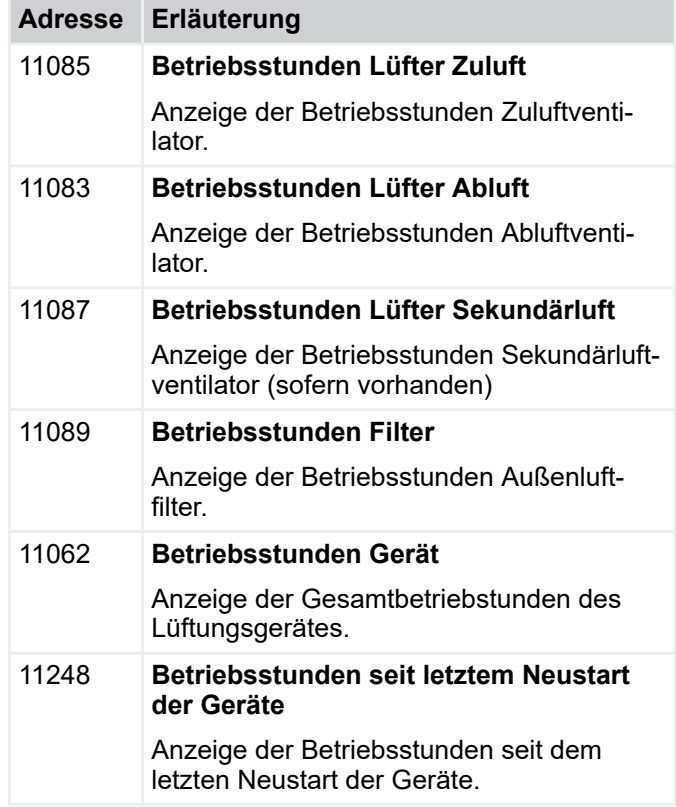

#### **Reglerinformationen**

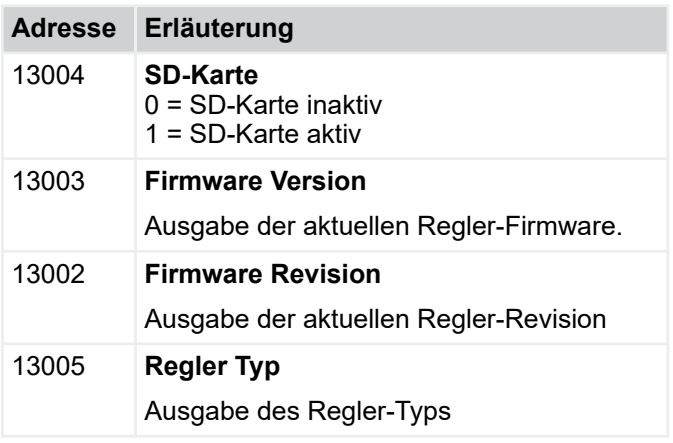

Menü Diagnose > "Diagnose è Lüfterregelung"

## <span id="page-30-0"></span>**4.2.2** *"Diagnose* è *Temperaturregelung"*

#### **Temperaturregelung**

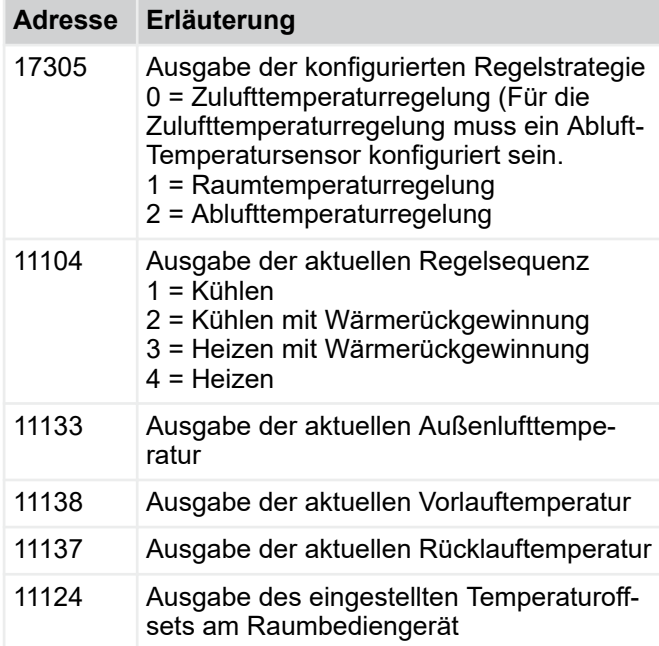

#### *Temperaturfühler* ň

*Falls kein Messwert vorliegt, z. B. fehlender Temperaturfühler, wird der Wert 32767 ausgegeben.*

#### **Raum- / Zulufttemperaturen**

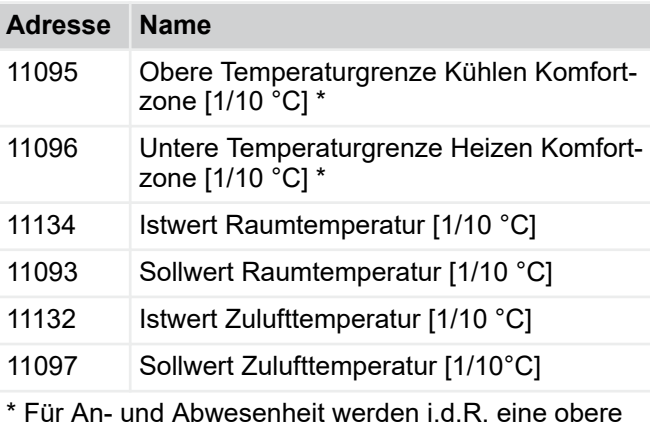

und untere Temperaturgrenze eingestellt. Bei Raumtemperaturregelung auf einen absoluten Wert wird hier der Sollwert angezeigt. Bei Zulufttemperaturregelung wird der Sollwert hier angezeigt.

#### **Stellgrößen**

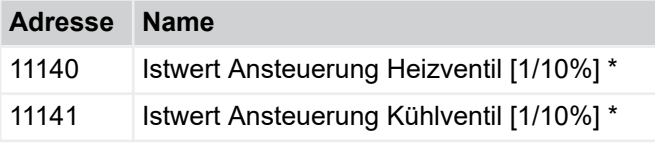

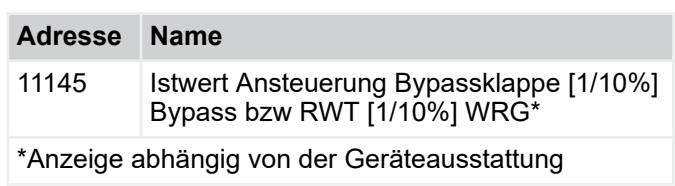

## **4.2.3** *"Diagnose* è *Lüfterregelung"*

#### **Lüftungsart**

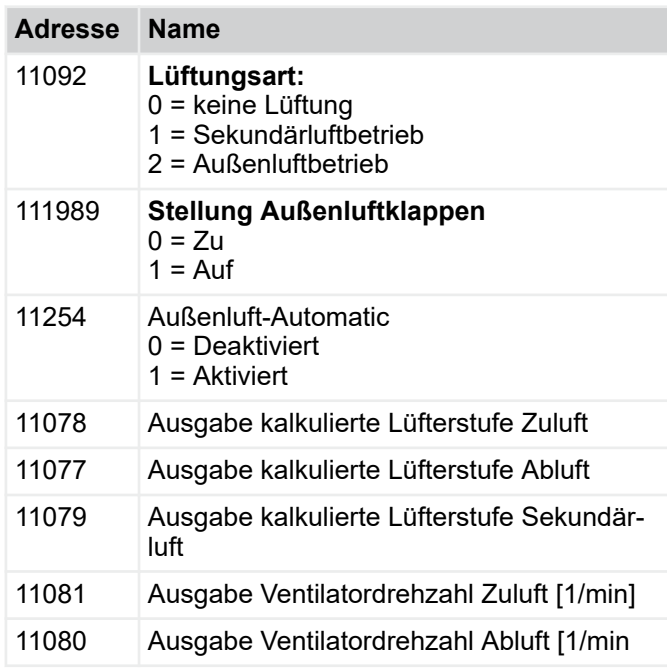

#### **Lüfterstufen**

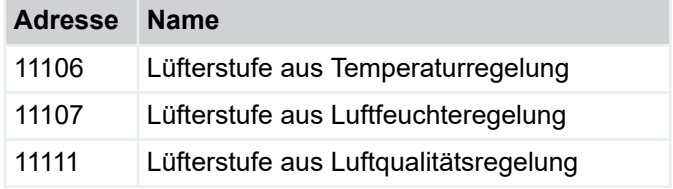

#### **Messwerte Feuchte/Luftqualität**

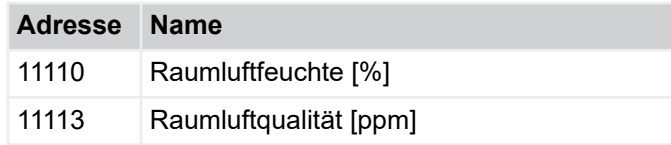

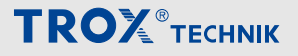

<span id="page-31-0"></span>Menü Diagnose > "Diagnose è Alarme und Filter Reset"

#### **4.2.4** *"Diagnose* è *Alarme und Filter Reset"*

#### **Reset Filterstunden**

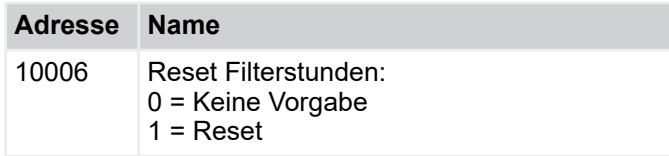

#### **A-Alarm Standby**

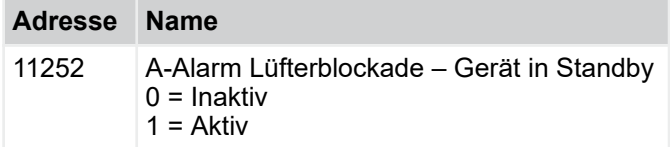

#### **A-Alarm**

Alarme der Kategorie A führen teilweise zur Abschaltung der Geräte.

Der Alarm wird immer per Sammelstörmeldung (Adresse 11160) und einzeln (Adresse 11146 – 11159) ausgegeben.

Bei der Sammelstörmeldung (Adresse 11160) handelt es sich um eine 16-stellige Bitleiste, die alle Alarmmeldungen der Kategorie A zusammenfasst. Die Ausgabe erfolgt als Dezimalzahl, die in das binäre Zahlensystem umgewandelt werden muss. Folgende Alarme werden, je nach gesetztem Bit, zur Anzeige gebracht:

- Bit 0 = Versionskonflikt Master Slave
- Bit 1 = Fehlende Kommunikation Erweiterungsmodul
- Bit 2 = Fehlende Kommunikation RBG Typ01\_Digital
- Bit 3 = derzeit nicht genutzt
- Bit 4 = Gruppenalarm angeschlossener Slave-Geräte
- bei Vorliegen eines A-Alarms
- Bit 5 = Blockade Ventilator Zuluft
- Bit 6 = Blockade Ventilator Abluft
- Bit 7 = derzeit nicht genutzt
- Bit 8 = derzeit nicht genutzt

Bit 9 = Messwert Temperaturfühler Zuluft außerhalb **Toleranz** 

Bit 10 = Feuer-Not-Aus

Bit 11 = Messwert Temperaturfühler Raumluft außerhalb Toleranz

Bit 12 = Messwert Temperaturfühler Mischluft außerhalb **Toleranz** 

Bit 13 = Messwert Temperaturfühler Außenluft außer-

- halb Toleranz
- Bit 14 = derzeit nicht genutzt
- Bit 15 = derzeit nicht genutzt

#### **Beispiele:**

1) **Adresse 11160**  $\Rightarrow$  32 (dezimal)  $\Rightarrow$ 00000000000**1**0000 (binär)

Bit 5 = 1  $\Rightarrow$  Blockade Ventilator Zuluft

2) **Adresse 11160**  $\Rightarrow$  8224 (dezimal)  $\Rightarrow$ 0000**1**00000**1**0000 (binär)

Bit 5 = 1  $\Rightarrow$  Blockade Ventilator Zuluft

Bit 11 = 1  $\Rightarrow$  Messwert Temperaturfühler Raumluft außerhalb Toleranz

Im Folgenden werden die Alarme der Kategorie A einzeln aufgelistet.

Alarmstatus der jeweiligen Alarme

- Wert 0 kein Alarm
- Wert 1 Alarm liegt an

#### **A-Alarm**

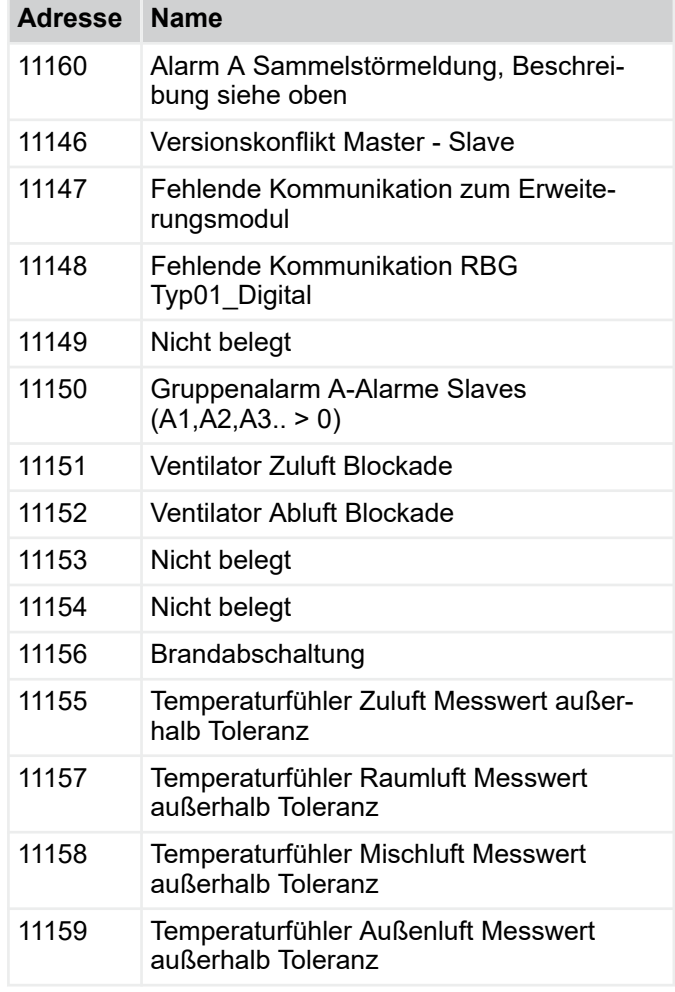

#### **B-Alarm**

Liegt ein Alarm der Kategorie B vor, so wird eine Meldung abgesetzt. Die Geräte laufen im aktuellen Betriebsmodus weiter.

Der Alarm wird immer per Sammelstörmeldung (Adresse 11173) und einzeln (Adresse 11161 – 11171) ausgegeben. 11173 Sammelstörmeldung.

<span id="page-32-0"></span>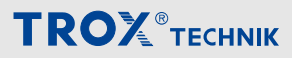

Menü Diagnose > "Diagnose è Restlaufzeiten\*+"

Bei der Sammelstörmeldung (Adresse 11173) handelt es sich um eine 16-stellige Bitleiste, die alle Alarmmeldungen der Kategorie B zusammenfasst. Die Ausgabe erfolgt als Dezimalzahl, die in das binäre Zahlensystem umgewandelt werden muss. Folgende Alarme werden, je nach gesetztem Bit, zur Anzeige gebracht:

Bit 0 = Fehlendes Heiz- / Kühlmedium

Bit 1 = Filterwechsel / Filter-Drucküberwachung ausgelöst

- Bit 2 = Frost Rücklauftemperatur
- Bit 3 = Frost Außenlufttemperatur

Bit 4 = Frost Raum- / Ablufttemperatur

Bit 5 = Frost 1 Zulufttemperatur (< 12°C)

Bit 6 = Frost 2 Zulufttemperatur  $( $8$ °C)$ 

Bit 7 = Messwert Temperaturfühler Abluft außerhalb Toleranz

Bit 8 = Messwert Temperaturfühler Rücklauf außerhalb Toleranz

Bit 9 = Messwert Temperaturfühler Vorlauf außerhalb Toleranz

Bit 10 = Messwert Feuchtesensor außerhalb Toleranz Bit 11 = Messwert Luftqualitätssensor außerhalb Toleranz

Bit 12 = derzeit nicht genutzt

Bit 13 = derzeit nicht genutzt

Bit 14 = derzeit nicht genutzt

Bit 15 = derzeit nicht genutzt

#### **Beispiele**

1) **Adresse 11173**  $\Rightarrow$  32 (dezimal)  $\Rightarrow$ 00000000000**1**0000 (binär)

Bit 5 = 1  $\Rightarrow$  Frost 1 Zulufttemperatur

2) **Adresse 11173**  $\Rightarrow$  8224 (dezimal)  $\Rightarrow$ 0000**1**00000**1**0000 (binär)

Bit 5 = 1  $\Rightarrow$  Frost 1 Zulufttemperatur

Bit 11 = 1  $\Rightarrow$  Messwert Luftqualitätssensor außerhalb Toleranz

#### **B-Alarm**

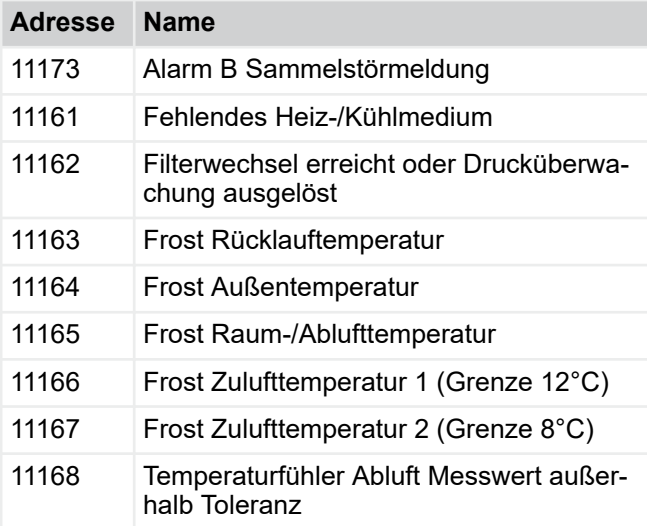

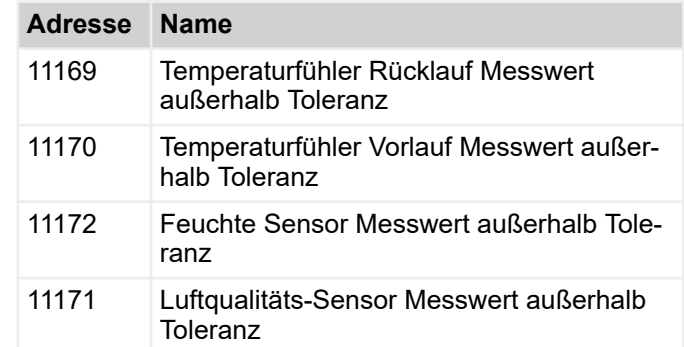

#### **4.2.5** *"Diagnose* è *Restlaufzeiten\*+"*

Diese Seite gibt einen Überblick über alle laufenden Timer.

#### **Zeiten zurücksetzen**

Damit können alle Timer auf "0" zurückgesetzt werden. Wenn das Gerät bspw. im Frostschutz ist, da die Außentemperatur gefehlt hat und diese Temperatur nun vorliegt, kann die Wartezeit verkürzt werden. Verwendung nur zur Inbetriebnahme!

#### **Betriebsartenübersteuerungen**

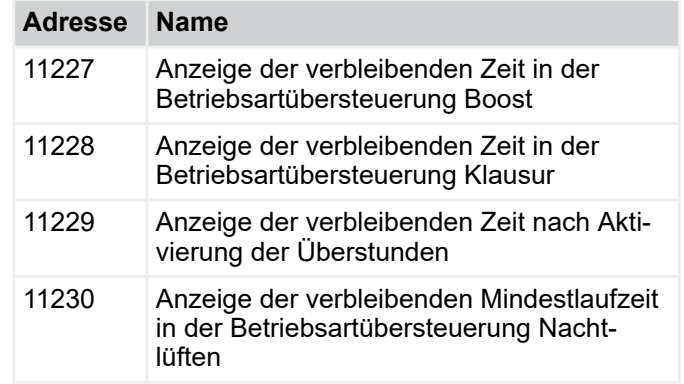

#### **Lüfter**

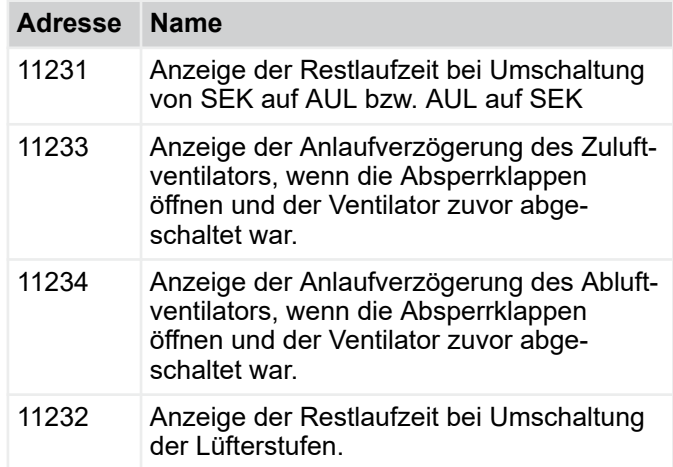

# <span id="page-33-0"></span>Beschreibung der Software

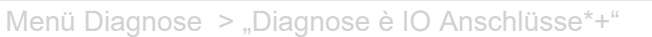

#### **Frost**

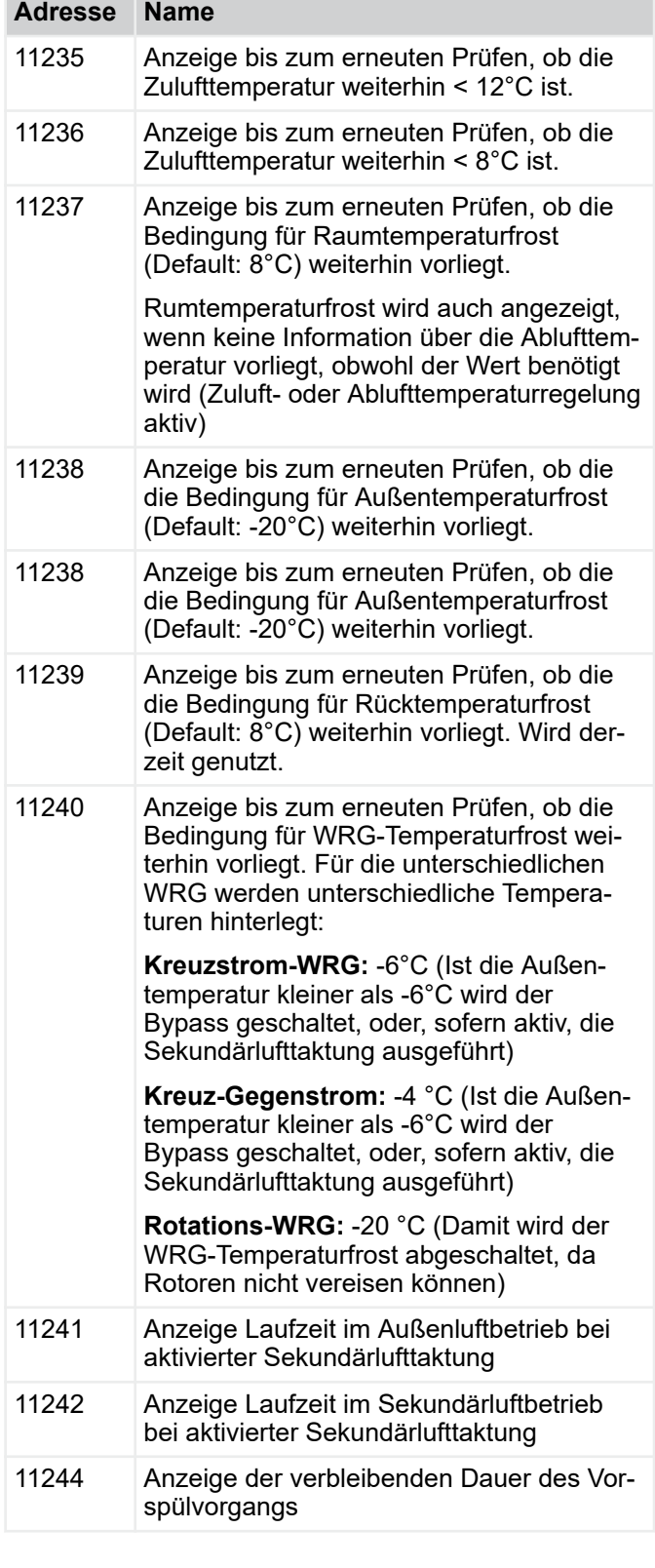

#### **Filter**

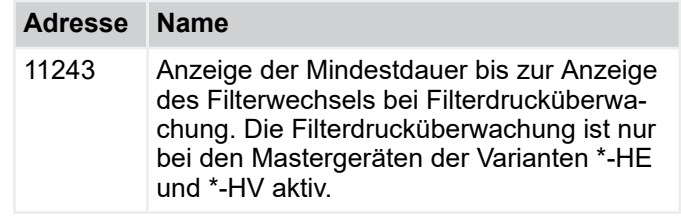

**TROX**<sup>®</sup>TECHNIK

#### **4.2.6** *"Diagnose* è *IO Anschlüsse\*+"*

Diese Seite gibt einen Überblick über den Zustand aller analogen und digitalen Ein- und Ausgänge.

Für alle nicht-konfigurierten Ein- und Ausgänge wird "0" oder "32767" angezeigt.

Die Bezeichnungen beziehen sich auf die Standard-Verdrahtung des Gerätetyps ZAB.

Die Verdrahtung der ZAS-Geräte weicht davon ab, in diesem Fall bitte immer die Verdrahtungspläne prüfen.

#### **AO**

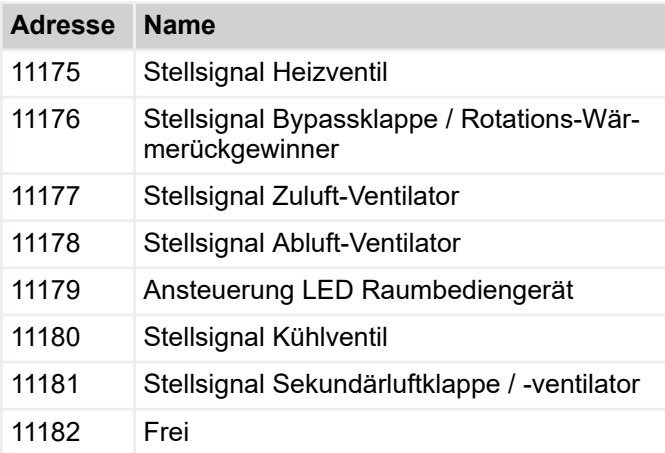

#### **AI**

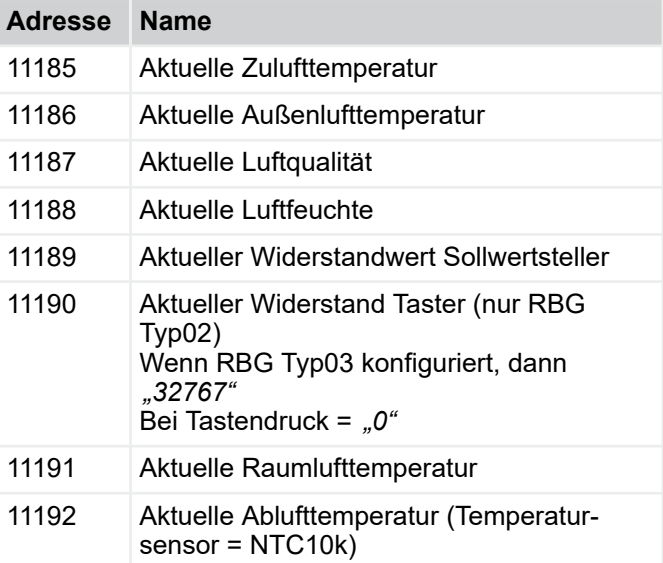

# <span id="page-34-0"></span>**TROX**<sup>®</sup>TECHNIK

# Beschreibung der Software

Menü Diagnose > "Diagnose è Sekundärluft Beimischung\*+"

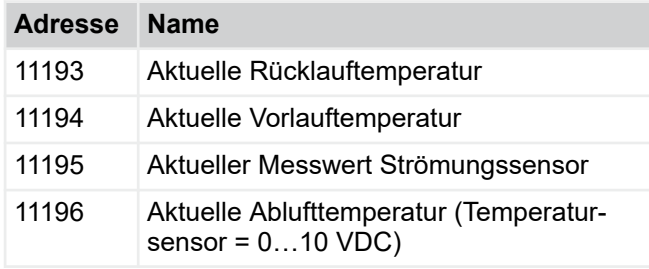

#### **DO**

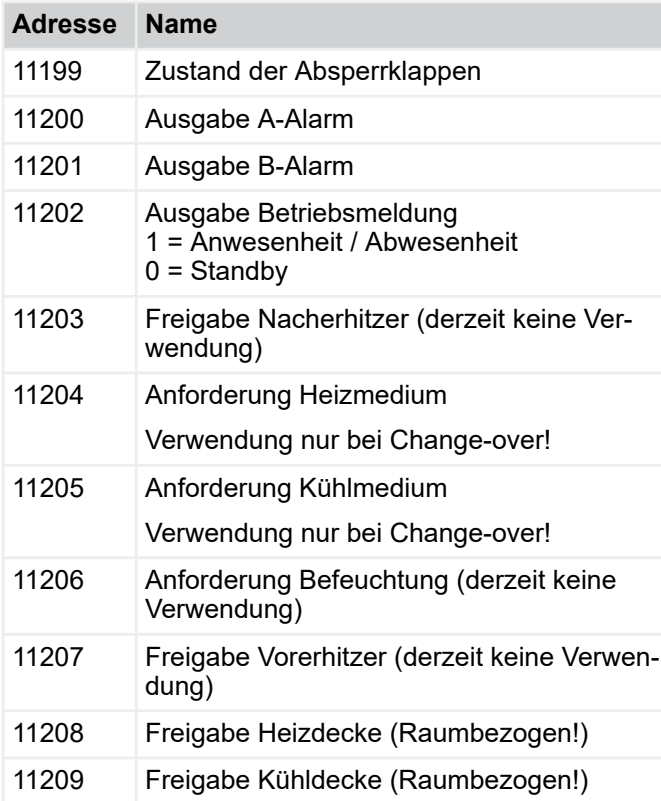

#### **DI**

Grundsätzlich wird hier der Beschaltungszustand angezeigt. 1= Beschaltet 0 = Unbeschaltet

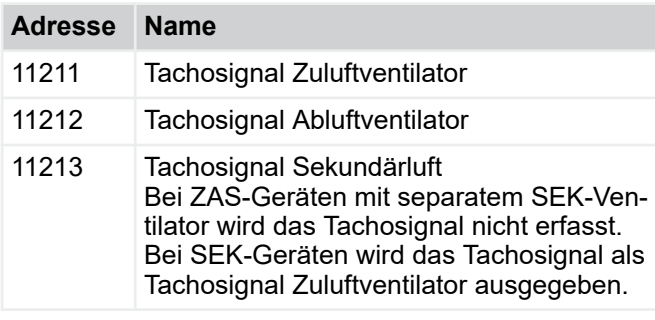

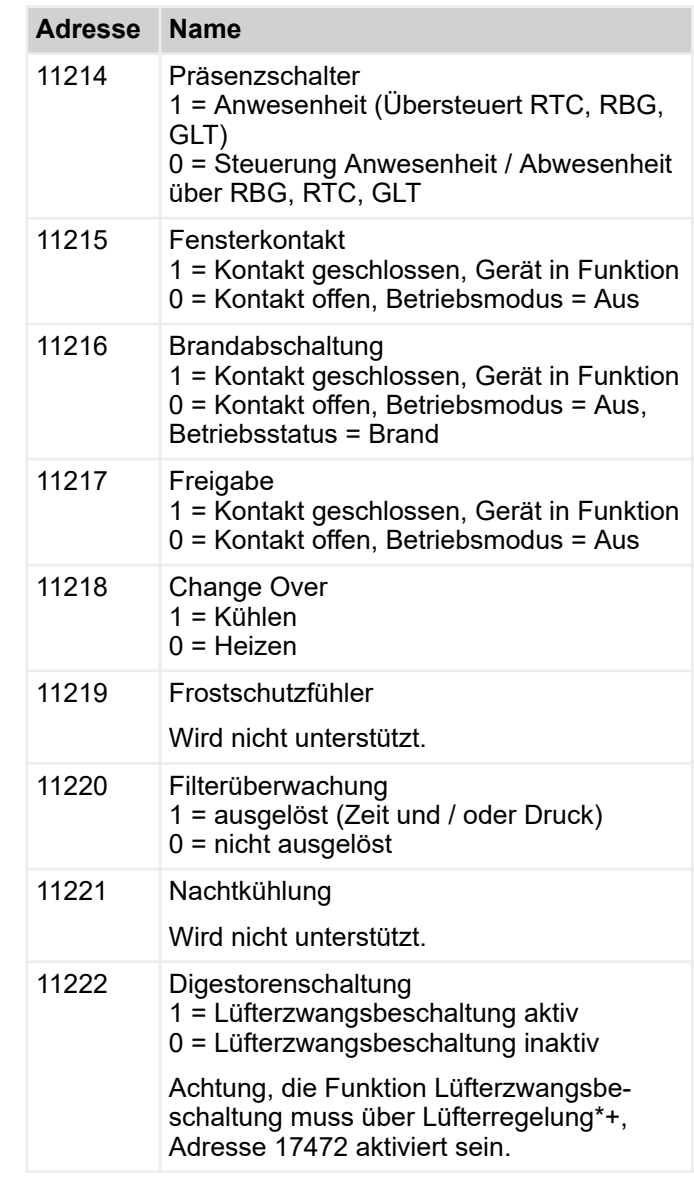

## **4.2.7** *"Diagnose* è *Sekundärluft Beimischung\*+"*

#### **Mischlufttemperaturregelung**

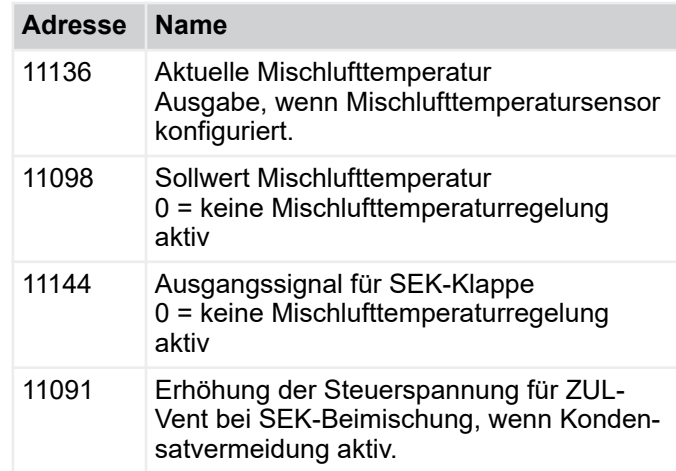

# <span id="page-35-0"></span>Beschreibung der Software

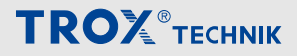

Menü Konfiguration > "Konfiguration è Temperaturregelung"

#### **Lüftung**

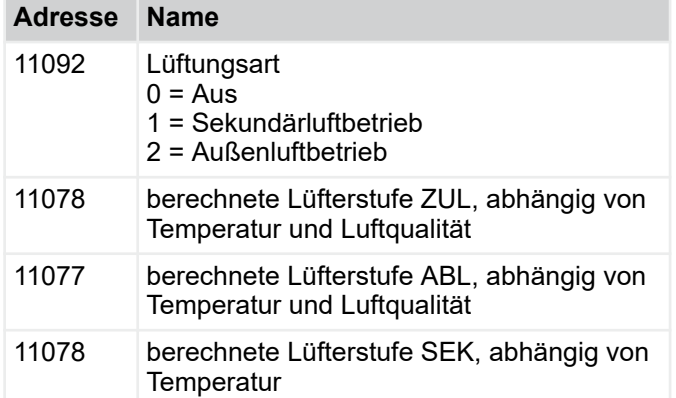

#### **Messwerte zur Kondensatvermeidung**

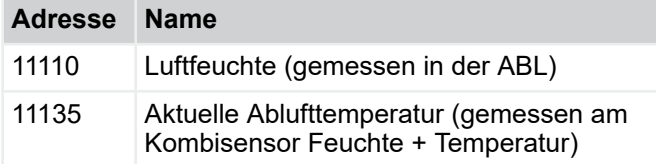

#### **Hilfsinformation Lüftersteuerung**

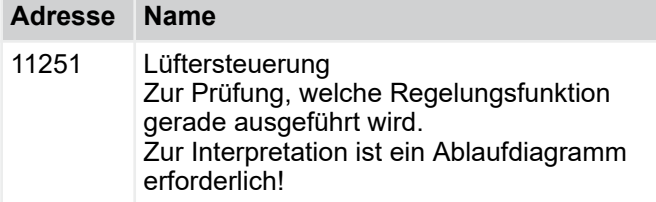

## **4.3 Menü Konfiguration**

#### **4.3.1** *"Konfiguration*  è *Gerätebezeichnung"*

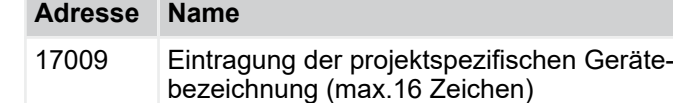

#### **4.3.2** *"Konfiguration*  è *Temperaturregelung"*

#### **Temperatursollwerte**

Eintragung der Temperatur-Sollwerte Heizen und Kühlen für An- und Abwesenheit. Der Bereich zwischen dem Sollwert Heizen und dem Sollwert Kühlen stellt die Komfortzone dar.

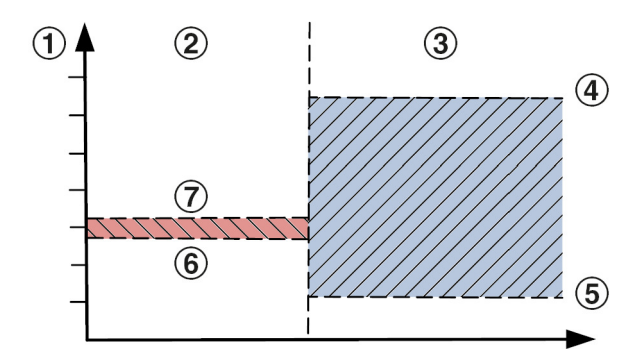

#### *Abb. 27: Komfortzone*

rot Komfortzone Anwesenheit

- blau Komfortzone Abwesenheit
- 1 Raumtemperatur Sollwert<br>2 Anwesenheit
- 2 Anwesenheit<br>3 Abwesenheit

**Adresse Name**

- 3 Abwesenheit<br>4 Sollwert Kühl
- 4 Sollwert Kühlen Abwesenheit<br>5 Sollwert Heizen Abwesenheit
- 5 Sollwert Heizen Abwesenheit<br>6 Sollwert Heizen Anwesenheit
- 6 Sollwert Heizen Anwesenheit
- 7 Sollwert Kühlen Anwesenheit

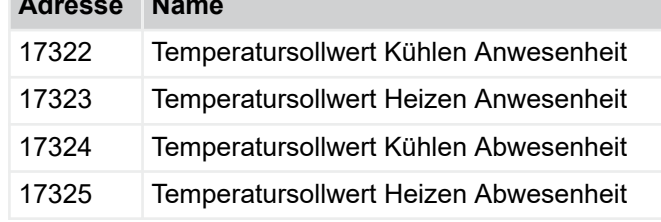

## Ť

*Bei Werten die mit [1/10 °C] gekennzeichnet sind, erfolgt die Eingabe der Werte immer mit Faktor 10.*

*Beispiel: 17322 Temperatursollwert Kühlen Anwesenheit = 26 °C*

*Eingabe : 260*
Menü Konfiguration > "Konfiguration è Uhr und Zeitprogramm"

### **Zulufttemperaturgrenzen**

Eintragung der minimalen und maximalen Zulufttemperatur für An- und Abwesenheit.

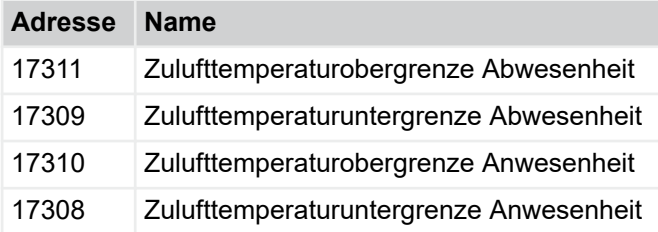

### **Winterkompensation**

Eintragung der Parameter für die Funktion Winterkompensation.

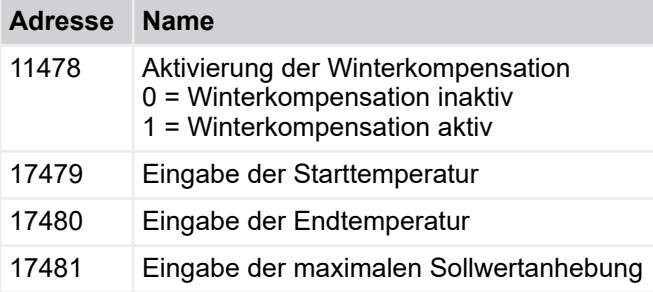

### **Temperaturfühler Offset**

# f

*Der Temperaturfühler Offset dient als Korrekturwert bei eventuellen Temperaturabweichungen.*

*Der eingegebene Wert ist eine Konstante und wirkt sich immer gleich aus.*

*Empfehlung: Offset = 0*

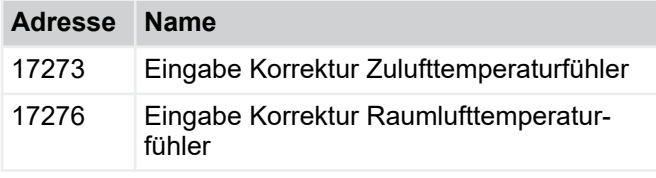

# **4.3.3** *"Konfiguration*   $→$  **Uhr und Zeitprogramm**"

# **Aktuelles Datum und Uhrzeit im Gerät**

Anzeige des Datums und der Uhrzeit, die in der FSL-CONTROL III Regelung hinterlegt sind.

### **Interne Uhr stellen**

Dezentrale Lüftungsgeräte von TROX können werksseitig mit eingestelltem Datum und Uhrzeit ausgeliefert werden. Dennoch kann die Notwendigkeit bestehen Einstellungen anzupassen bzw. Abweichungen zu korrigieren.

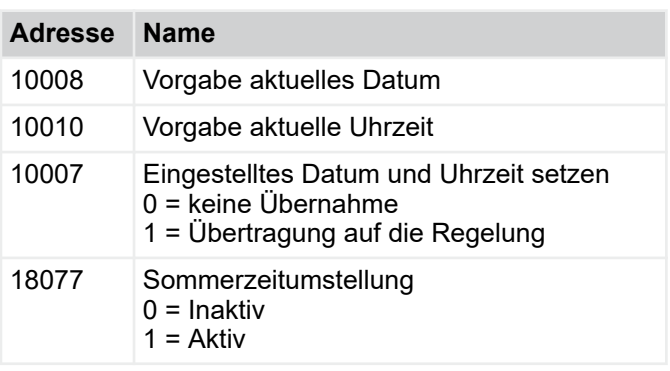

# *Zahlenformat*

*Datum: ddmmyy [6 Zahlen ohne Trennzeichen] Uhrzeit: hhmmss [6 Zahlen ohne Trennzeichen] Die Übernahme der Daten erfolgt mit Eingabe von "1" und Return im Eingabefeld (Adresse 10007).*

### **Wochenprogramm**

Für jeden Wochentag kann ein individuelles Profil gewählt werden.

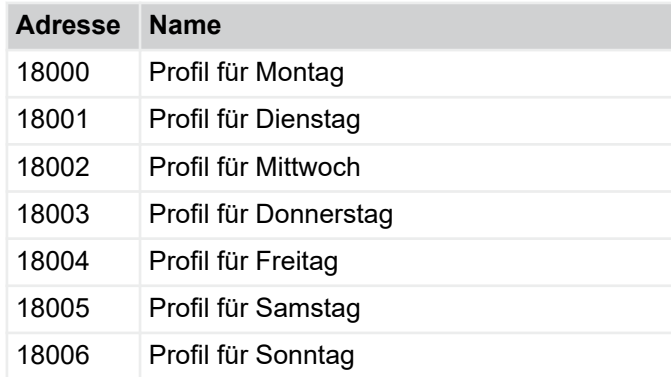

# **Profil 1 – 7**

Für jedes Profil können 10 verschiedene Schaltpunkte frei gewählt werden.

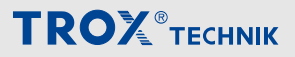

Menü Konfiguration > "Konfiguration è Lüfterregelung"

Folgende Betriebsarten und Übersteuerungen stehen zur Verfügung:

- 1 Standby
- 2 Abwesenheit
- 3 Anwesenheit
- 4 Boost
- 5 Klausur
- 6 Nachtlüftung
- 7 Zwangsbeschaltung

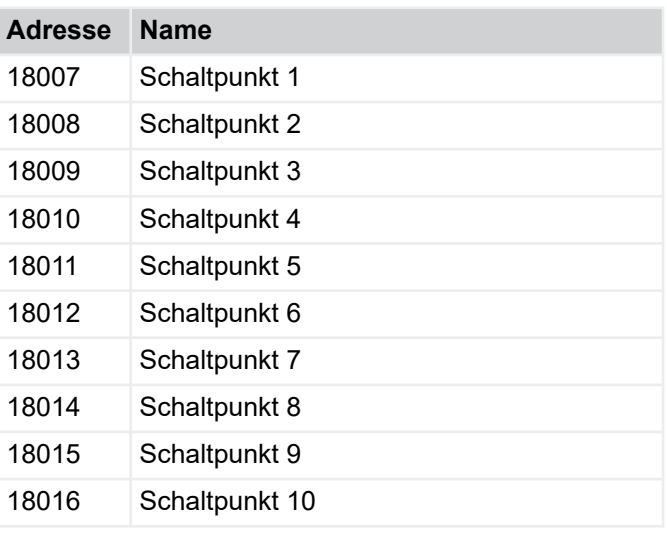

# $\supseteq$

*Die Profileingabe immer um 00:00 Uhr mit Abwesenheit beginnen.*

*Wir empfehlen getrennte Profile für Werktage, Wochenenden und ggf. Ferienzeiten.*

*Bei Zulufttemperaturregelung bitte die Betriebsart "Abwesenheit" durch "Standby" ersetzen. Die Schaltpunkte sind immer bis zur Erreichung des folgenden Schaltpunktes aktiv.*

*Die Eingabe erfolgt immer aus einer Kombination von Uhrzeit und Betriebsart oder Übersteuerung.*

*Vorangestellte Nullen werden nach Eingabe nicht angezeigt.*

*Beispiel 1: Eingabe von Abwesenheit um 00:00 Uhr*

*Eingabe = 00002 Anzeige = 2*

*Beispiel 2: Eingabe von Nachtlüftung um 02:00 Uhr*

*Eingabe = 2006 Anzeige = 2006*

### **Anwendungsbeispiel Büro**

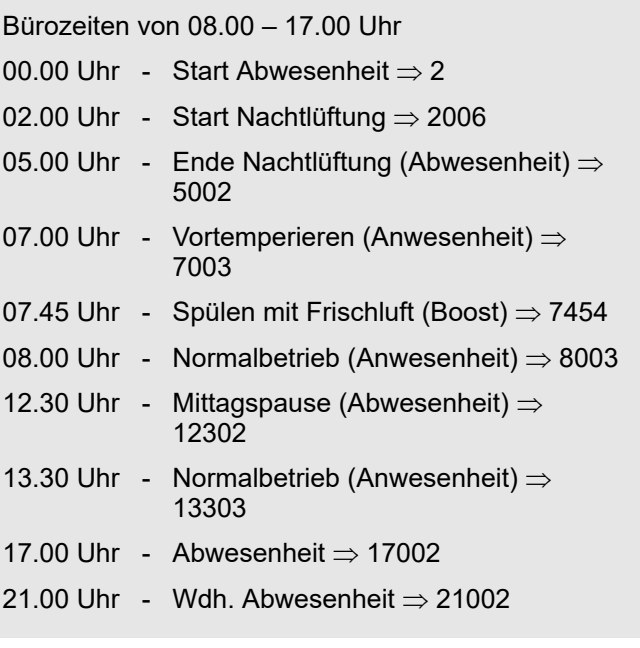

# *Weitere Infos*

Ä *[3.1.2.9 "Betriebsarten / Betriebsartübersteue](#page-19-0)[rung" auf Seite 20](#page-19-0)*

# **4.3.4** *"Konfiguration* è *Lüfterregelung"*

### **Luftqualität Steuerung (optional)**

Bei der Luftqualitätsregelung wird der Außenluftvolumenstrom in Abhängigkeit zur Raumluftqualität geregelt.

Diese Regelung ist nur in Verbindung mit dem optionalen oder mit einem bauseitigen Luftqualitätssensor möglich. Der interne Sensor erfasst wahlweise die CO $_2\!\!$ -Konzentration oder den VOC-Gehalt der Abluft. In der Betriebsart *"Anwesenheit"* ist die Luftqualitätsregelung grundsätzlich aktiv. Bei *"Abwesenheit"* ist die Luftqualitätsregelung inaktiv.

Aktivierung der Funktion in der Betriebsart *"Abwesenheit"* in Adresszeile 17378.

Die Schaltschwellen gelten sowohl für die Betriebsart *"Anwesenheit"* als auch für *"Abwesenheit"*. Bei Überschreiten einer Schaltschwelle wird die konfigurierte Lüfterstufe aktiviert.

# *Sekundärluftumschaltung*

*Bei Geräten mit Sekundärluftumschaltung, ist der Sekundärluftbetrieb bis zur Erreichung der 1. Schaltschwelle aktiv. Überschreitet der Messwert Luftqualität die 1. Schaltschwelle wird der Zu- und Abluftbetrieb aktiviert. Bei Erreichen der weiteren Schaltschwellen wird die Ventilatordrehzahl erhöht.*

Menü Konfiguration > "Konfiguration è Schnittstellen"

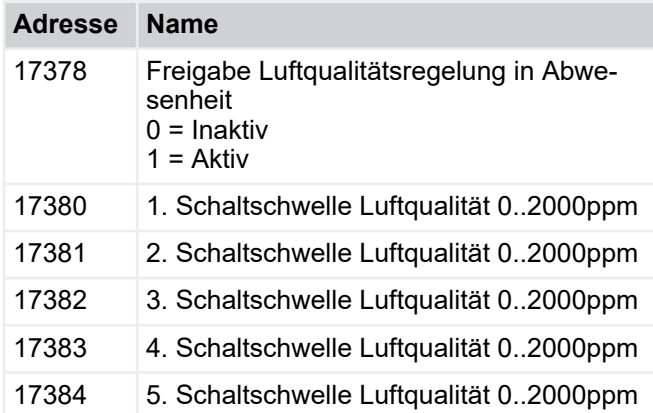

# *Empfehlung*

*Schwellwert 1. Lüfterstufe: 500 ppm Schwellwert 2. Lüfterstufe: 750 ppm Schwellwert 3. Lüfterstufe: 900 ppm Schwellwert 4. Lüfterstufe: 2100 ppm Schwellwert 5. Lüfterstufe: 2100 ppm*

## **Feuchte Steuerung**

Die Feuchteregelung wird zur Zeit nicht unterstützt.

# **4.3.5** *"Konfiguration* è *Schnittstellen"*

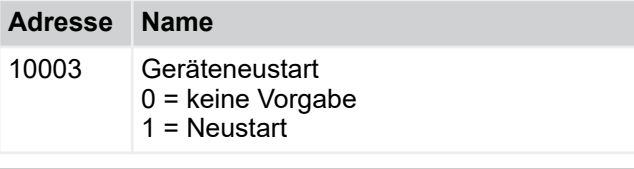

### *Geräteneustart*

*Die Anpassung einiger Einstellungen erfordert den Neustart der Regelung. Zum Neustart in das in das Eingabefeld zu Adresse 10003 1 eingeben und mit Return bestätigen.*

### **Slave Geräte**

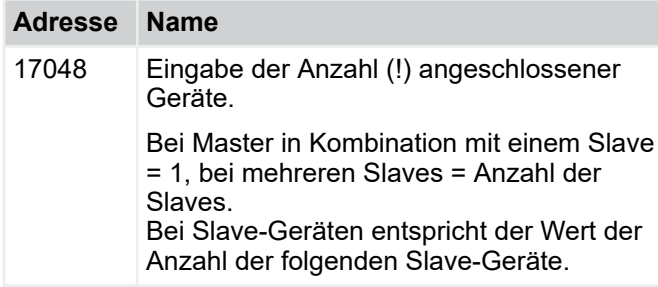

### **Einstellungen SL1 Anschluss X1 Serieller Bus**

Der Anschluss SL1 / Klemme X1 dient bei Master-Geräten zum Anschluss der Geräte an die Gebäudeleittechnik.

Als Adressbereich steht 1 – 127 zur Verfügung. Ein serieller Busstrang kann aus max. 32 Teilnehmern bestehen. Bei Slave-Geräten erfolgt der Anschluss des Master-Gerätes am Anschluss SL1 / Klemme X1.

# *Werkseitige Modbusadresse*

*Werksseitig ist die Modbusadresse 2 eingetragen. Im Falle der Verbindung von einem Master-Gerät an genau 1 Slave-Gerät sind keine Einstellungen erforderlich. Werden an einem Master-Gerät mehrere Slave-Geräte angeschlossen, so wird für jedes angeschlossene Slave-Gerät die Modbusadresse um "1" hochgezählt.*

*Beispiel Slave 1 = Modbusadresse Klemme X1 = 2*

*Slave 2 = Modbusadresse Klemme X1 = 3*

*Slave n = Modbusadresse Klemme X1 = n + 1*

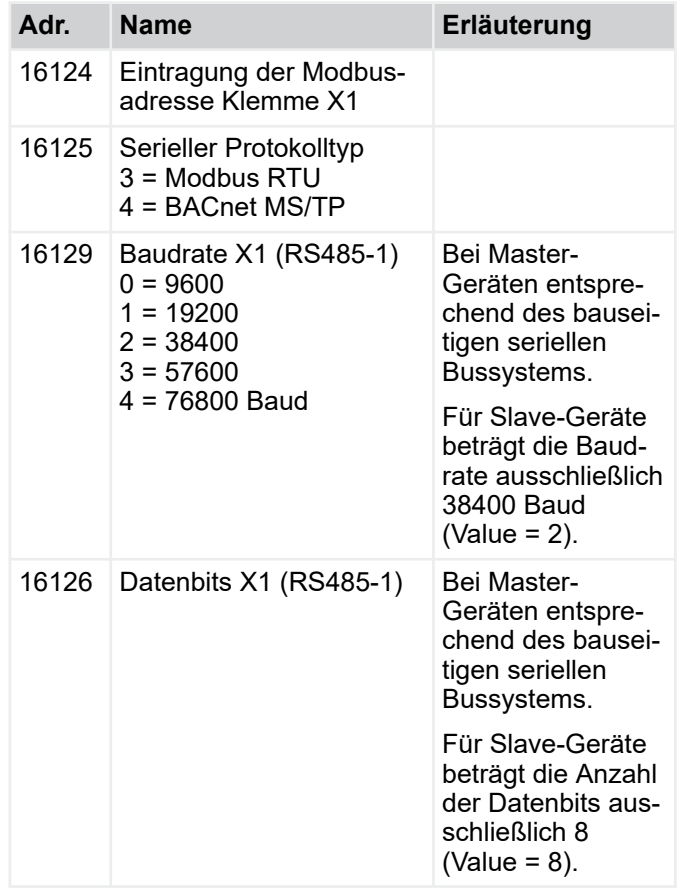

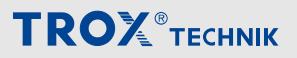

<span id="page-39-0"></span>Menü Konfiguration > "Konfiguration è Schnittstellen"

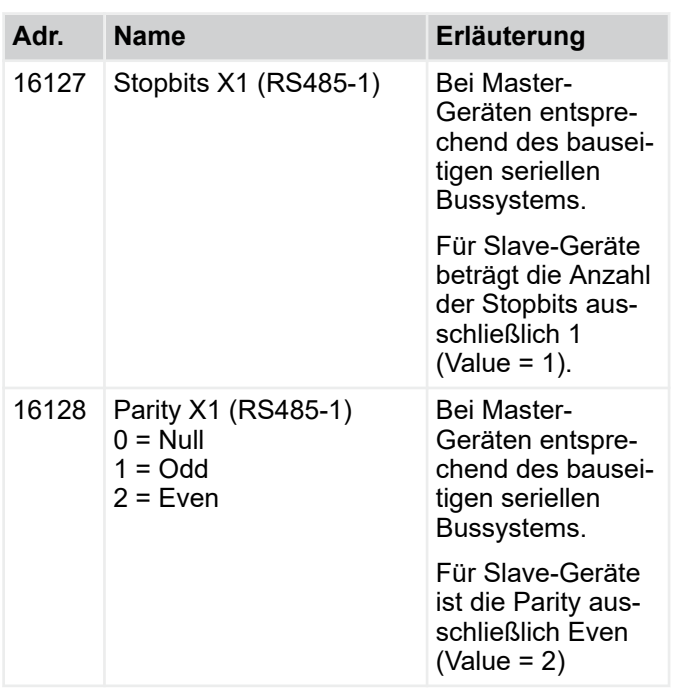

## **Einstellungen SL2 Anschluss X2 Serieller Bus**

Der Anschluss SL 2 / Klemme X2 dient bei Master-Geräten zum Anschluss des ersten Slave-Geräte

Die Modbusadresse SL 2 / Klemme X2 ist immer 1, es sind keine Einstellungen erforderlich.

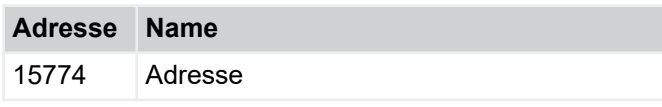

### **IP-Adresse**

Die Eingabefelder dienen der Einstellung der IP-Adresse der FSL-CONTROL III Regelung. Für die Eingabe wird die IP-Adresse in vier Adressblöcke (Punkte) geteilt.

## **Eingabe IP-Adresse**

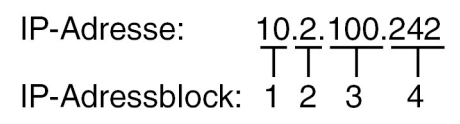

Werkseinstellung IP-Adresse

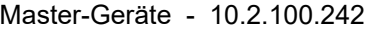

Slave-Geräte - 10.2.100.243

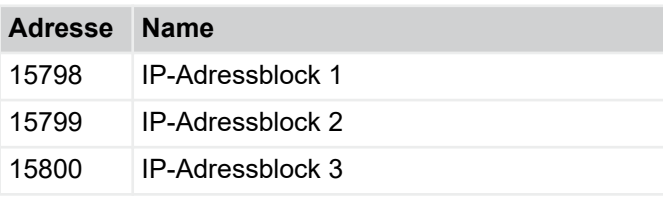

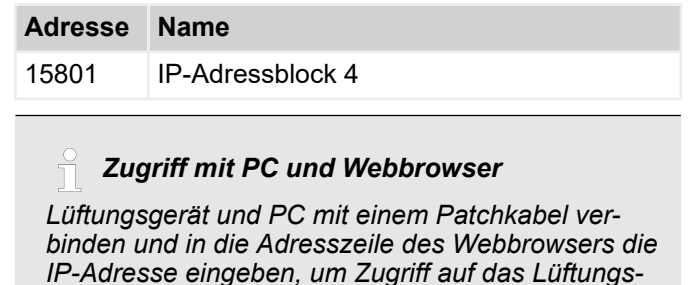

*IP-Adresse eingeben, um Zugriff auf das Lüftungsgerät zu bekommen. Hierdurch können Zustände geprüft, Werte ausgelesen und Einstellungen vorgenommen werden.*

#### **Netzwerkeinstellungen übernehmen**

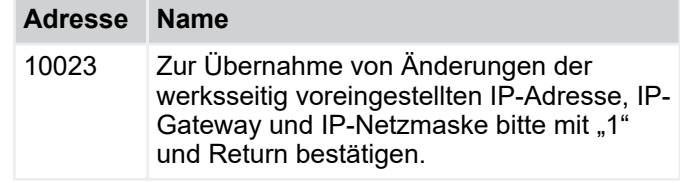

#### **IP-Gateway**

In den Eingabefeldern wird die Adresse vom IP-Gateway eingeben. Die Eingabe-Syntax folgt dabei der IP-Adresse, Ä *"IP-Adresse" auf Seite 40* .

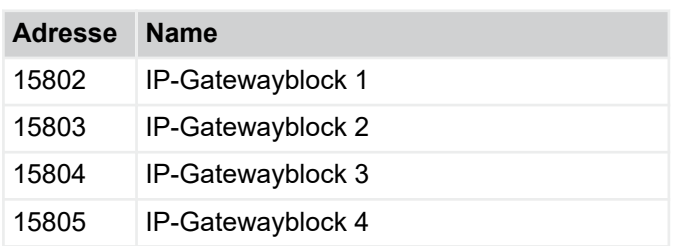

#### **IP-Netzmaske**

In den Eingabefeldern wird die Adresse vom IP-Netzmaske eingeben. Die Eingabe-Syntax folgt dabei der IP-Adresse, Ä *"IP-Adresse" auf Seite 40* .

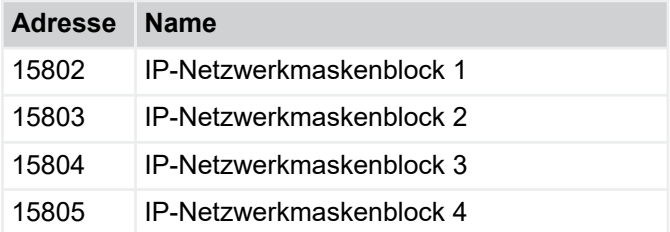

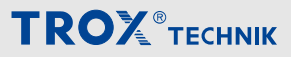

Menü Konfiguration > "Konfiguration è Temperaturreglung\*+"

#### **BACnet**

# i

*Im BACnet wird die Instanznummer als Summe BACnet Identifier + 65536 zur Anzeige gebracht. Der BACnet ObjektName beschreibt den Gerätenamen im BACnet.*

*Zudem können der BACnet Identifier und BACnet Object\_Name für eigene Einstellungen genutzt werden. Bitte die Eindeutigkeit im Netz gewährleisten.*

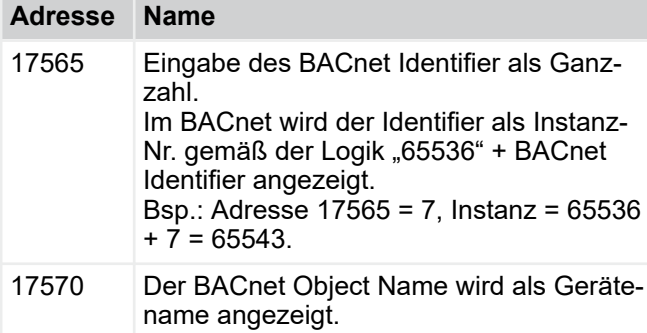

# **4.3.6** *"Konfiguration*   $\rightarrow$  Temperaturreglung\*+"

### **Grundeinstellungen**

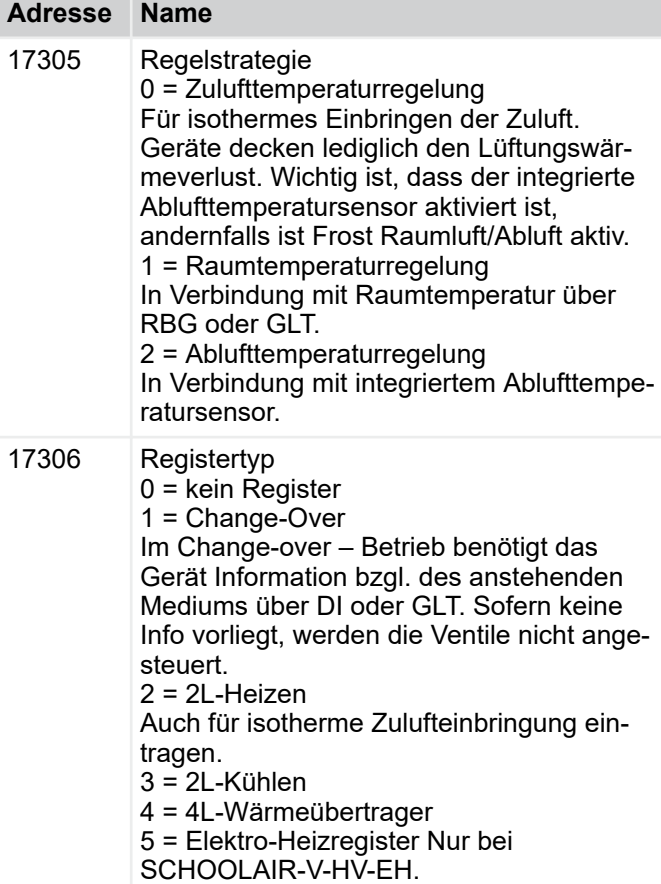

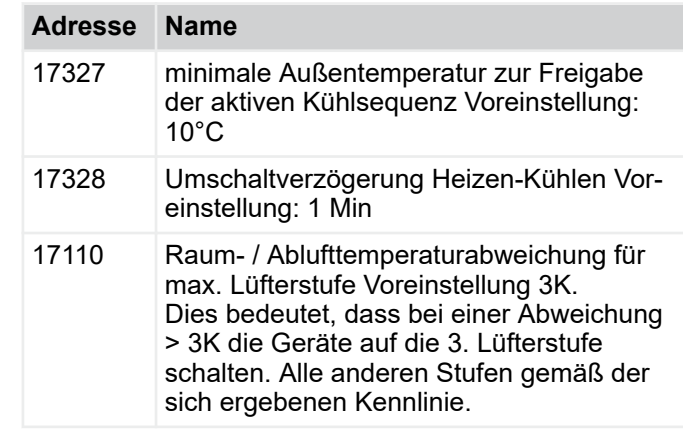

### **Temperatursollwerte**

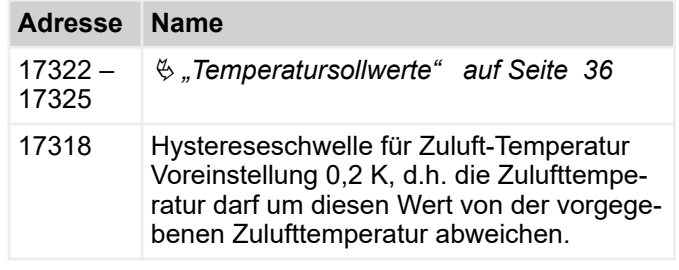

# **Führungsregler**

Der Führungsregler wirkt sich auf die Abweichung Soll-Ist-Raumtemperatur aus.

Die Ventile werden an dieser Stelle nicht beeinflusst. Einstellungen der Ventile über Adressen 17312, 17313, 17315, 17316.

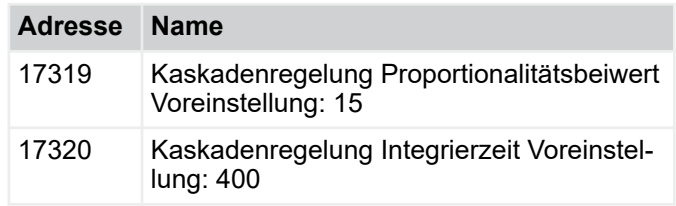

### **Zulufttemperaturgrenzen**

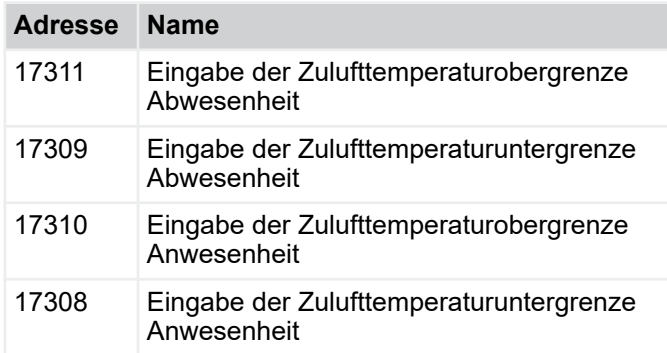

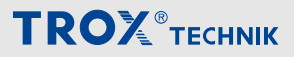

Menü Konfiguration > "Konfiguration è Temperaturreglung\*+"

# **Winterkompensation**

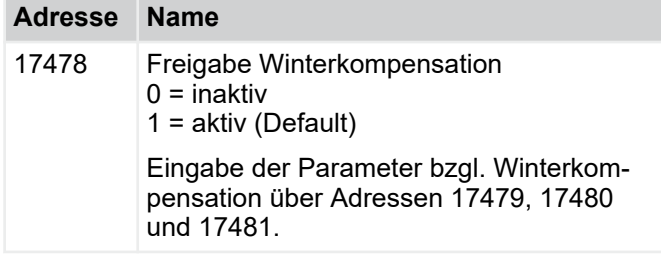

# **Kühler**

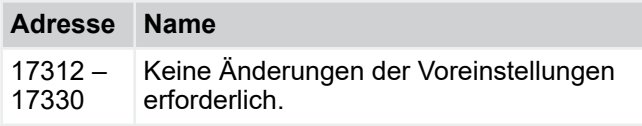

# **WRG**

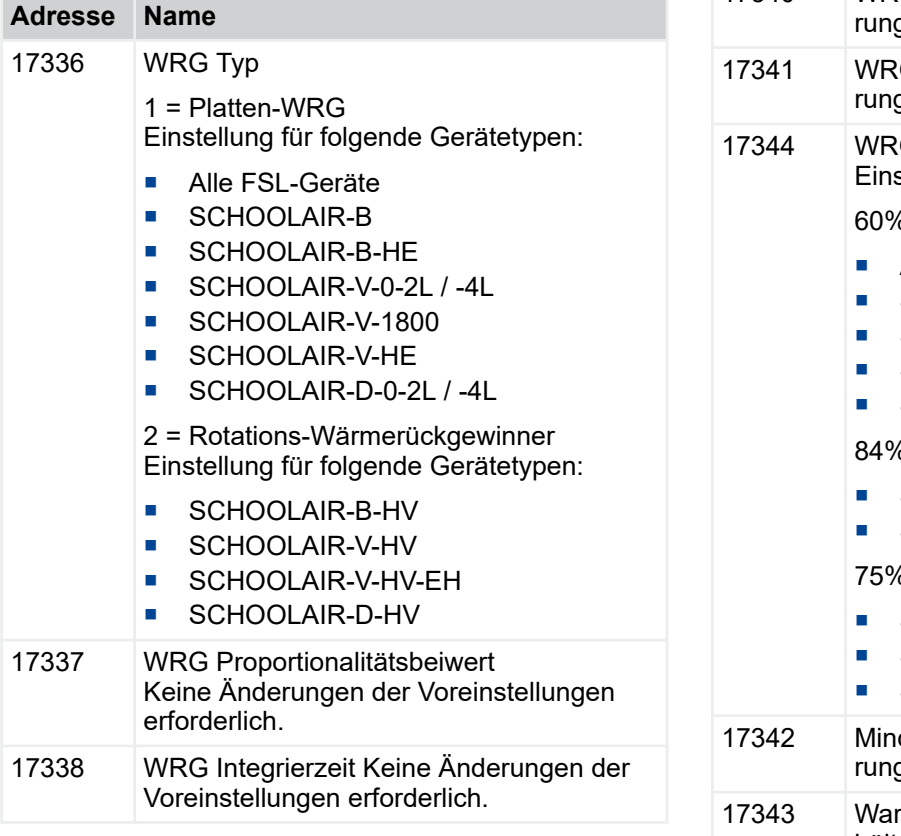

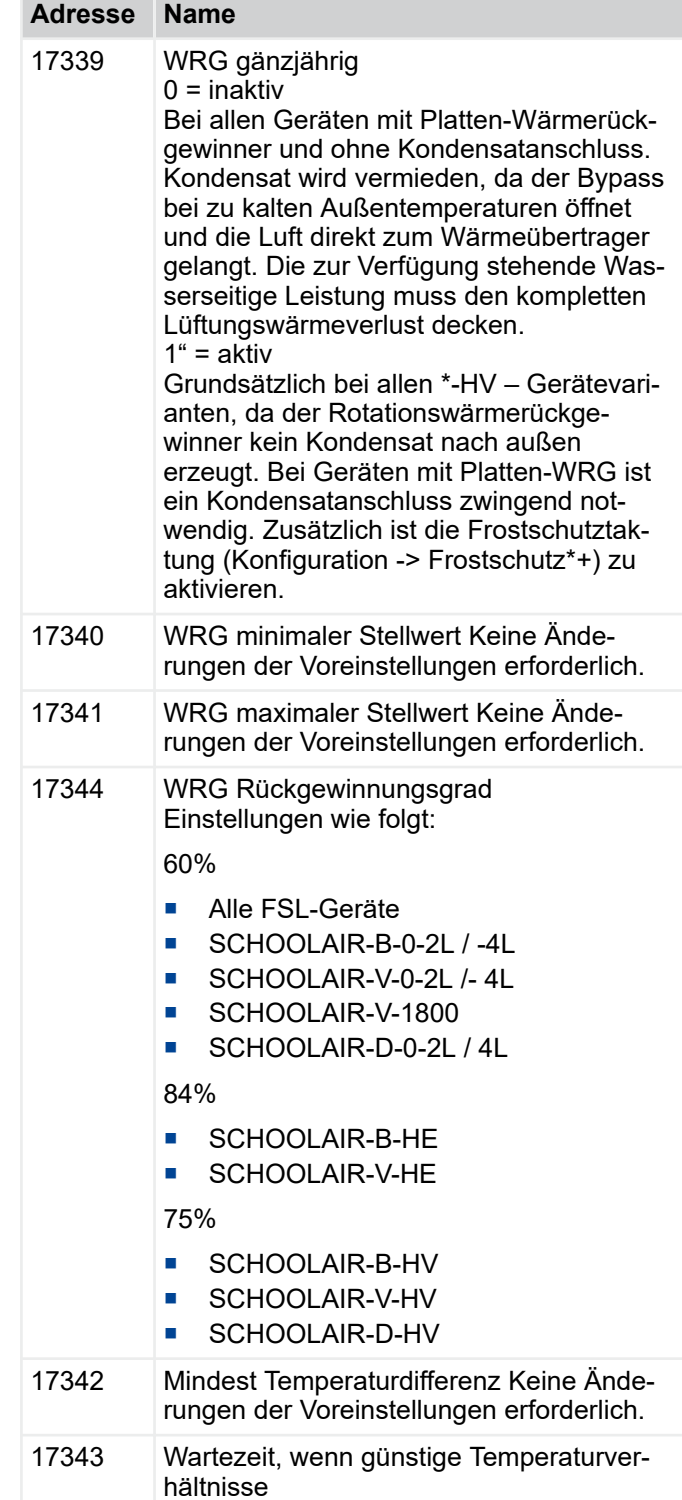

### **Erhitzer**

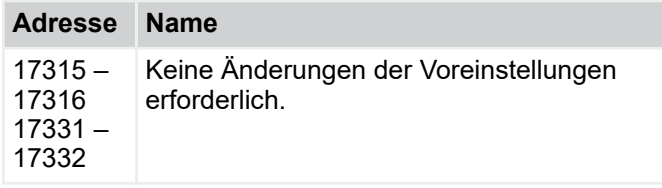

Menü Konfiguration > "Konfiguration è Lüfterreglung\*+"

# **Elektro-Heizregister**

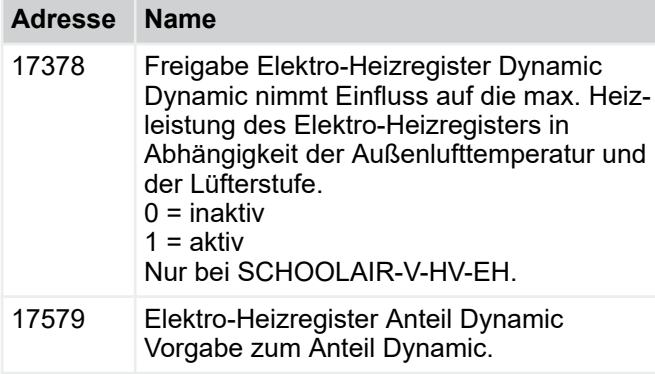

### **Temperaturfühler Offset**

Zur Korrektur verschiedener Temperatursensoren. Bitte darauf achten, dass sich der Offset auf den gesamten Temperaturbereich auswirkt.

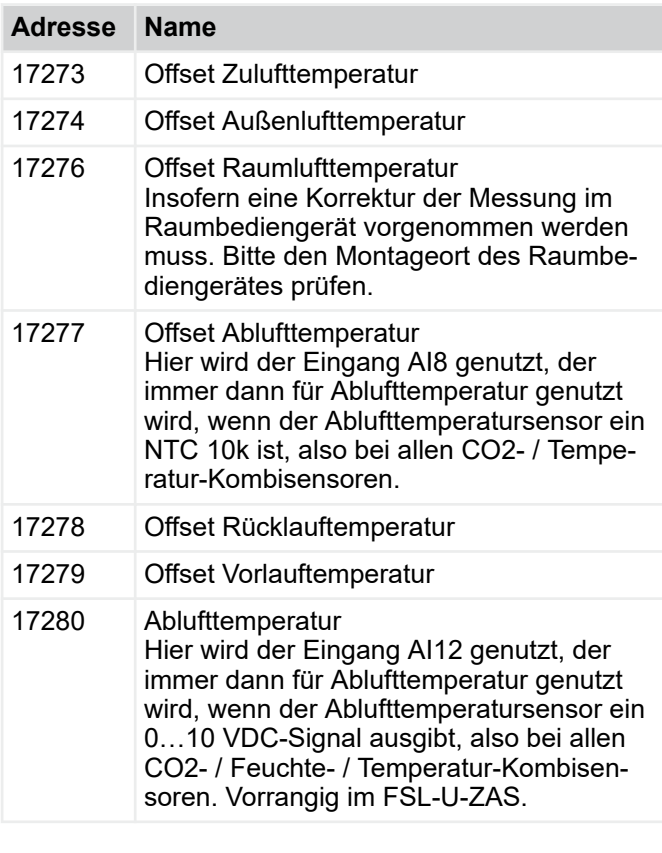

# **4.3.7** *"Konfiguration* è *Lüfterreglung\*+"*

# **Luftqualität Steuerung**

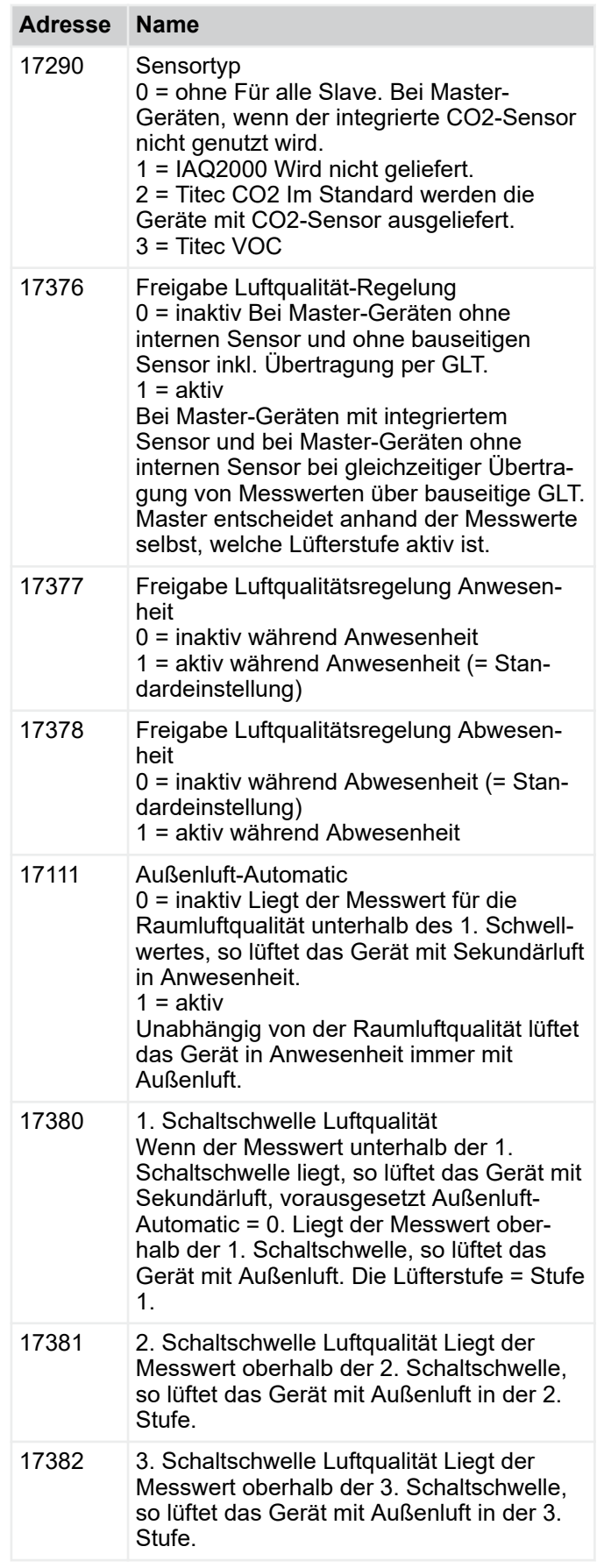

Menü Konfiguration > "Konfiguration è Sekundärluftbeimischu...

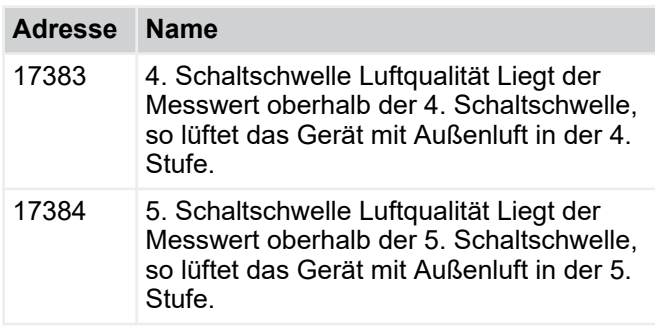

# **Feuchte Steuerung**

Die Feuchte Steuerung wird derzeit nicht unterstützt.

## **Lüfterstufen**

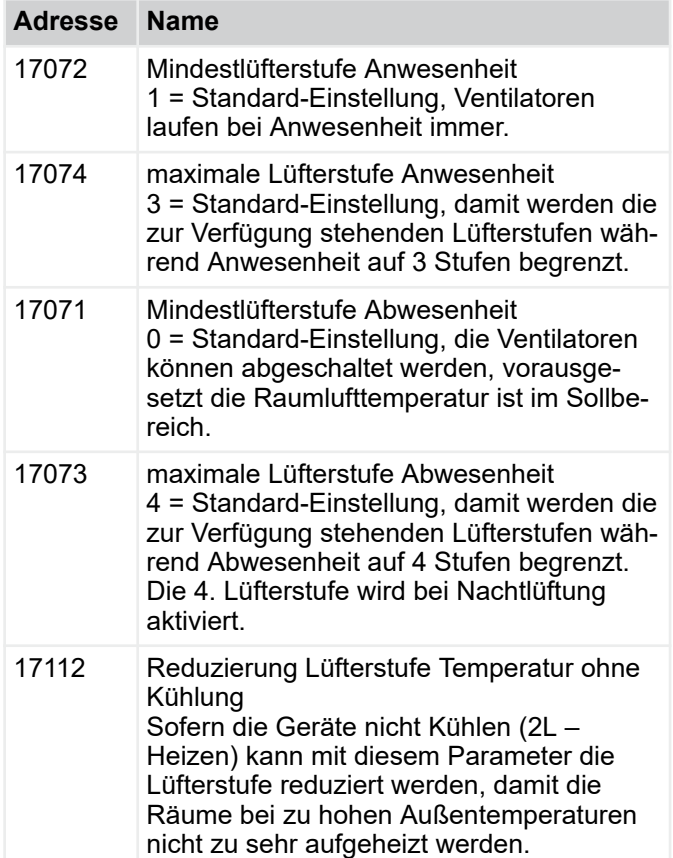

### **Einstellungen Betriebsart Übersteuerungen**

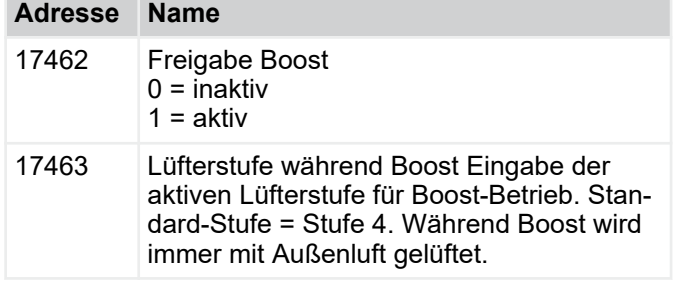

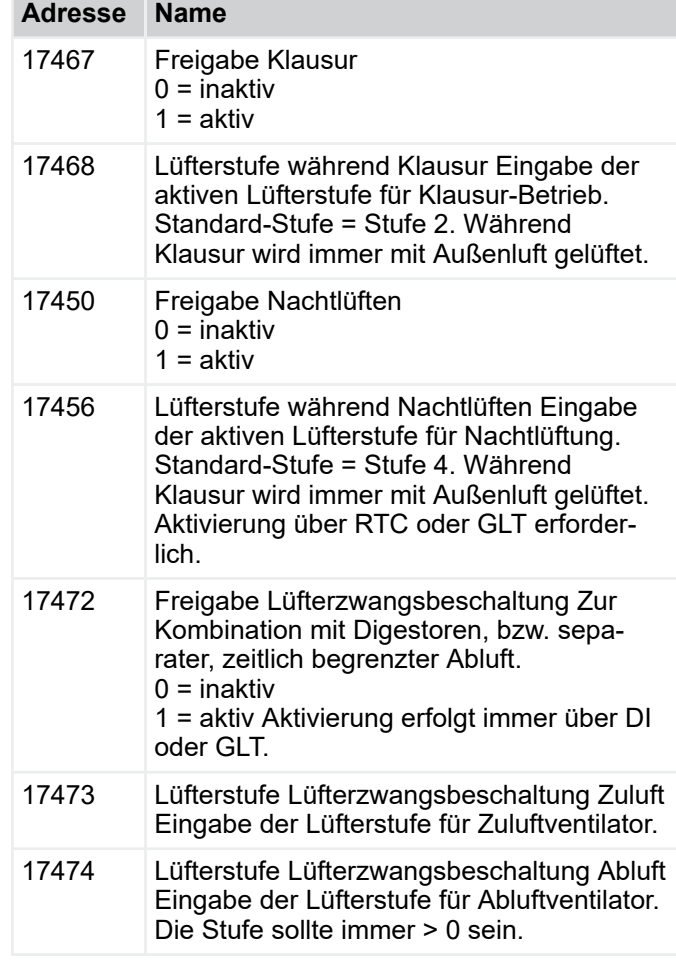

## **Elektro-Heizregister**

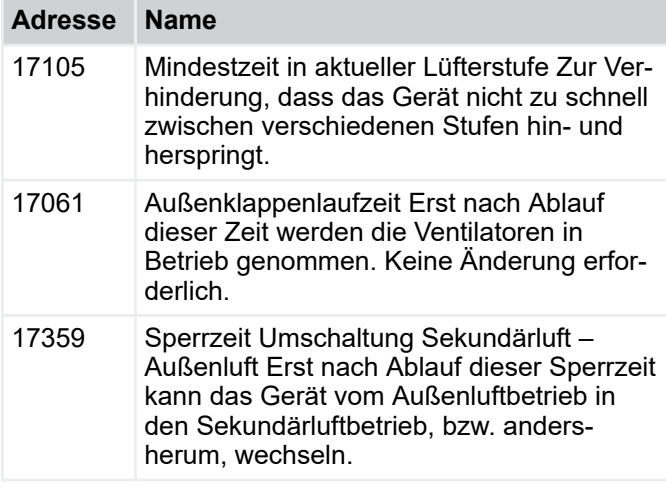

### **4.3.8** *"Konfiguration*  è *Sekundärluftbeimischung Klappe\* +"*

Diese Einstellungen sind nur für das FSL-U-ZAS notwendig.

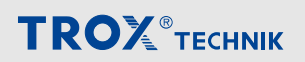

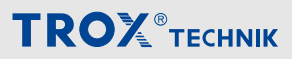

Menü Konfiguration > "Konfiguration è Sekundärluftbeimischu...

### **Sekundärluftklappe**

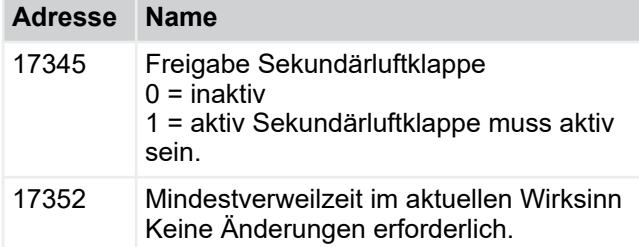

#### **Kondensatvermeidung**

Das FSL-U-ZAS benötigt keinen Kondensatanschluss, da Kondensatanfall über die Temperaturregelung verhindert wird. Dazu wird die Lufttemperatur vor dem Wärmerückgewinner durch Beimischung von Sekundärluft soweit angehoben, das kein Kondensat entsteht.

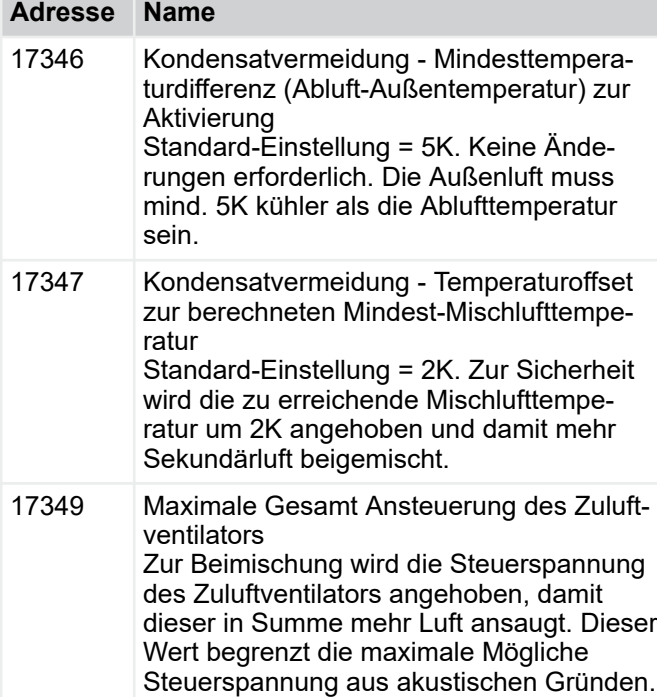

#### **Mischlufttemperaturregelung**

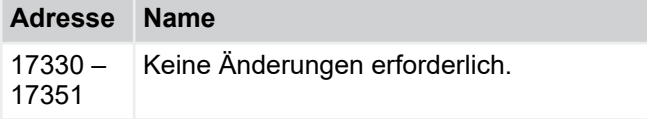

### **Lüfterstufen**

Diese Einstellungen wirken sich auf die Lüfterstufen aus Luftqualität aus.

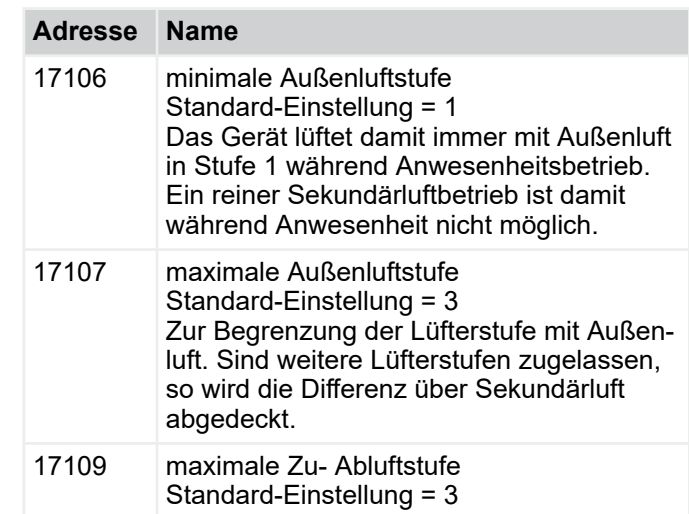

#### **4.3.9** *"Konfiguration*   $\rightarrow$  Sekundärluftbeimischung Lüfter\* *+"*

Diese Einstellungen sind nur für das FSL-B-ZAB+SEK notwendig.

#### **Sekundärluftventilator**

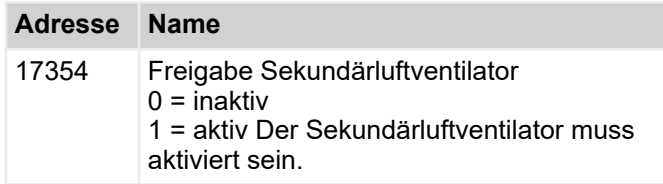

## **Lüfterstufen**

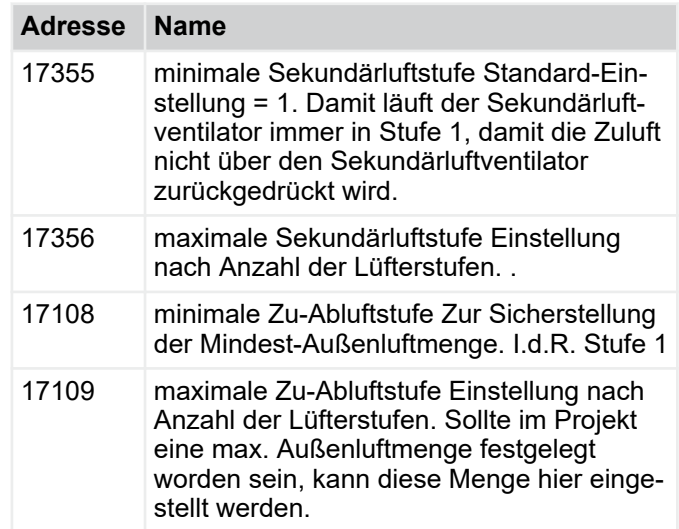

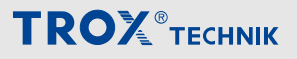

Menü Konfiguration > "Konfiguration è Kennlinien\*+"

# **4.3.10** *"Konfiguration* è *Kennlinien\*+"*

# **Ansteuerung Lüfter Zuluft**

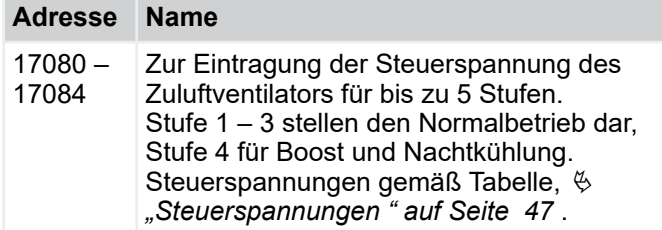

## **Volumenstrom Lüfter Zuluft**

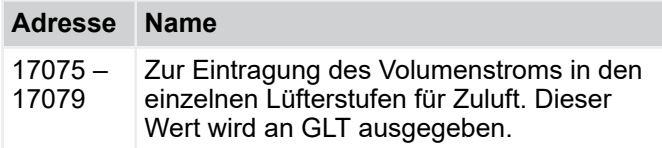

# **Ansteuerung Lüfter Abluft**

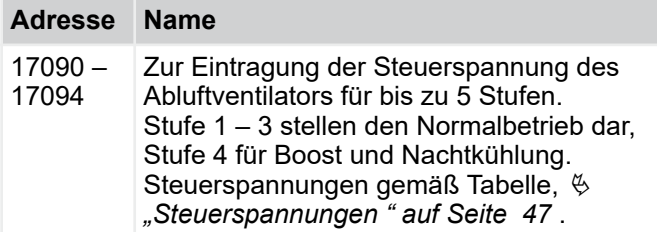

### **Volumenstrom Lüfter Abluft**

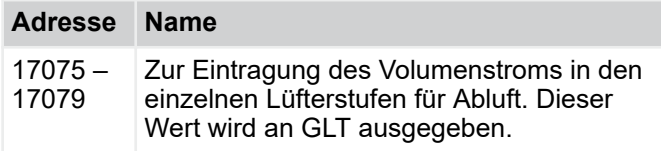

## **Ansteuerung Lüfter Sekundärluft**

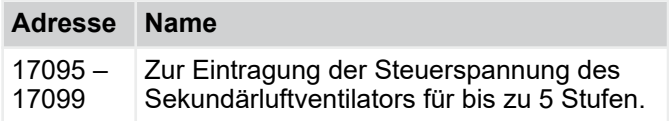

Menü Konfiguration > "Konfiguration è Kennlinien\*+"

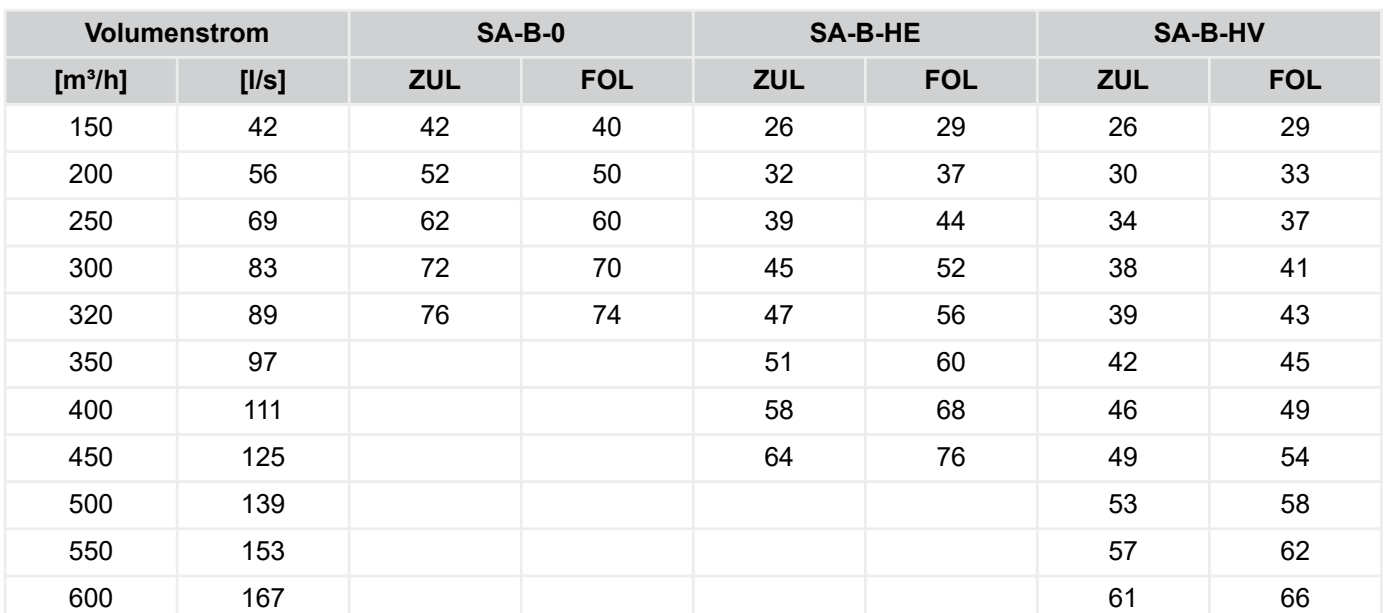

# <span id="page-46-0"></span>**Steuerspannungen**

# **SCHOOLAIR-B Steuerspannungen [V]**

# **SCHOOLAIR-V Steuerspannungen [V]**

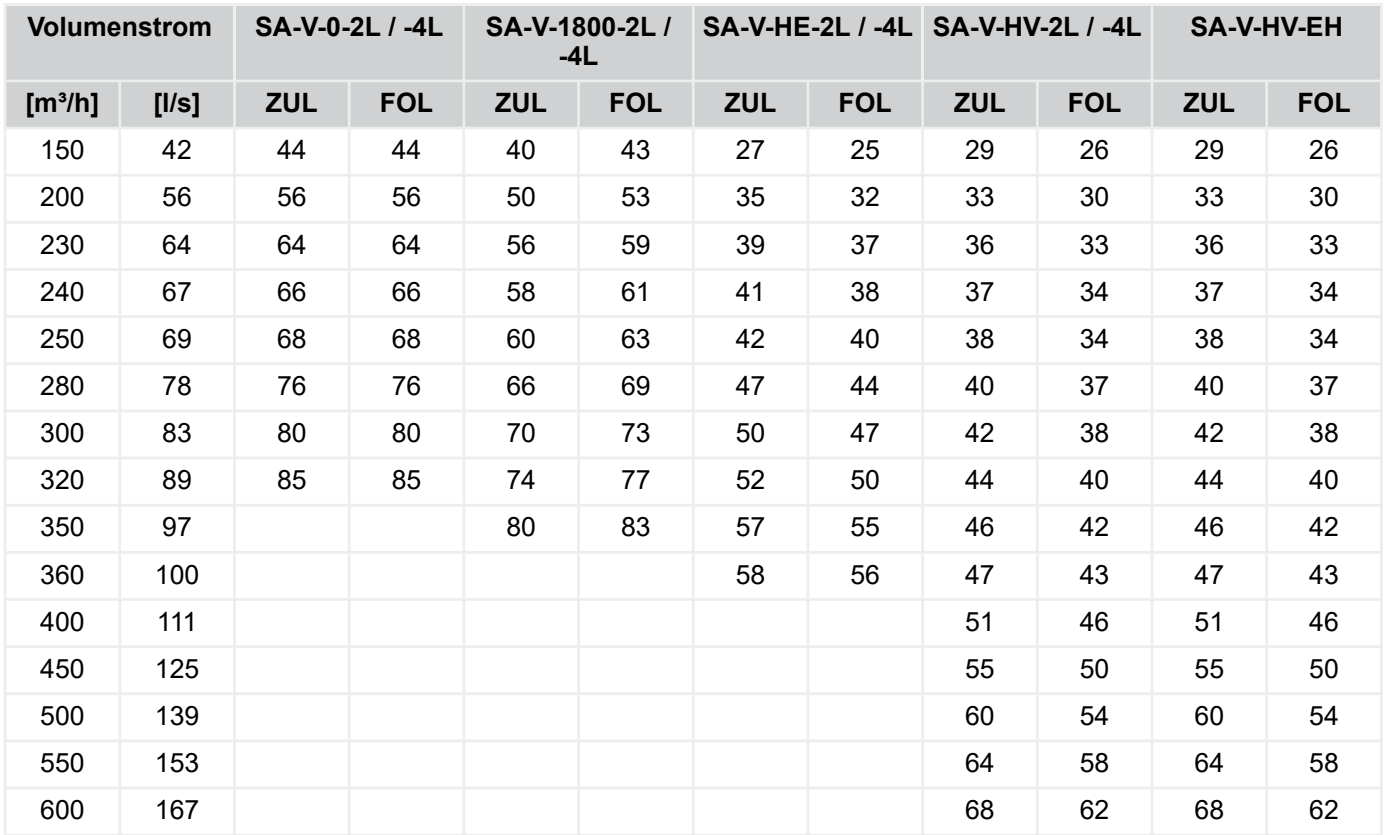

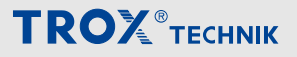

Menü Konfiguration > "Konfiguration è Kennlinien\*+"

# **SCHOOLAIR-D Steuerspannungen [V]**

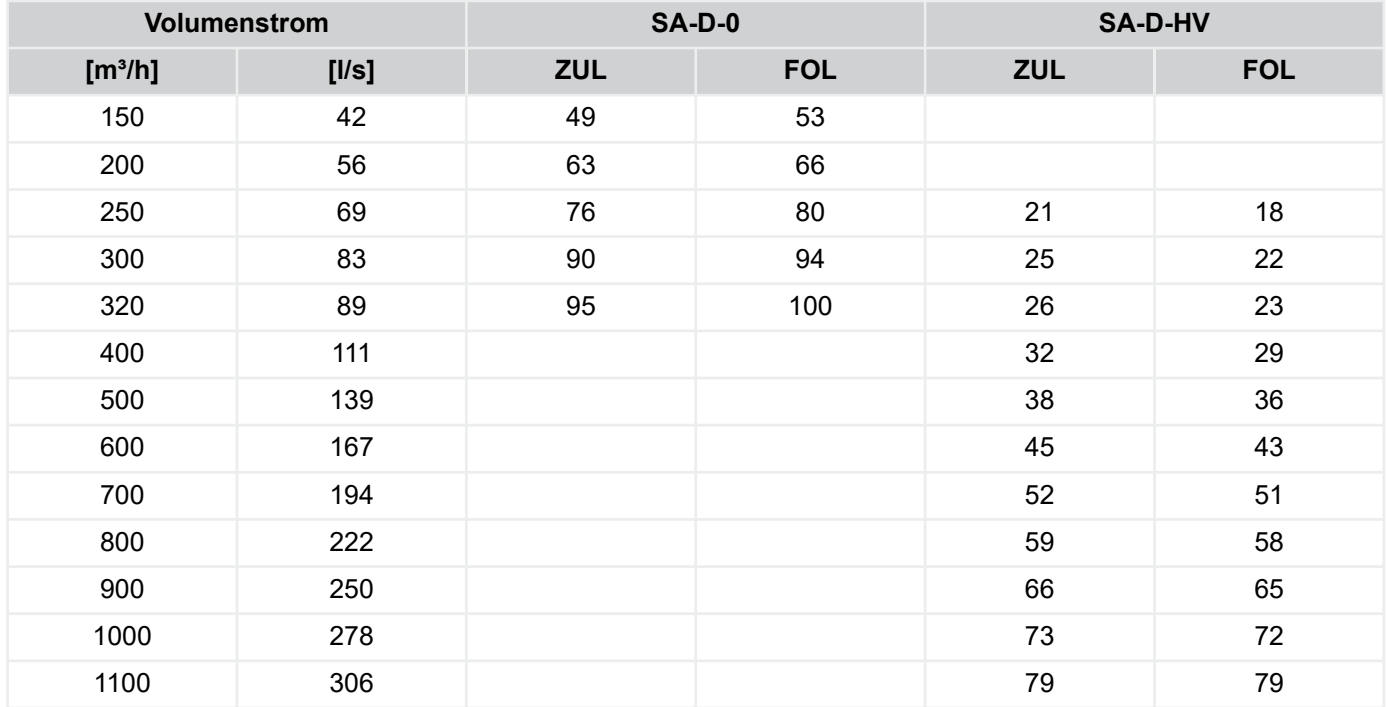

## **FSL-Geräte Steuerspannungen [V]**

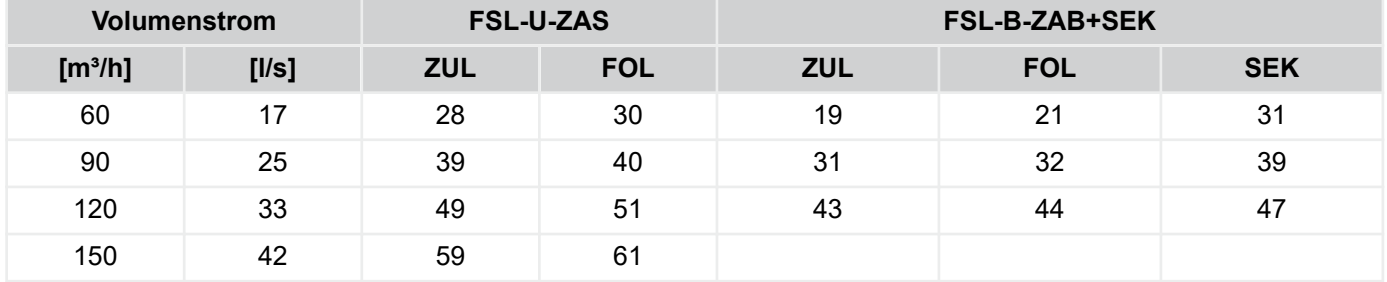

#### **Kennlinie Heizventil**

Die Einstellungen sind abhängig von der verwendeten Ventil–Ventilantriebskombination.

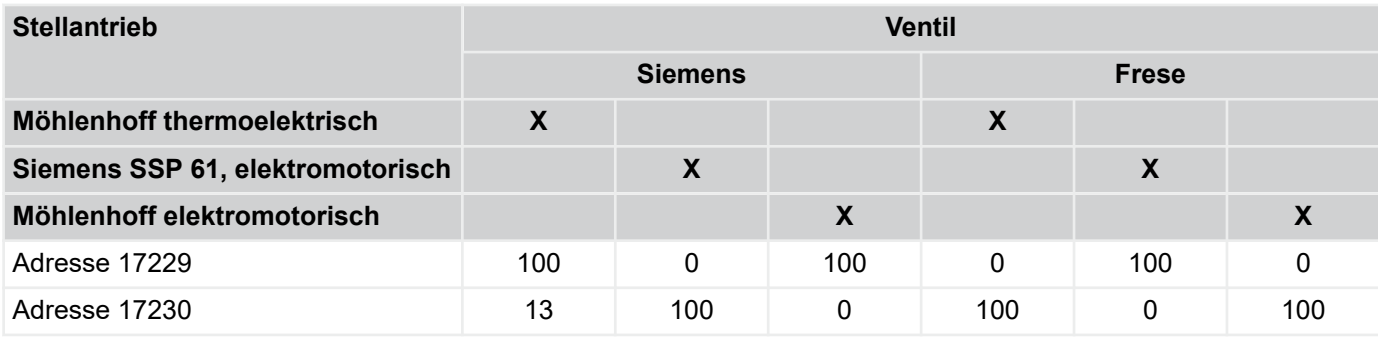

### **Kennlinie Bypass / RWT**

Die Einstellungen sind abhängig von der konstruktiven Umsetzung im Gerät.

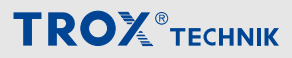

Menü Konfiguration > "Konfiguration è IO Anschlüsse\*+"

Bitte folgende Tabelle beachten:

### **Rotations-WRG (SCHOOLAIR-B / -V / -D – HV)**

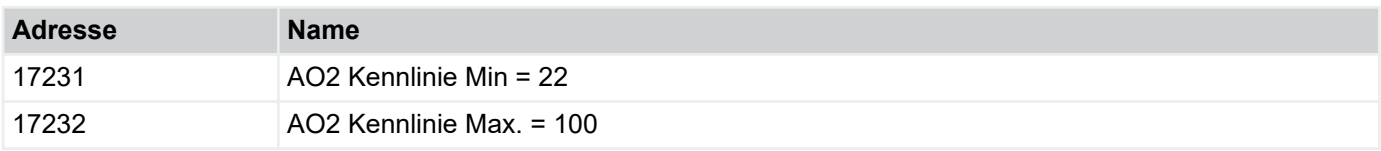

#### **Platten-WRG (alle anderen Gerätevarianten)**

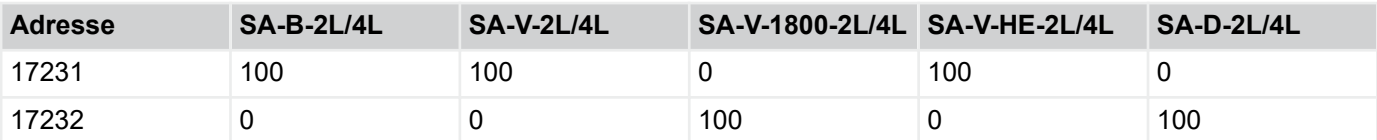

### **Hinweis**

Beim Funktionstest (Service-Tool) hat die Ansteuerung WRG folgende Bedeutung:

100% - 100 % Bypass / 0% WRG

0% - 0% Bypass / 100 % WRG

Sonderfall SCHOOLAIR-V-0-2L / -4L: Klappe geöffnet = 100 % WRG!

### **Kennlinie Kühlventil**

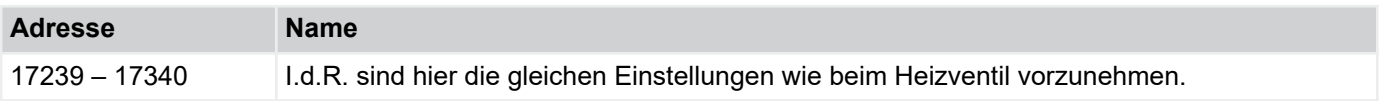

### **Kennlinie Sekundärluftklappe an AO5**

Bitte beachten, dass an AO5 die LED für das RBG angeschlossen wird, Ausnahme: FSL-U-ZAS.

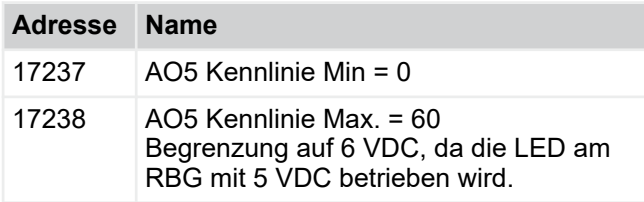

#### **Kennlinie Sekundärluftklappe an AO7**

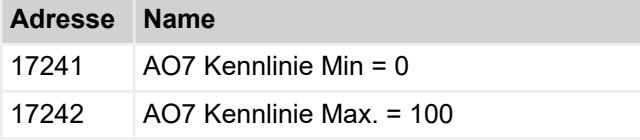

### **4.3.11** *"Konfiguration*  è *IO Anschlüsse\*+"*

Die nachfolgend beschriebene Konfiguration stellt die Standard-Verdrahtung dezentraler Lüftungsgeräte dar. Abweichungen sind mit den Verdrahtungsplänen dokumentiert.

#### **Belegung analoge Eingänge**

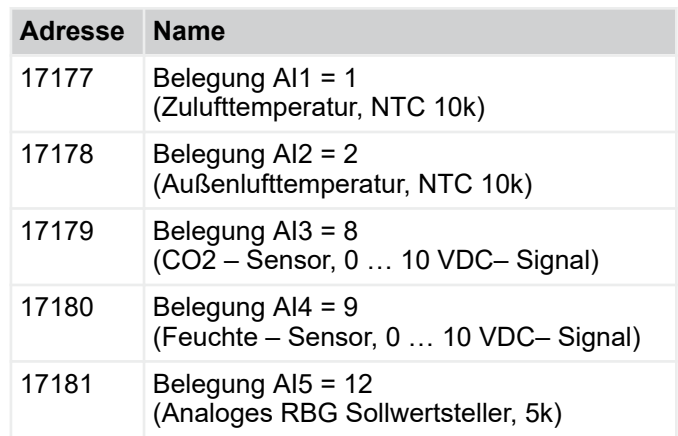

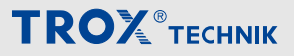

Menü Konfiguration > "Konfiguration è IO Anschlüsse\*+"

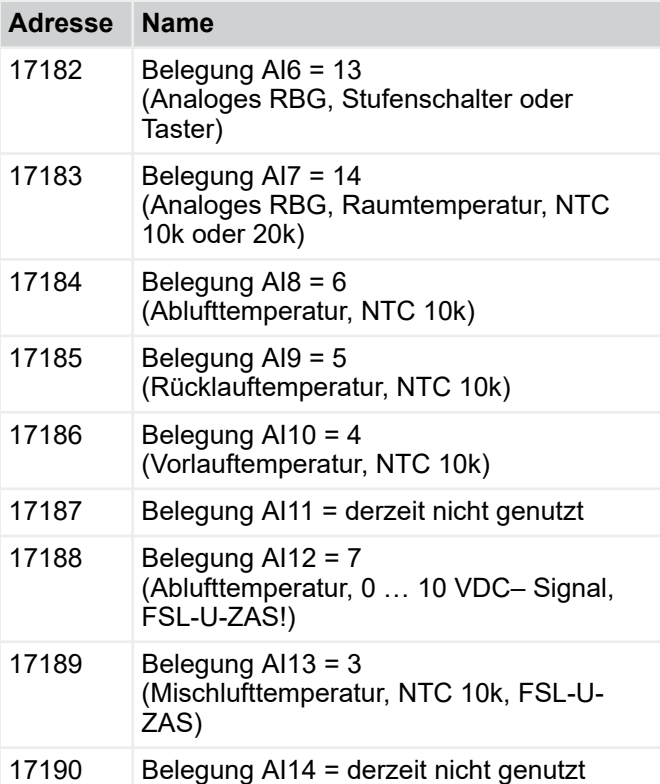

# **Belegung analoge Ausgänge**

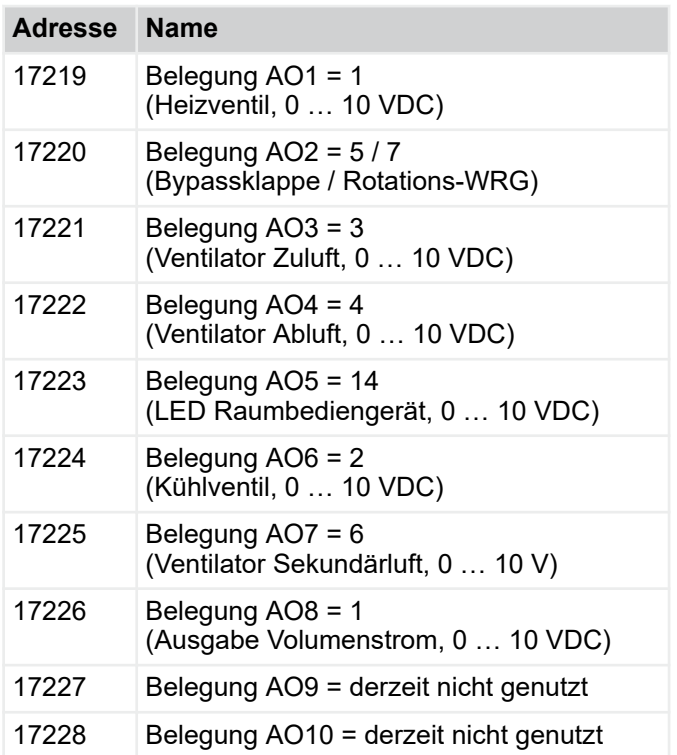

# **Belegung digitale Eingänge**

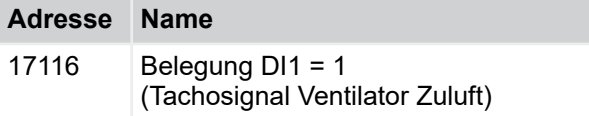

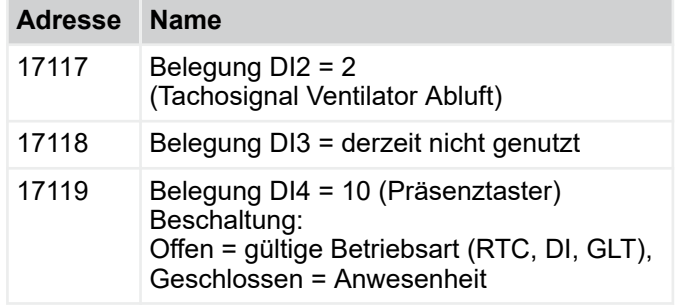

### **Anwesenheit**

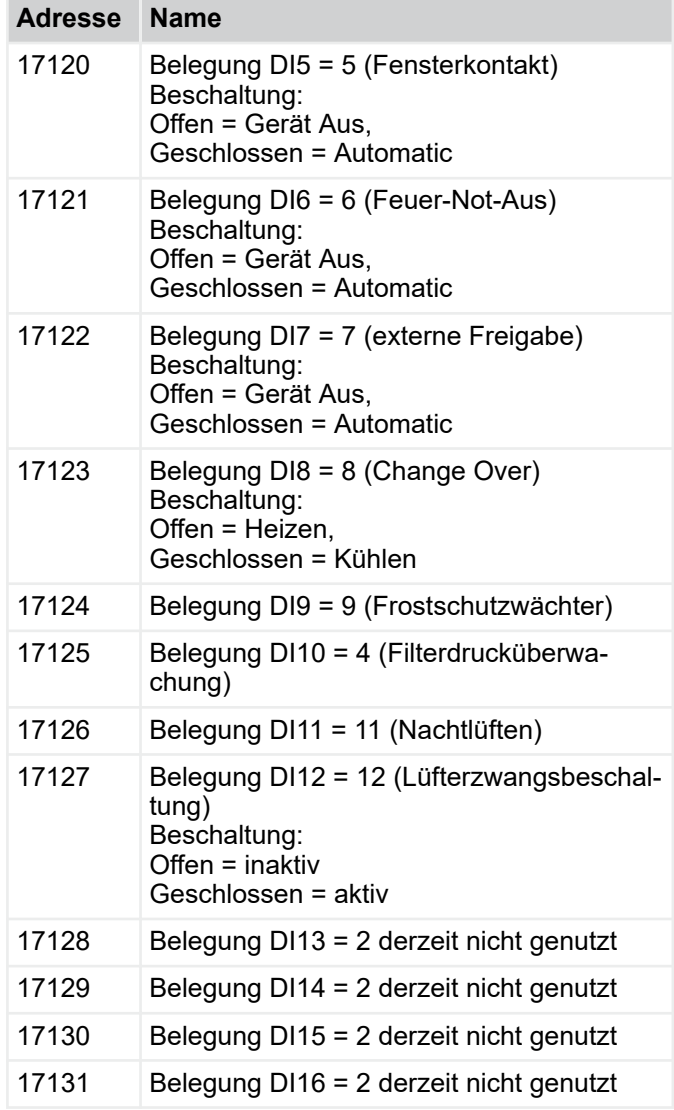

# **DI**

Öffner-Schliesser

Normally Closed - 0

Normally Open - 1

Zur korrekten Ausführung der Funktionen sind die DIs wie folgt zu konfigurieren.

Menü Konfiguration > "Konfiguration è IO Anschlüsse\*+"

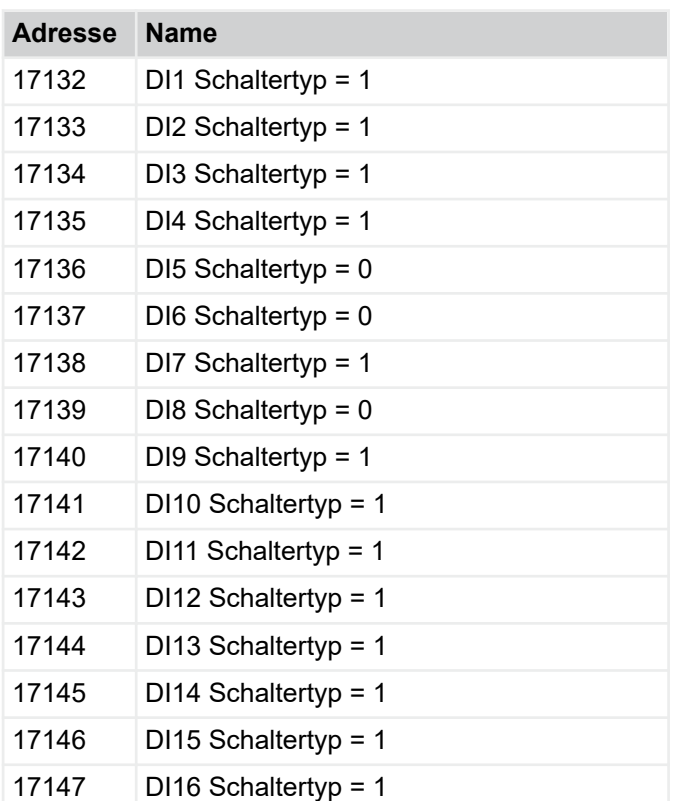

# **Belegung digitale Ausgänge**

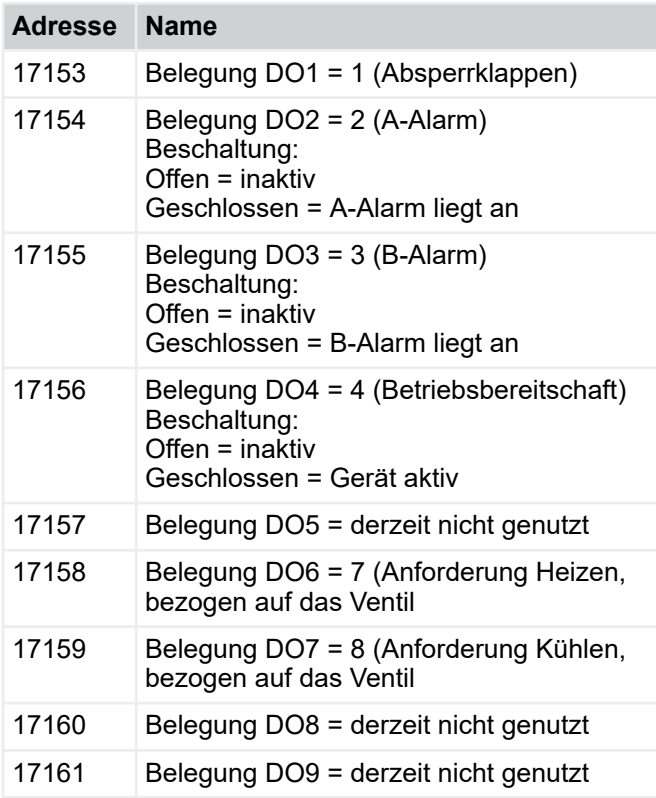

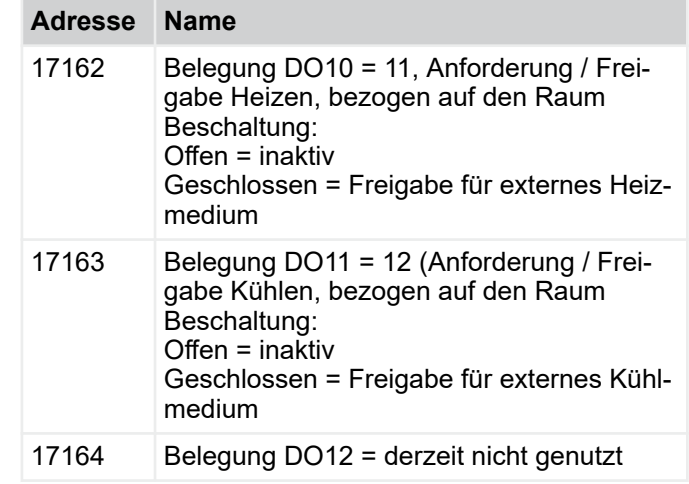

# **DO Belegung digitale Ausgänge**

Öffner-Schliesser

Normally Closed - 0

Normally Open - 1

Zur korrekten Ausführung der Funktionen sind die DOs wie folgt zu konfigurieren.

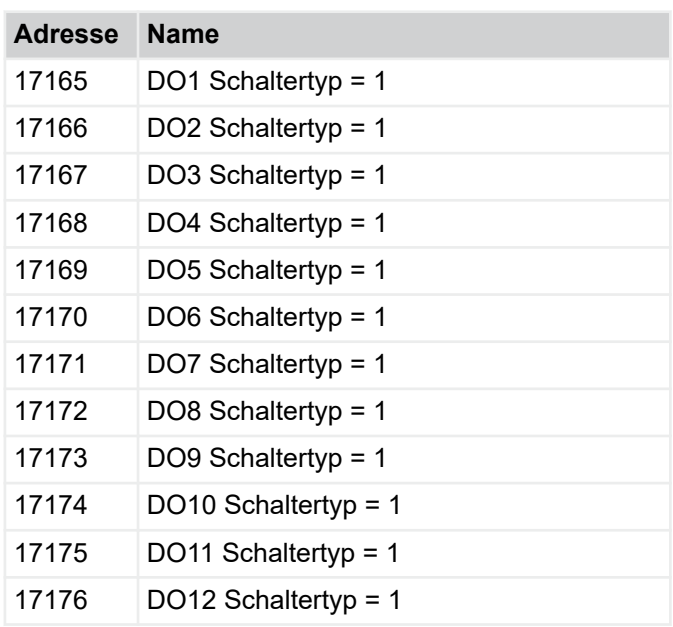

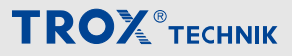

Menü Konfiguration > "Konfiguration è Gerätekonfiguration\*+...

## Zur Realisierung der Beschaltung der DI / DO gemäß den Verdrahtungsunterlagen:

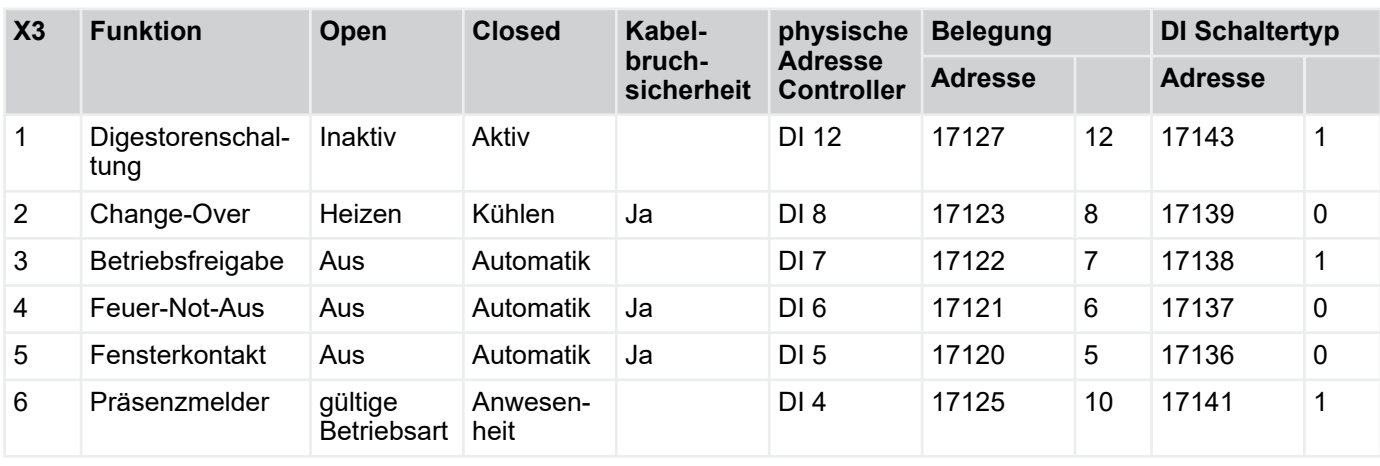

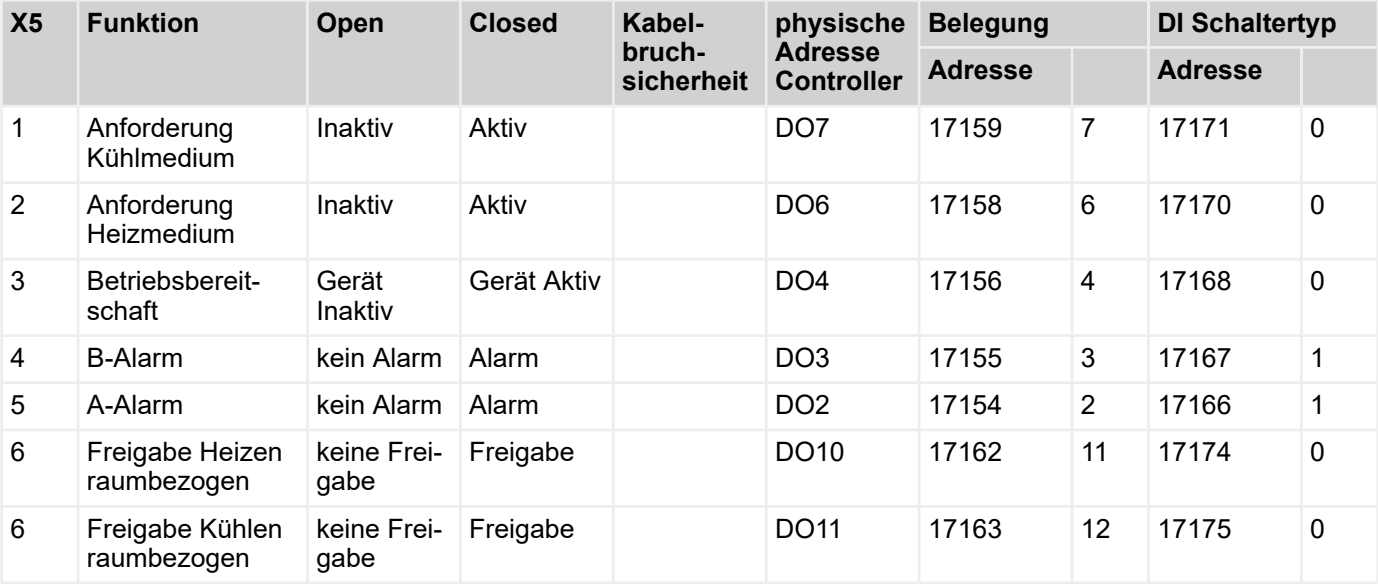

# **4.3.12** *"Konfiguration*  **→ Gerätekonfiguration\*+"**

Bitte im Anschluss an alle Änderungen den Controller neustarten!

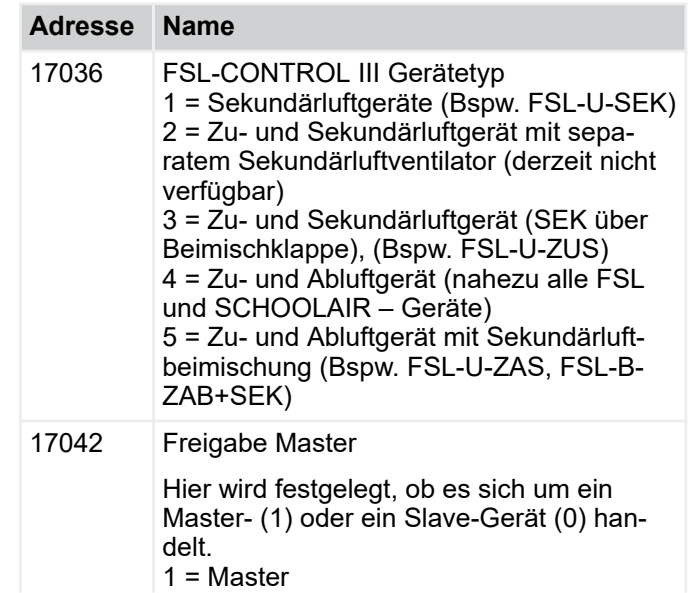

Menü Konfiguration > "Konfiguration è Funktionen\*+"

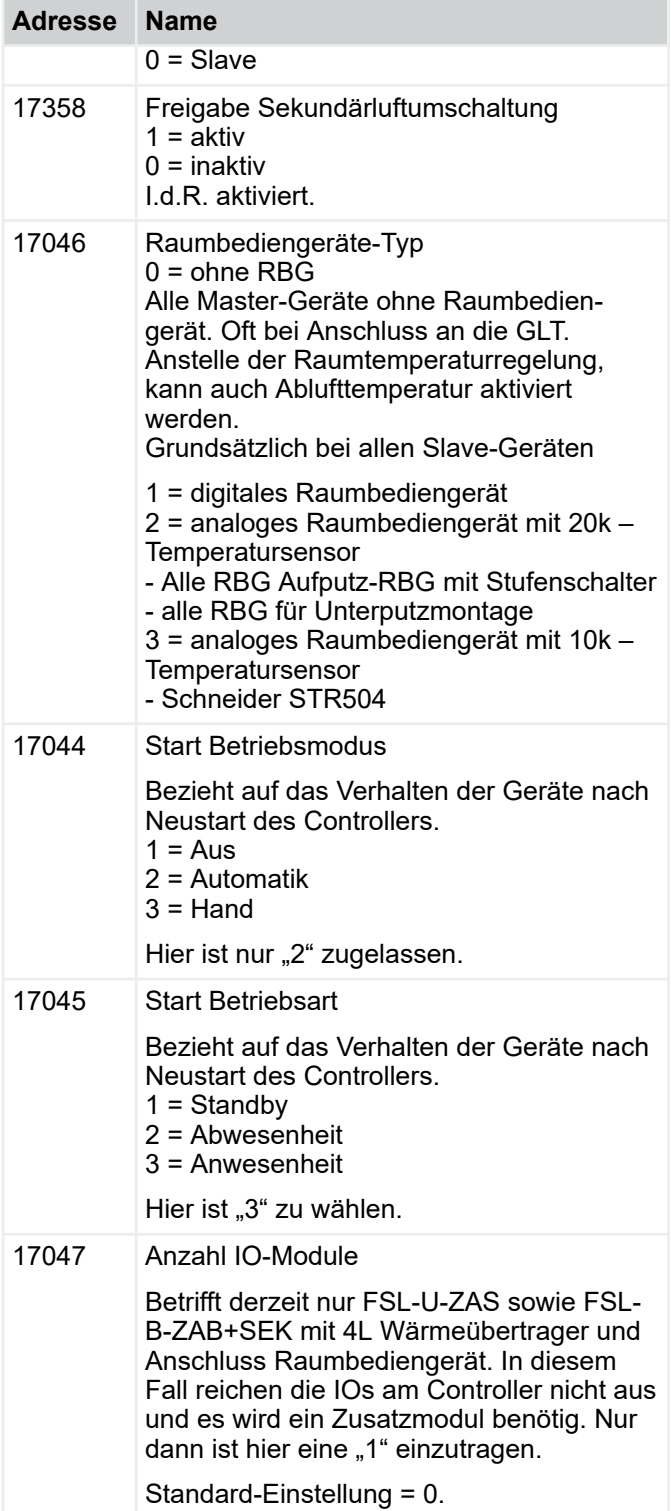

# **4.3.13** *"Konfiguration* è *Funktionen\*+"*

# **Nachtlüften**

Bitte beachten: Nachtlüften muss entweder per RTC oder GLT zusätzlich aktiviert sein.

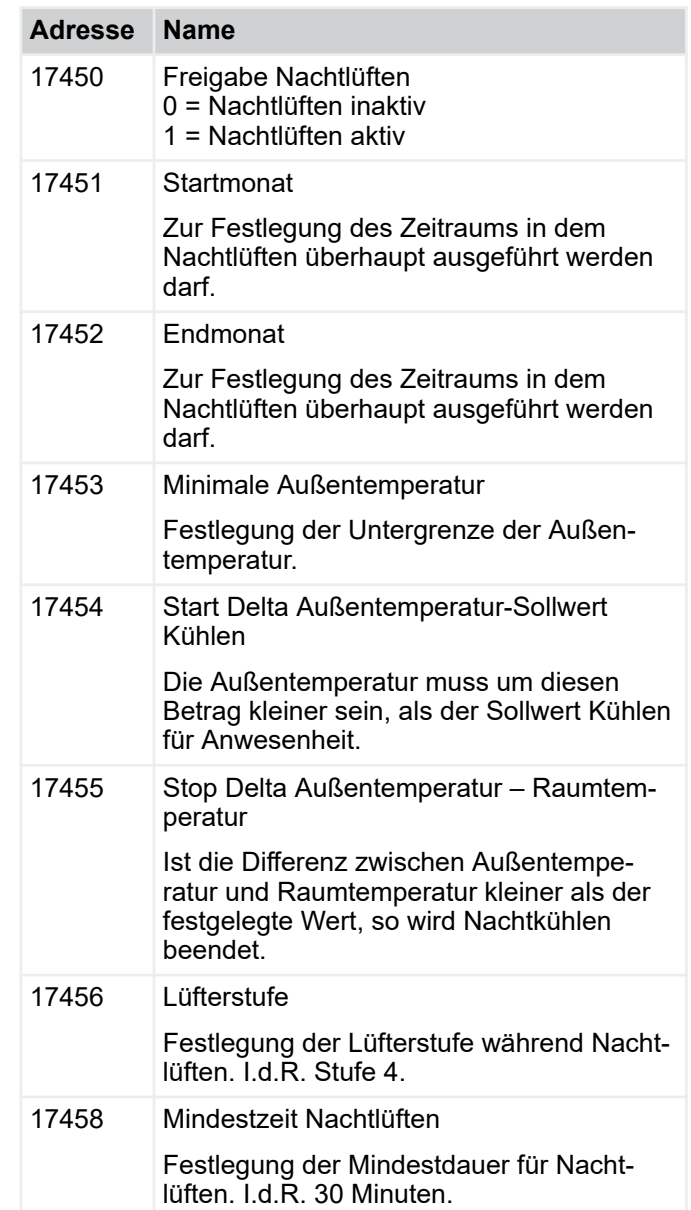

# **Filterüberwachung**

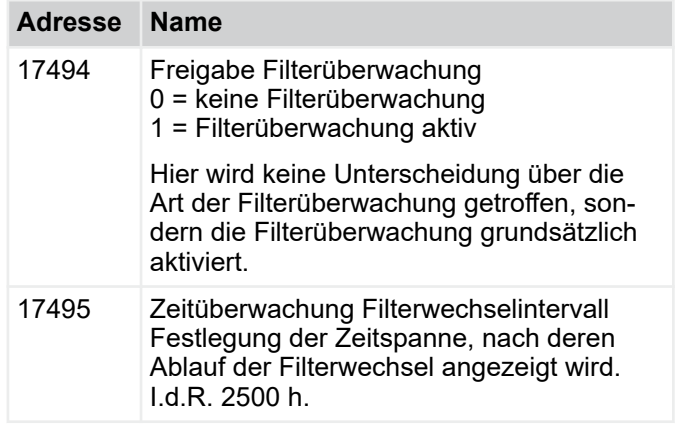

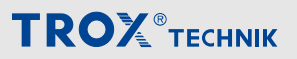

Menü Konfiguration > "Konfiguration è Alarme\*+"

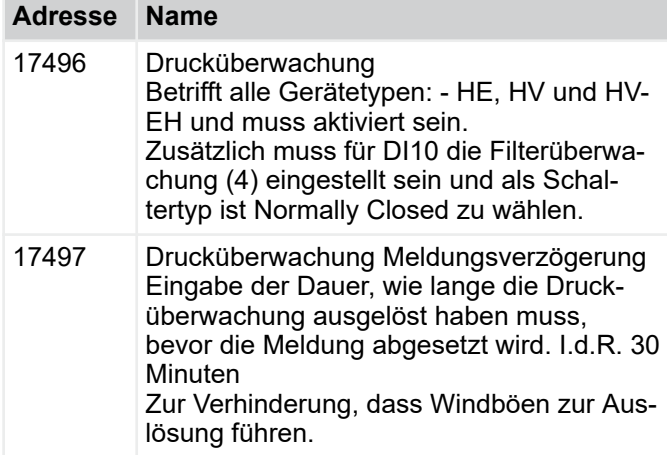

### **Vorspülen**

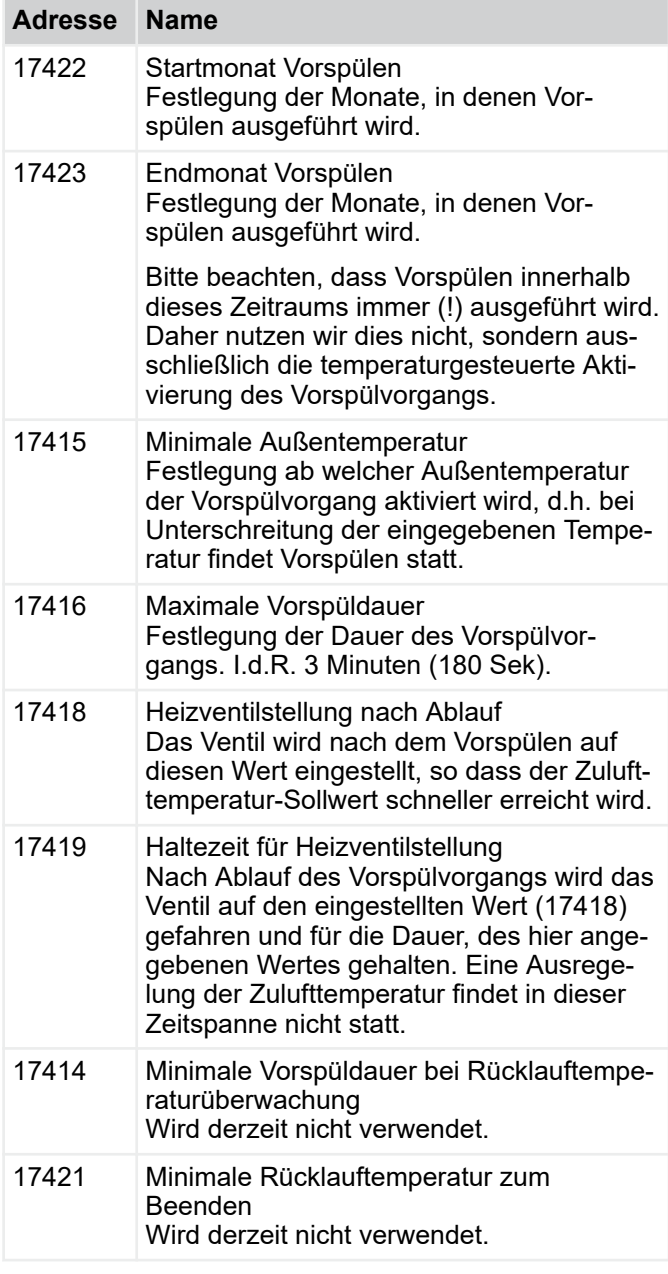

# **Logging**

Die Geräte loggen permanent alle vorhandenen Daten. Bspw. Sensorwerte, Betriebszustand, GLT.

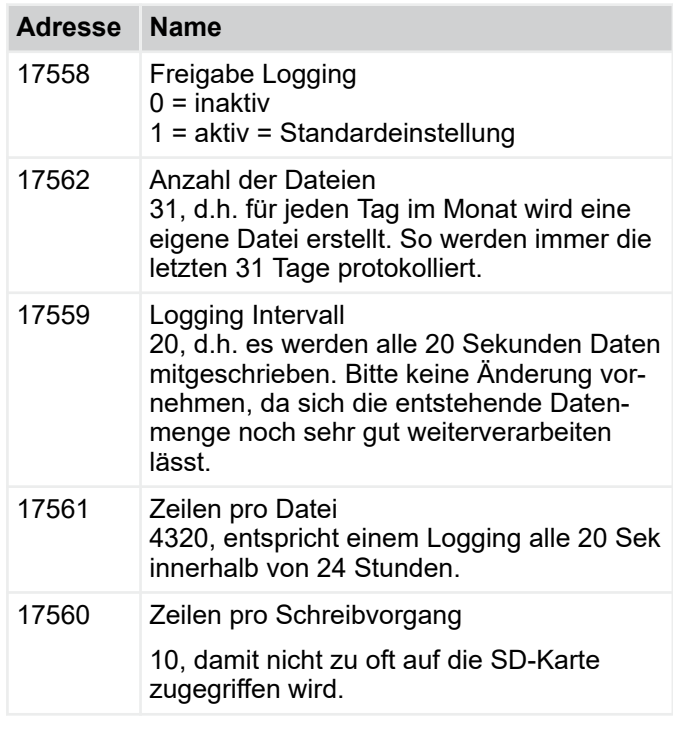

### **FTP**

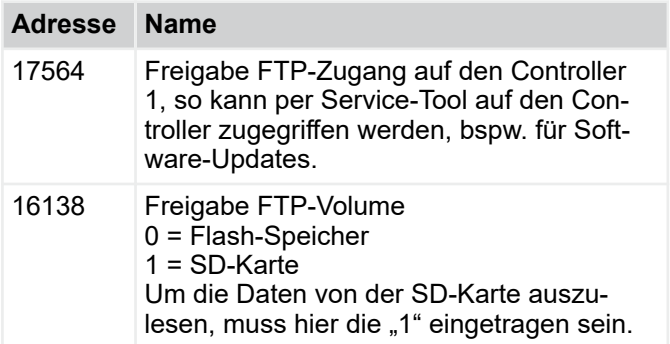

# **4.3.14** *"Konfiguration* è *Alarme\*+"*

Hier können einzelne Alarmmeldungen unterdrückt werden. Es sind keine Einstellungen notwendig.

- 0 Alarm wird nicht ausgegeben
- 1 Alarm wird ausgegeben

Menü Konfiguration > "Konfiguration è Frostschutz\*+"

# **4.3.15** *"Konfiguration* è *Frostschutz\*+"*

# **Zuluftfrostschutz**

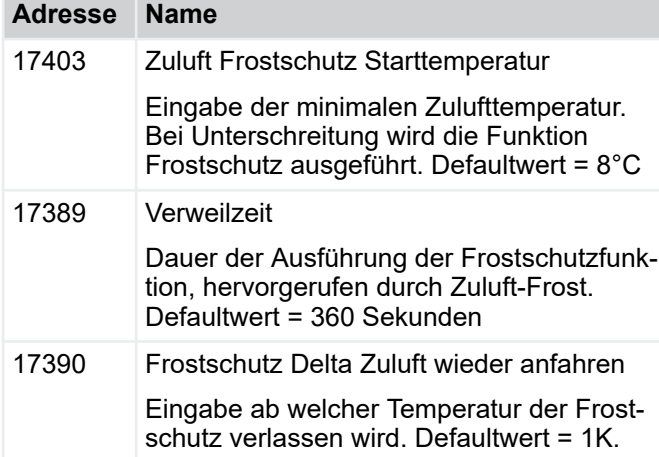

# **Raum Frostschutz**

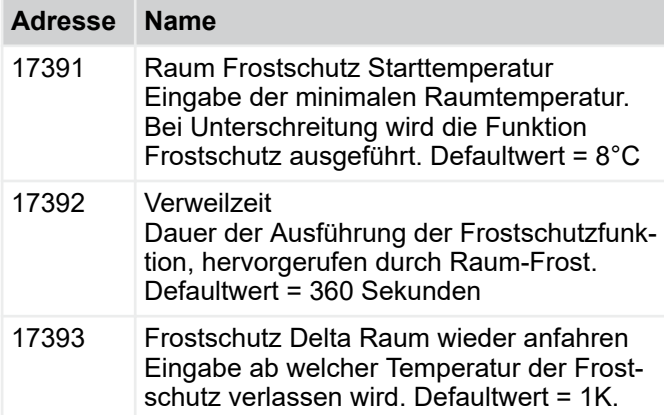

# **Außentemperatur Frostschutz**

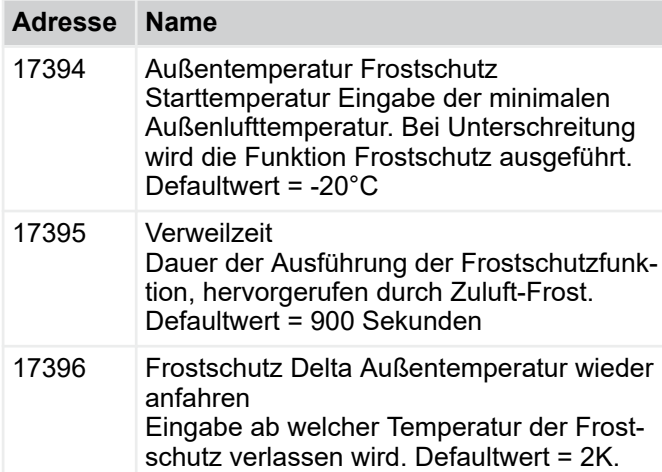

# **Wärmerückgewinner Frostschutz**

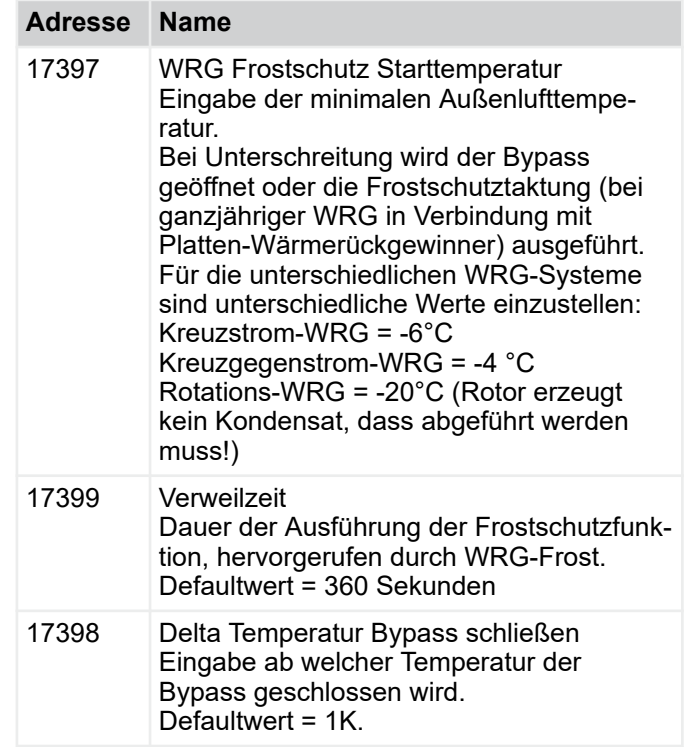

## **WRG Frostschutztaktung**

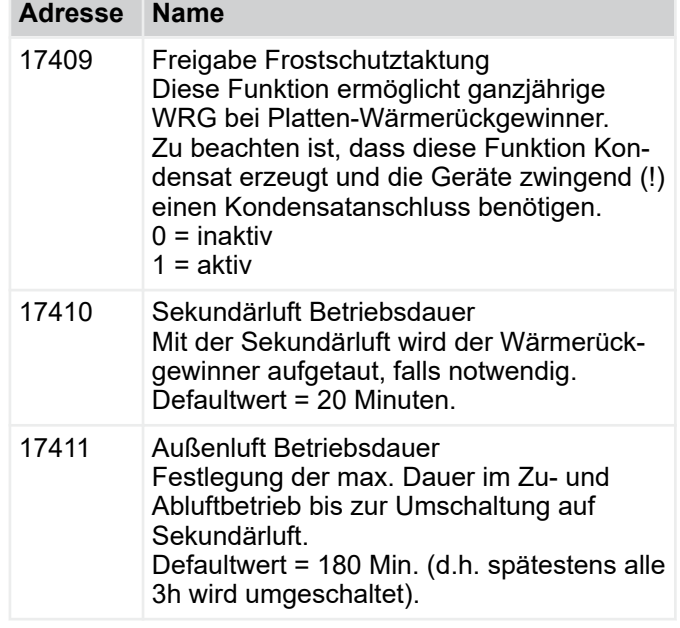

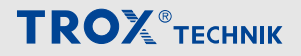

Menü Konfiguration > "Konfiguration è Optionen\*+"

# **4.3.16** *"Konfiguration* è *Raumbediengerät\*+"*

Sollwertsteller / Taster / Stufenschalter Die Einstellungen sind folgender Tabelle zu entnehmen:

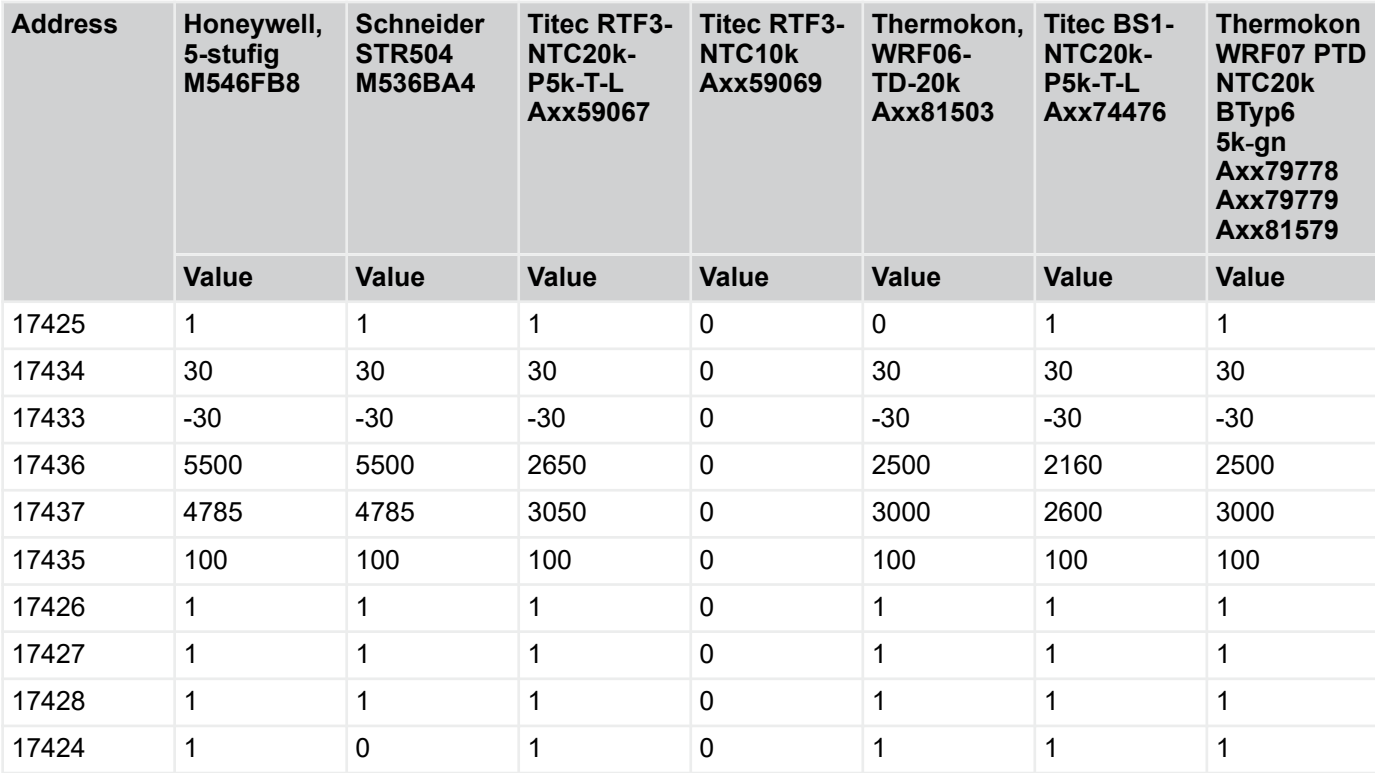

# **Zeiten**

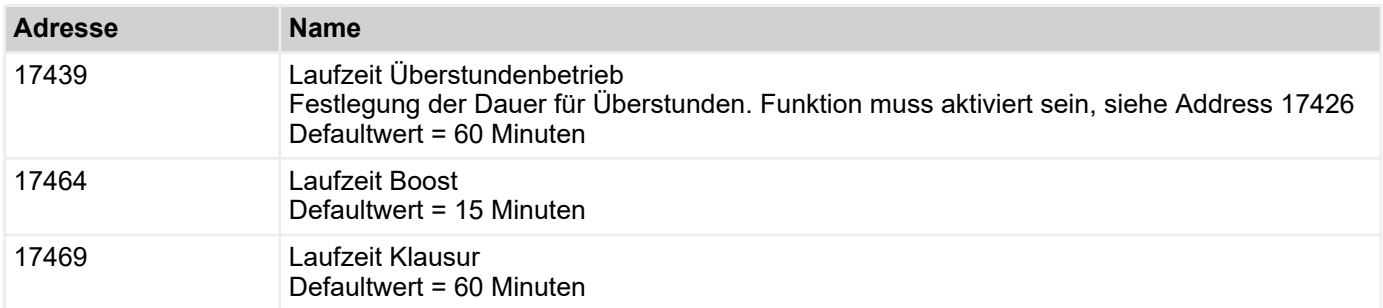

# **4.3.17** *"Konfiguration* è *Optionen\*+"*

Zur Aktivierung / Deaktivierung der internen Uhr zur Ausführung der Zeitprogramme, bzw. zur Freigabe der Modbus bzw. BACnet – Schnittstelle zur GLT. Bitte sicherstellen, dass immer nur eine Schnittstelle zur GLT aktiv ist, sofern die Geräte an eine GLT angebunden sind. Diese Optionen sind kostenpflichtig und deshalb mit separaten Passwörtern vor Zugriff geschützt.

## **4.3.17.1** *"Konfiguration*   $\rightarrow$  Gesamtkonfiguration\*+"

Im Anschluss an die Inbetriebnahme kann hier ein Protokoll mit allen Einstellungen erzeugt werden. Über den Befehlt Drucken im Browser und Auswahl eines \*pdf – Druckers kann eine \*.pdf erzeugt und mit dem Protokoll zur IBN an den Kunden übergeben werden.

Menü Hand Steuerung > "Hand Steuerung è Kommandos"

# **4.4 Menü Hand Steuerung**

**4.4.1** *"Hand Steuerung* → Kommandos"

**Sicherheitshinweise zur Hand Steuerung**

#### 1  **HINWEIS!**

#### **Sachbeschädigung durch Hand Steuerung!**

In der Hand Steuerung sind die Sicherheitsfunktionen außer Betrieb gesetzt. Dabei muss das Gerät permanent überwacht werden, da z.B. die Frostschutzüberwachung außer Betrieb gesetzt ist.

### **Handbetrieb**

Die Hand Steuerung dient dazu die Aktoren einzeln anzusteuern um deren Funktion zu Prüfen. Eingaben erfolgen ausschließlich über den Webbrowser. Die Funktionsprüfung der Aktoren erfolgt Vorort am Gerät.

Zur Beendigung der Hand Steuerung im Eingabefeld (Adresse 10000) 2 (Auto) eingeben und anschließend einen Geräteneustart durchführen. Zum Geräteneustart im Eingabefeld (Adresse 10003) 1 eingeben und mit Return bestätigen.

## *Hydraulischer Abgleich*

*Zur Inbetriebnahme können im Betriebsmodus Hand Steuerung die Ventile zum hydraulischen Abgleich geöffnet werden.*

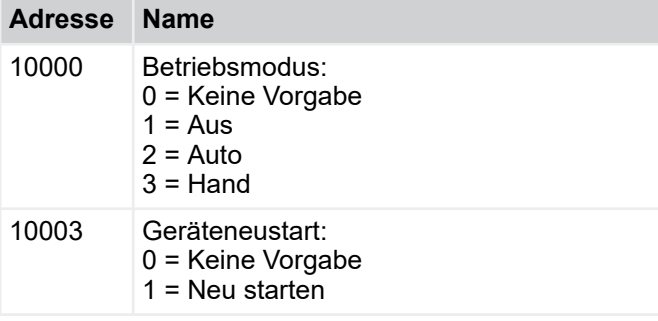

Gerätezustand Betriebsmodus *"Aus"*

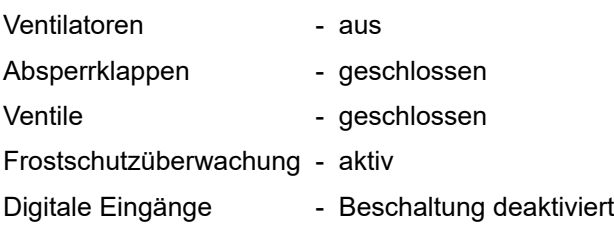

### **Filterstunden zurücksetzen**

Nach einem Filterwechsel kann über die Funktion der Betriebsstundenzähler zurückgesetzt werden.

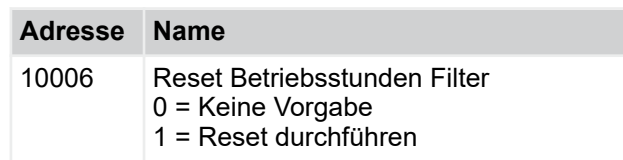

#### **Stellgrößen der Aktoren (Nur in Betriebsmodus Hand)**

Über die folgenden Funktionen können im Betriebsmodus Hand Steuerung die Aktoren einzeln angefahren werden.

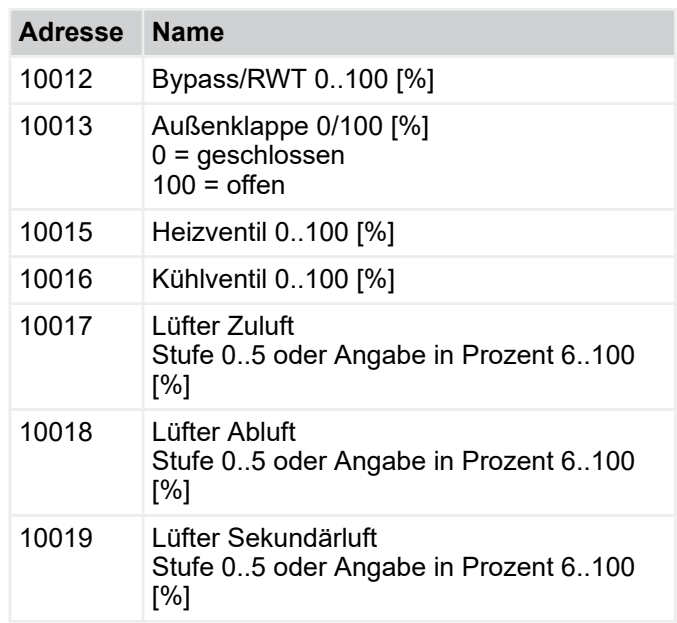

Menü Verbindung GLT > Verbindung zur GLT per Modbus

# **4.5 Menü Verbindung GLT**

Die Lüftungsgeräte können mittels Modbus RTU, Modbus TCP, BACnet MS/TP oder BACnet IP an die Gebäudeleittechnik angebunden werden. Über das Menü Verbindung GLT können alle verfügbaren Datenpunkte angezeigt werden. Die in den Tabellen enthaltene Adresse entspricht der Modbus-Adresse.

# **4.5.1 Verbindung zur GLT per Modbus**

## **4.5.1.1 Kommunikationsbefehle**

Einstellungen zur Kommunikation via Modbus:

- **E**  $\&$  [Kapitel 2.2.2 "Modbus TCP / BACnet IP"](#page-14-0) *[auf Seite 15](#page-14-0)*
- IP-Adresse für Modbus TCP  $\frac{M}{V}$  *, IP-Adresse* " *[auf Seite 40](#page-39-0)*
- Als Port 502 eingeben.

Folgende Befehle werden von der Regelung unterstützt:

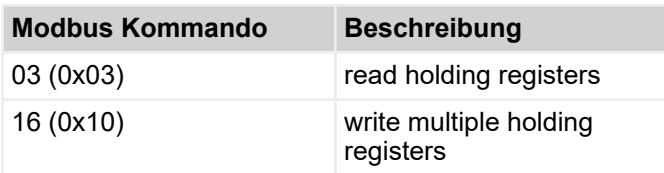

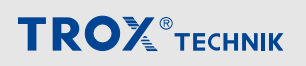

Menü Verbindung GLT > "Verbindung GLT è Gerät => GLT"

# **4.5.2** *"Verbindung GLT* è *Gerät => GLT"*

# f

*Je nach verwendeter Software für die Kommunikation zur GLT ist es notwendig einen Offset zu setzen und damit die Adresse um 1 zu verringern.*

*Beispiel: Abfrage des Betriebsstatus*

*Eingesetzte Software = Modbus Poll*

*Register – Adresse = 9102*

Die folgende Tabelle zeigt alle Datenpunkte die über den Webserver erreichbar sind, dabei handelt es sich um die gleichen Datenpunkte die im Modbusprotokoll zur Verfügung stehen.

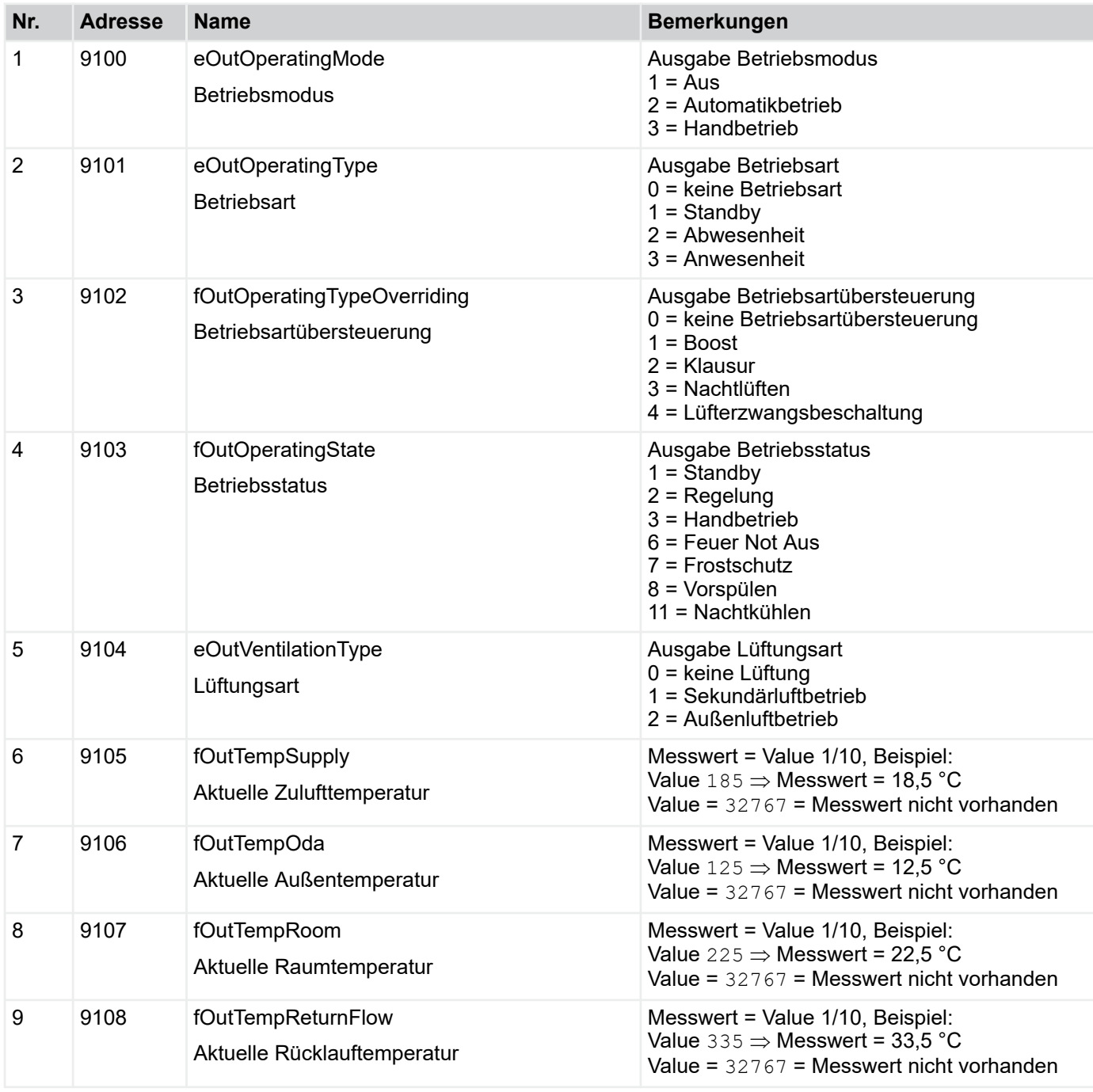

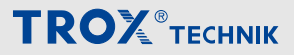

Menü Verbindung GLT > "Verbindung GLT è Gerät => GLT"

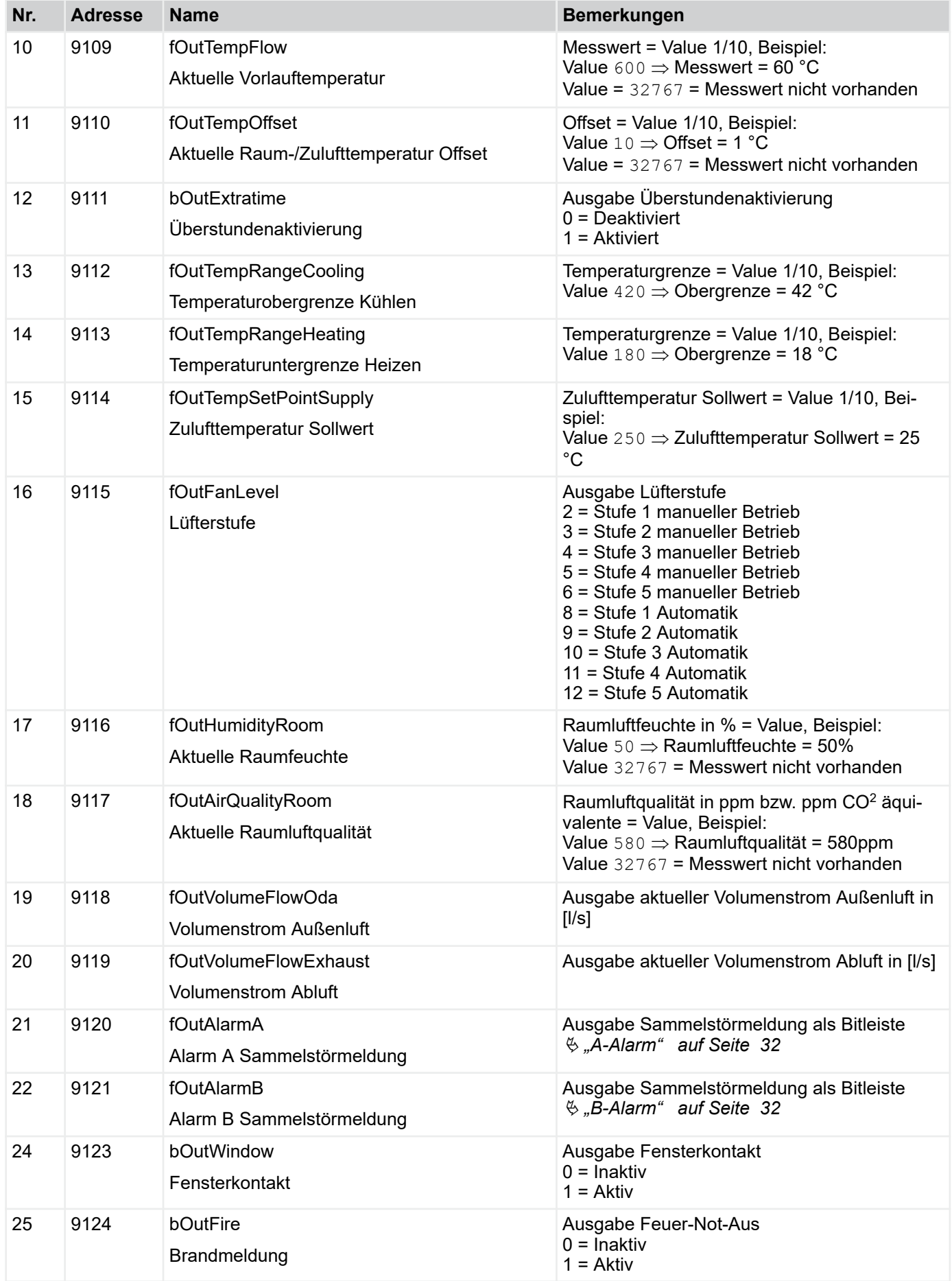

# **TROX**<sup>®</sup>TECHNIK

# Beschreibung der Software

# Menü Verbindung GLT > "Verbindung GLT è Gerät => GLT"

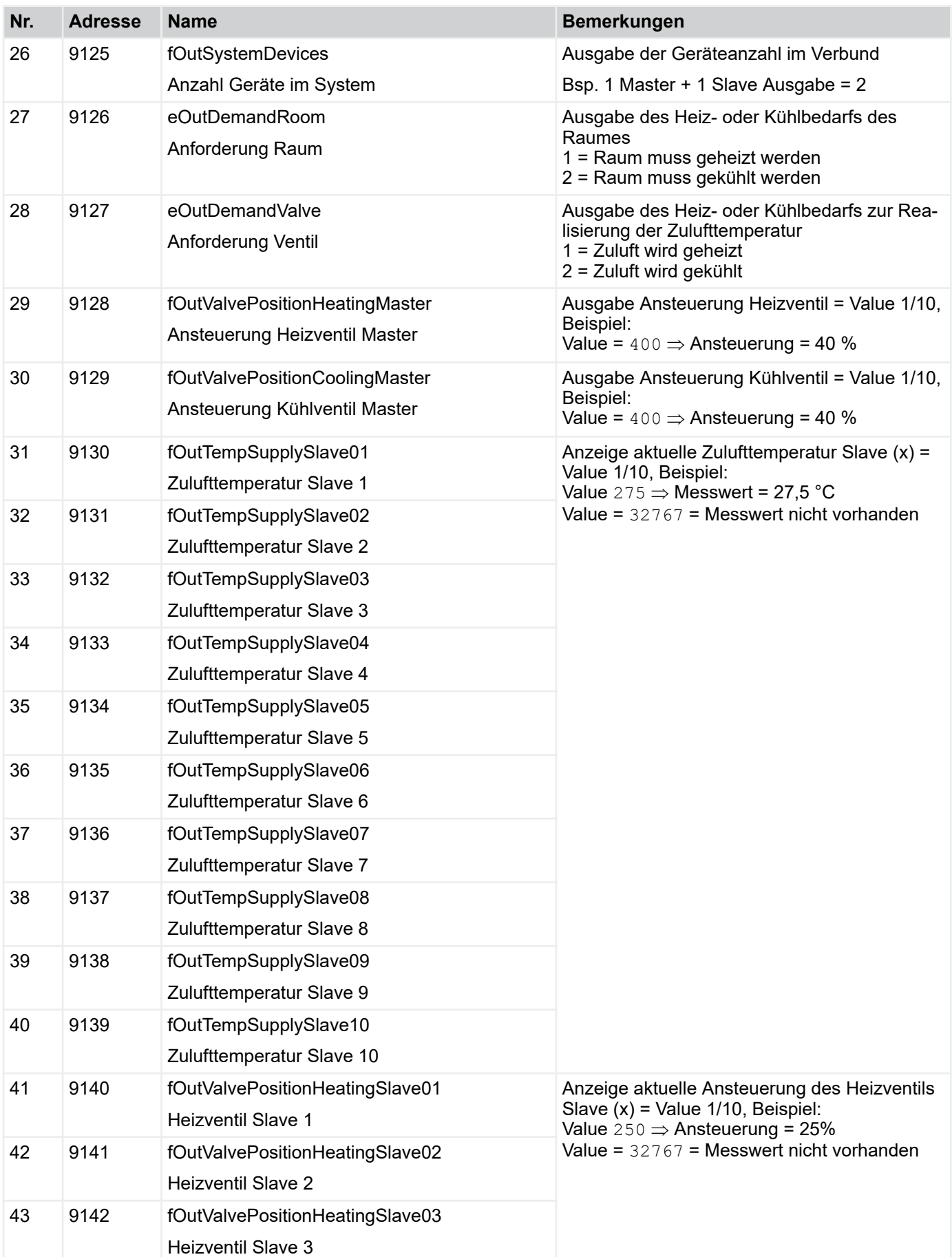

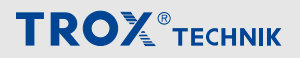

Menü Verbindung GLT > "Verbindung GLT è Gerät => GLT"

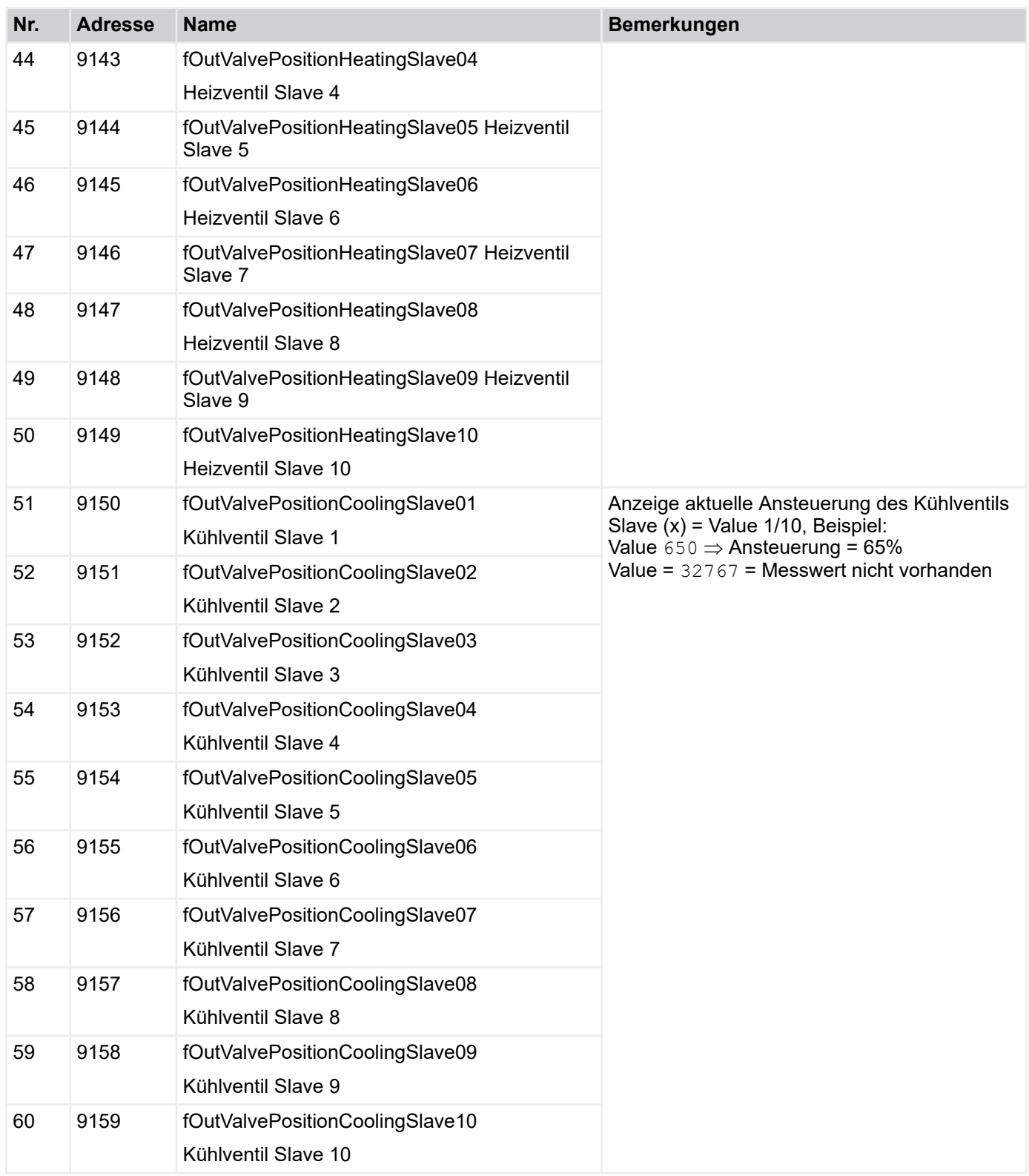

# **4.5.3** *"Verbindung GLT* è *GLT => Gerät"*

Die folgende Tabelle zeigt alle Datenpunkte, die von der Gebäudeleittechnik an das Gerät übertragen werden können.

# *Hinweis*

*Zu Testzwecken können Eintragungen direkt im Webbrowser vorgenommen werden, wenn die GLT noch nicht aufgeschaltet worden ist. Beispielsweise kann die Kommunikation zur GLT getestet werden, ohne dass die GLT fertig gestellt ist. Teilweise werden Datenpunkte nach erfolgter Eingabe und Verarbeitung auf den Wert 32767 zurückgesetzt. Zur Kontrolle der Übernahme eines Befehls steht die zugehörige Diagnoseseite zur Verfügung. Voraussetzung für den Test mittels Webbrowser ist die Aktivierung der Modbus-Schnittstelle zur Kommunikation mittels GLT. Bei aktiver BACnet-Schnittstelle ist die Eingabe von Befehlen über den Webbrowser nicht möglich.*

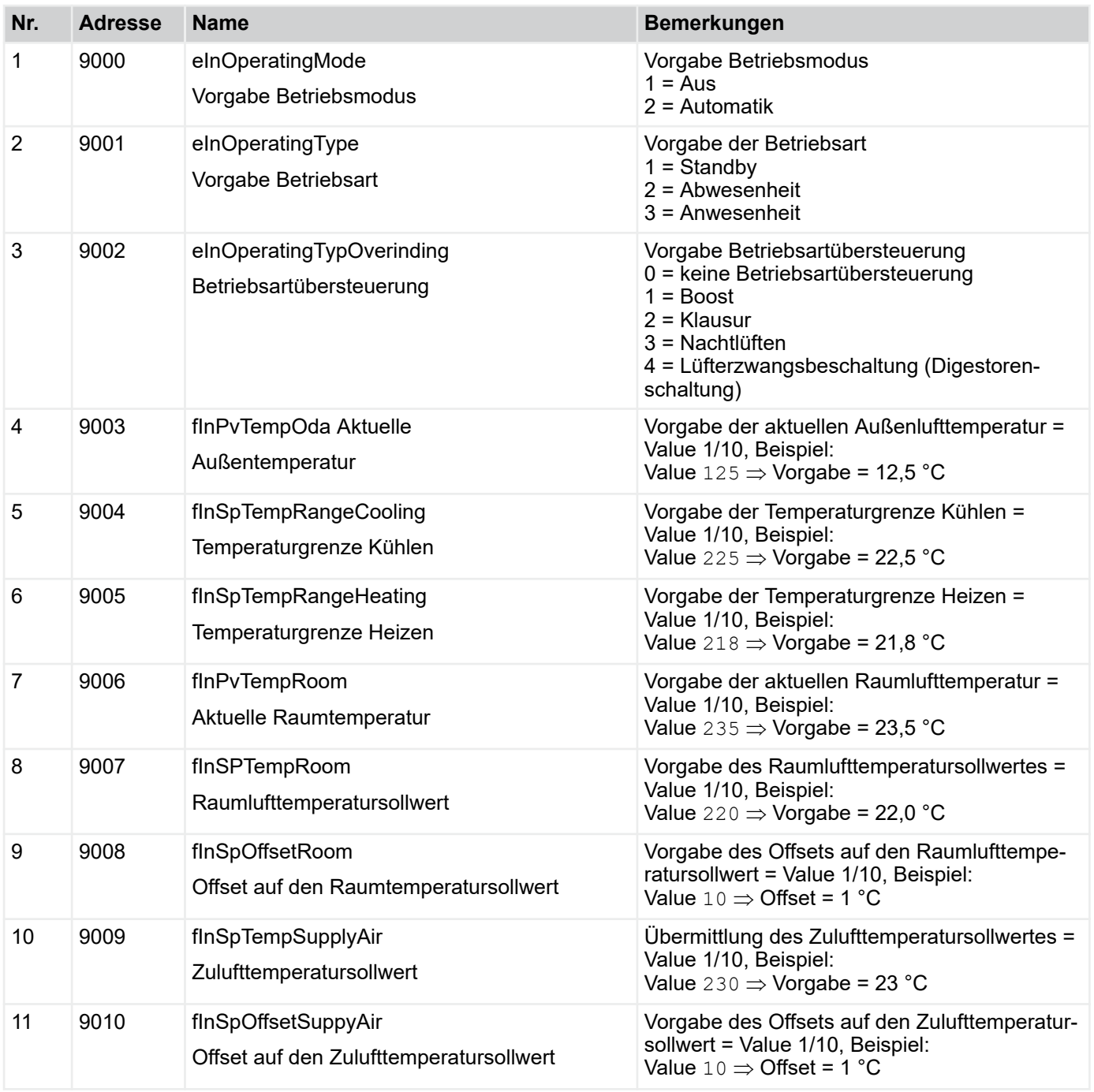

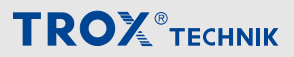

Menü Verbindung GLT > "Verbindung GLT è GLT => Gerät"

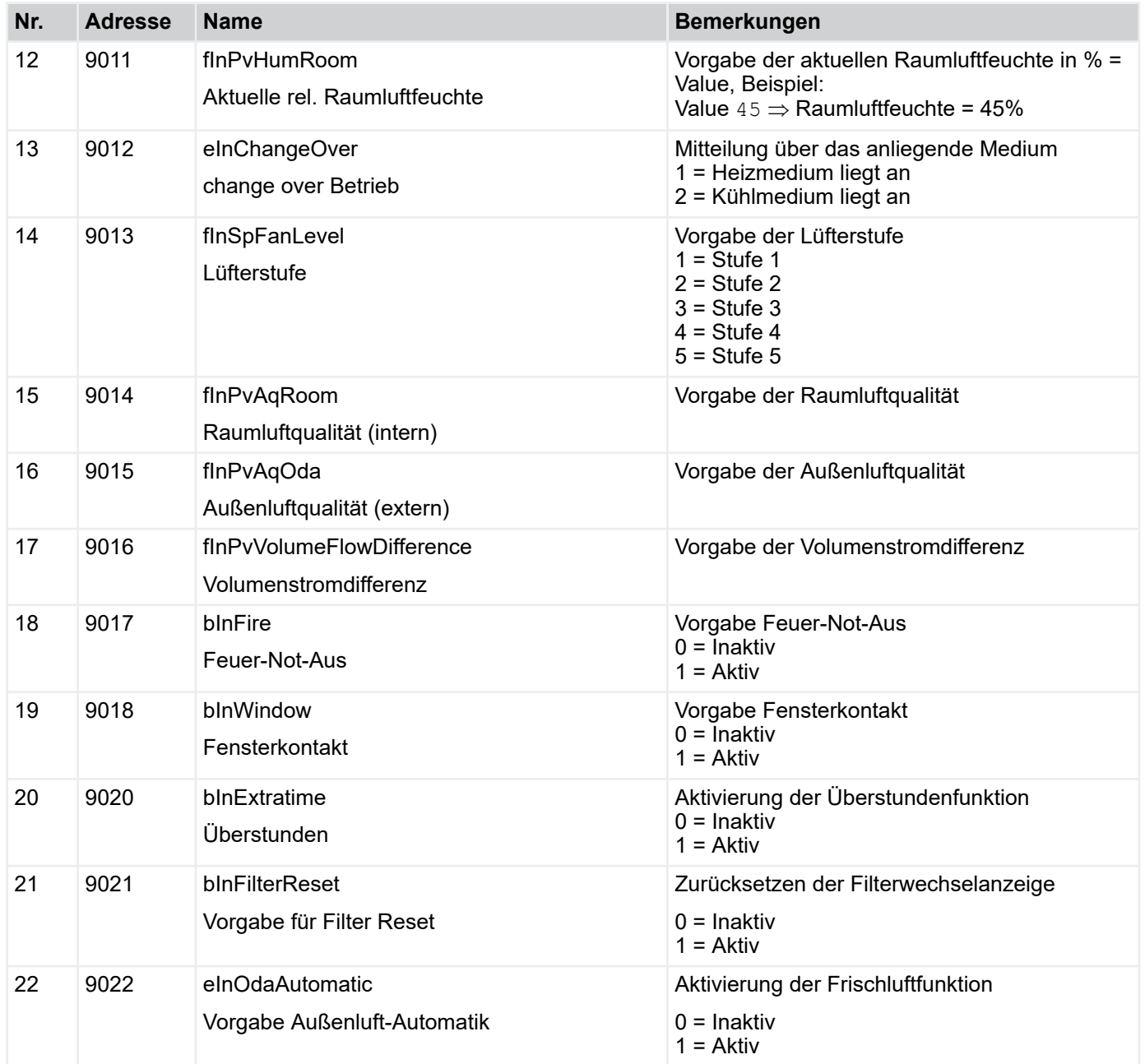

Menü Verbindung GLT > Verbindung zur GLT per BACnet

# **4.5.4 Verbindung zur GLT per BACnet**

#### **4.5.4.1 Protocoll Implementation Conformance Statement (PICS)**

in diesem Kapitel werden die Datenpunkte des BACnetprotokolls beschrieben.

Im Folgenden werden die BACnet-Fähigkeiten der FSL-CONTROL III Regelung beschrieben.

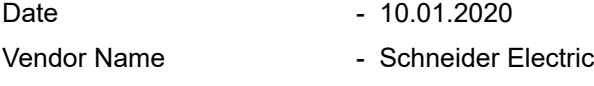

Product Name  $-$  M172

Application Software Version - 1.0

- Firmware Revision 596.9
- BACnet Protocol Revision 12

### **Product Description**

Schneider Electric BACnet IP and MS/TP Interface

## **BACnet Standardized Device Profile (Annex L):**

■ BACnet Advanced Application Controller (B-AAC)

### **List all BACnet Interoperability Building Blocks Supported (Annex K):**

- Data Sharing-ReadProperty-B (DS-RP-B)
- Data Sharing-WriteProperty-B (DS-WP-B)
- Data Sharing-ReadPropertyMultiple-B (DS-RPM-B)
- Data Sharing-WritePropertyMultiple-B (DS-WPM-B)
- Data Sharing-COV-B (DS-COV-B)

### **Segmentation Capability**

 Able to transmit segmented messages Window Size 1476 Byte/seg

## **Standard Object Types Supported**

- **Analog Input**
- Analog Output
- Analog Value
- Binary Value
- Calendar
- Device
- Multistate Input
- Multistate Value
- Notification Class
- Schedule

### **Data Link Layer Options**

- BACnet IP, 100 MBPS
- **MS/TP master (Clause 9), baud rate(s): 9600,** 19200, 38400, 56700, 76800

### **Device Address Binding**

■ Static device binding not supported

### **Networking Options**

**BACnet/IP Broadcast Management Device (BBMD)** 

The BBMD support registrations by Foreign Devices.

### **Network Security Options:**

 Non-secure Device - is capable of operating without BACnet Network Security

#### **Character Sets Supported**

- Indicating support for multiple character sets does not imply that they can all be supported simultaneously.
	- ISO 8859-1

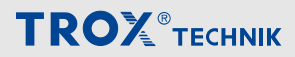

Menü Verbindung GLT > Verbindung zur GLT per BACnet

# **Beschreibung Device Objekt**

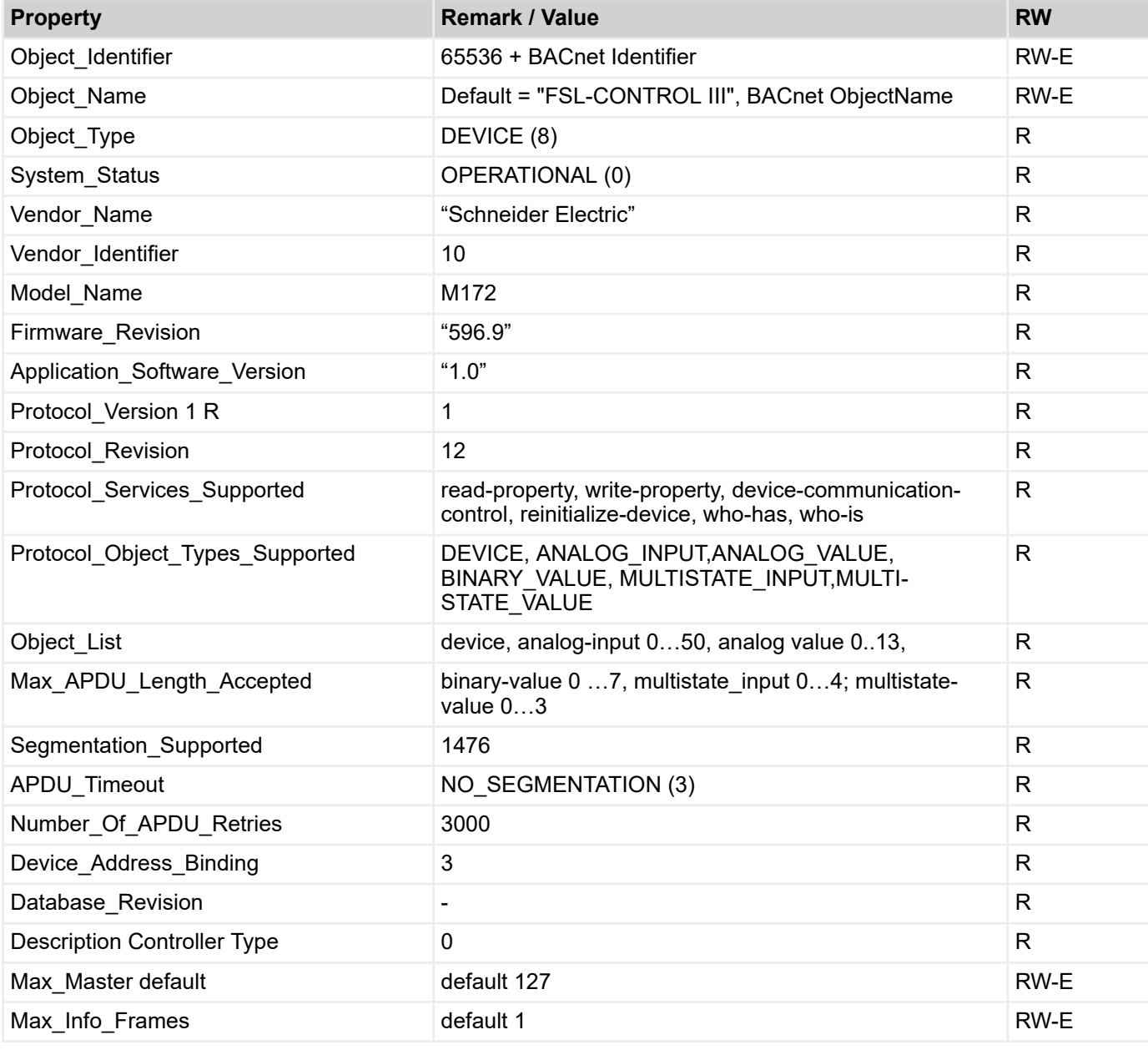

R:Read Property, W: Write Property, -E: Storage in EEPROM

# *Hinweis*

*Objekt Name Für den Objekt Namen (Object\_Name) ist FSLCONTROLIII voreingestellt.* Ä *[3.1.2.11 "Schnittstellen" auf Seite 25 .](#page-24-0)*

## *Objekt Identifier*

*Der Object Identifier wird gebildet aus der Summe "65536" + BACnet Identifier (Adresse 17565)*

Menü Verbindung GLT > Verbindung zur GLT per BACnet

# **4.5.4.2 Kommunikation vom Gerät zur GLT**

Anzeige aller Datenpunkte, die mittels BACnet vom Gerät an die Gebäudeleittechnik übertragen werden können.

### **Analog Input Object**

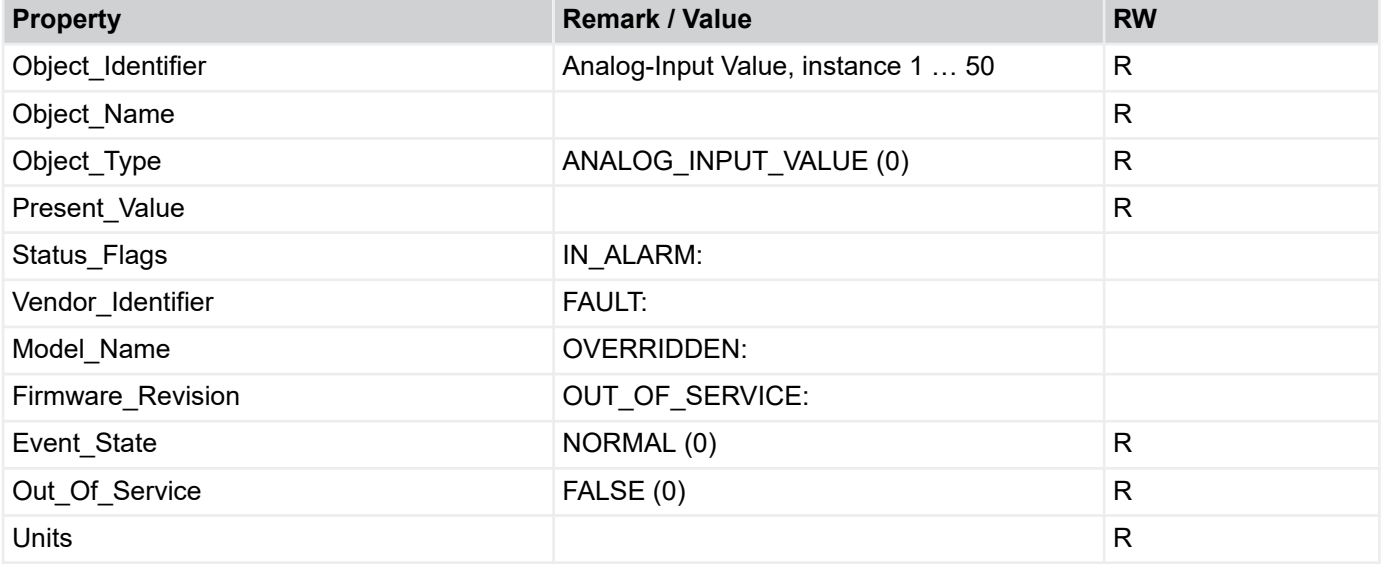

R:Read Property, W: Write Property

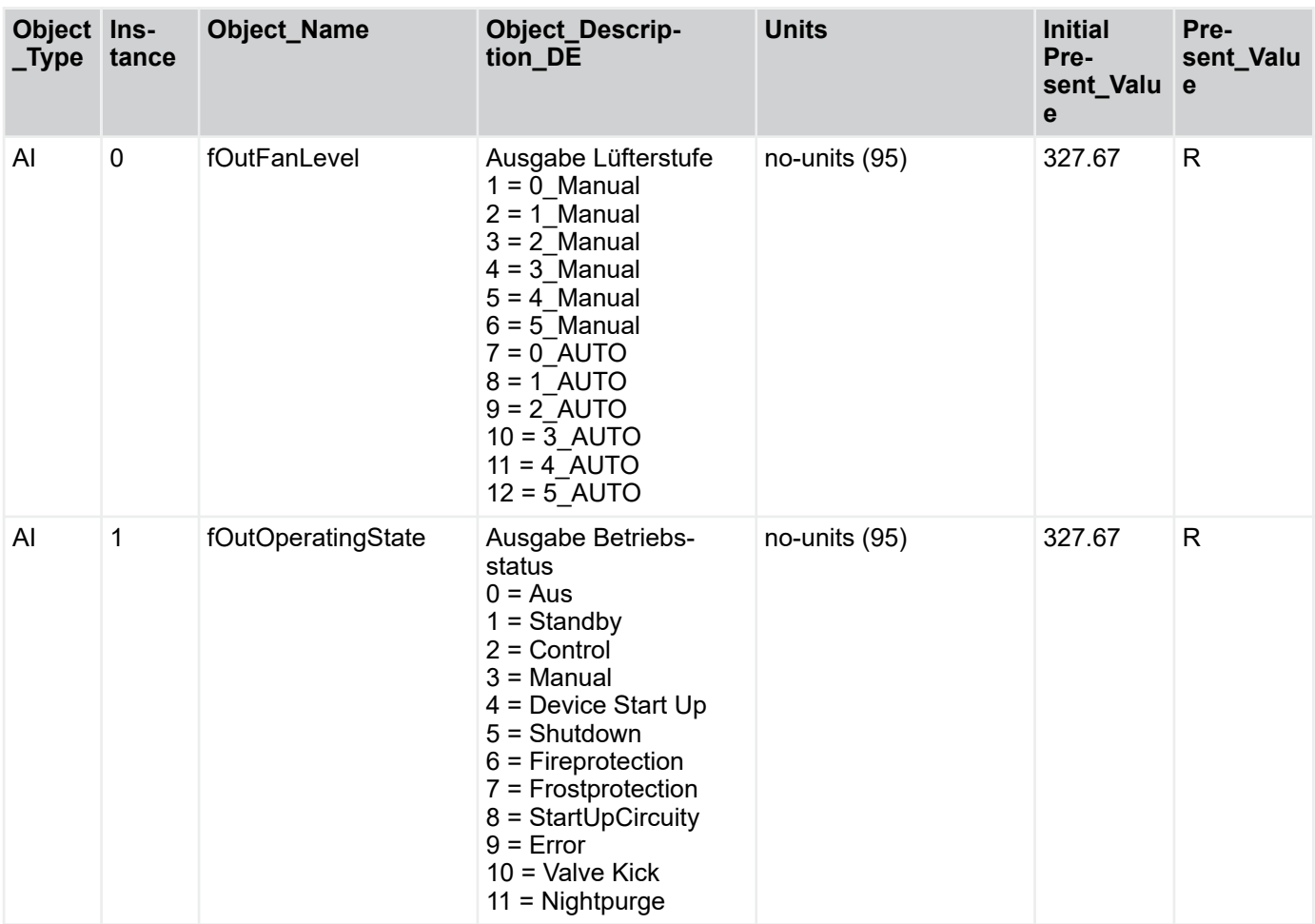

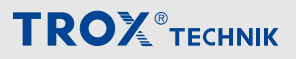

Menü Verbindung GLT > Verbindung zur GLT per BACnet

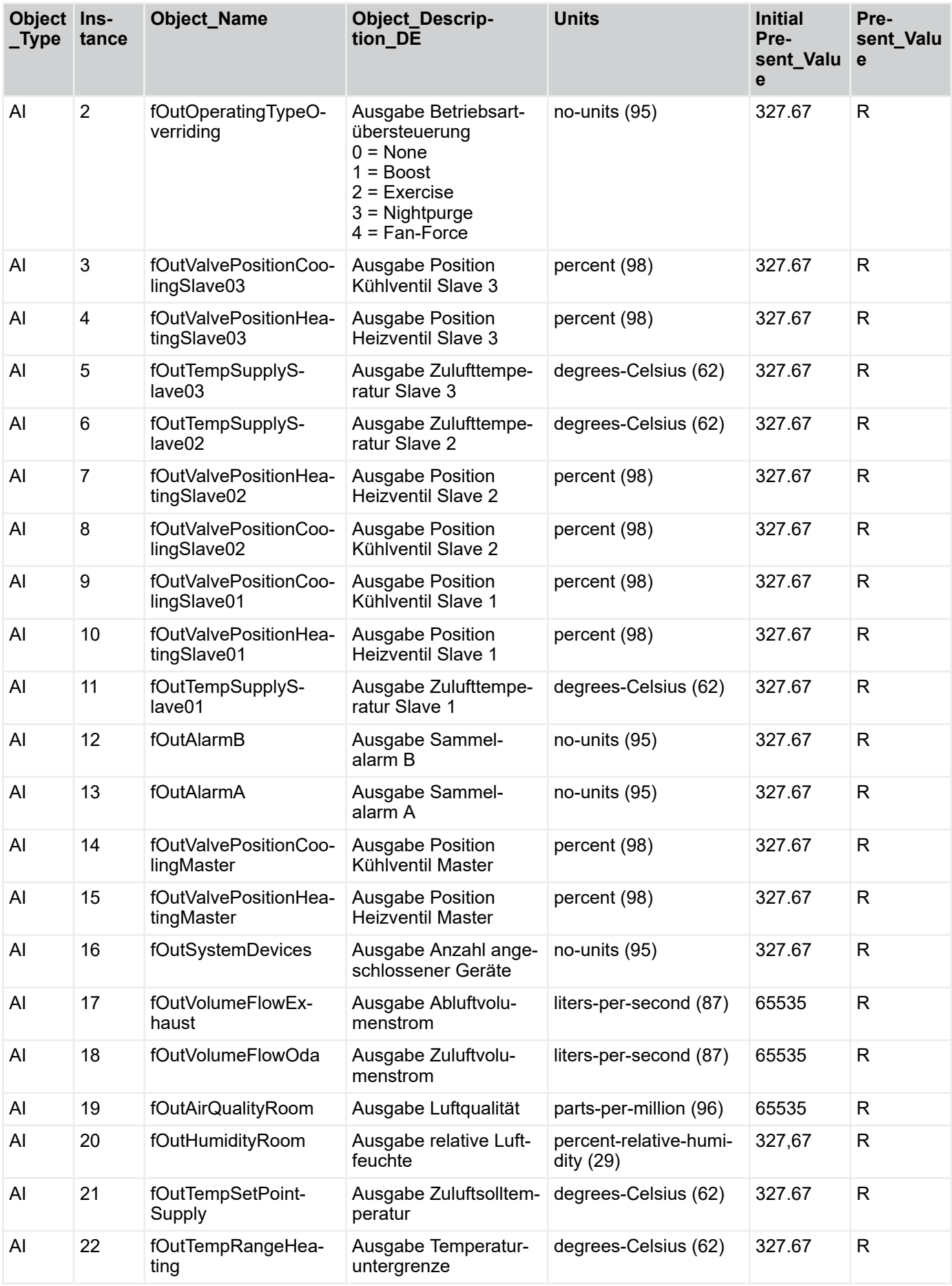

Menü Verbindung GLT > Verbindung zur GLT per BACnet

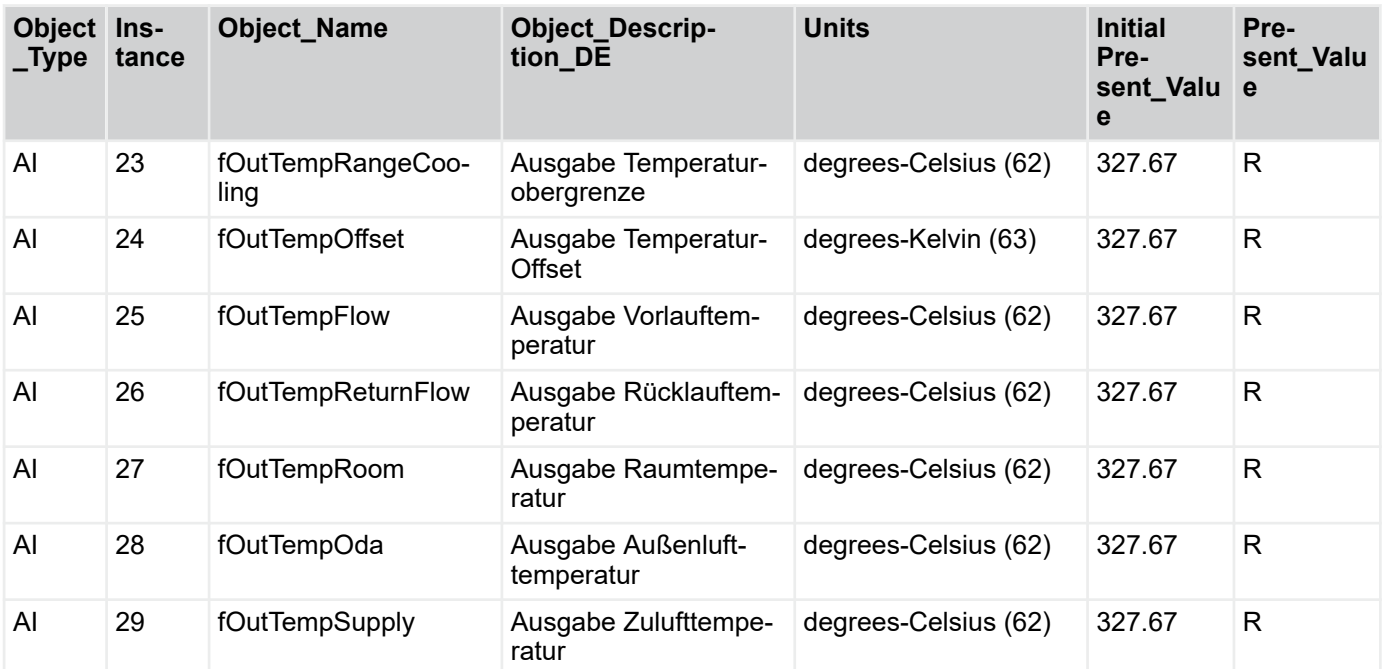

# **Binary Value**

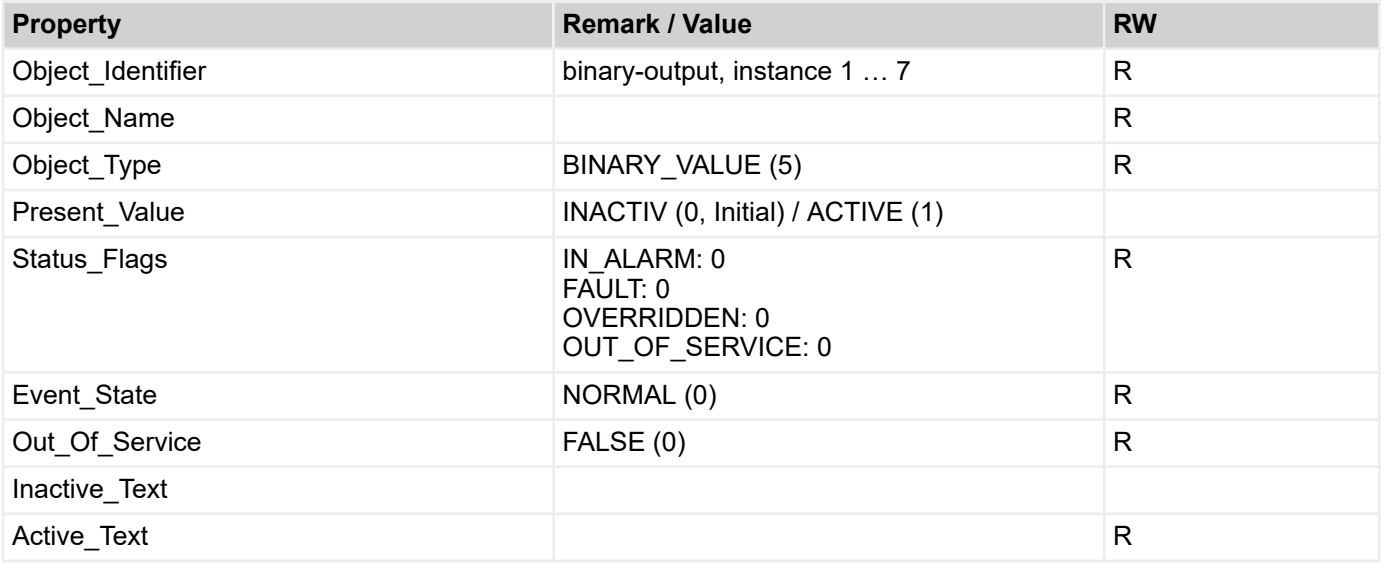

R: Read Property, W: Write Property, COVU: Unsolicited Change of Value Notification

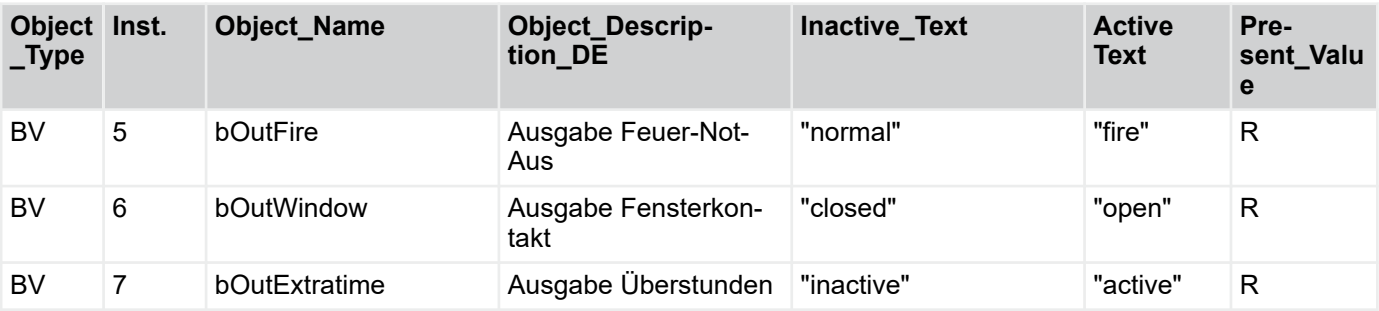

Menü Verbindung GLT > Verbindung zur GLT per BACnet

# **Multistate Input Object**

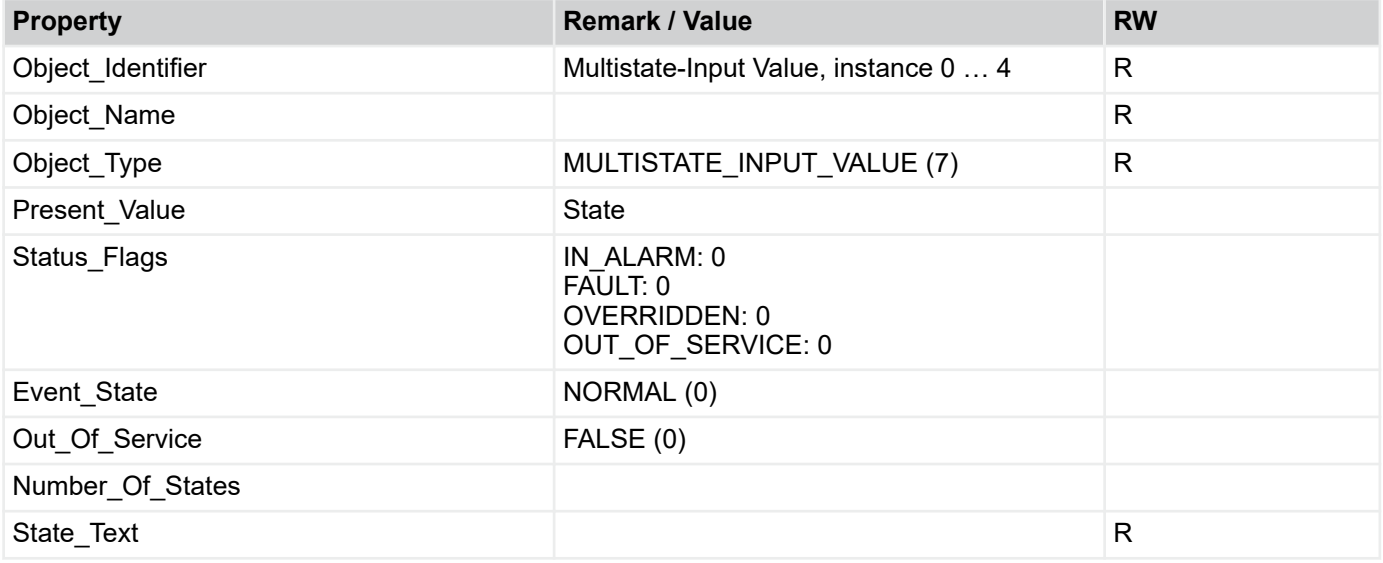

**TROX**<sup>®</sup>TECHNIK

R: Read Property, W: Write Property, -E: Storage in EEPROM

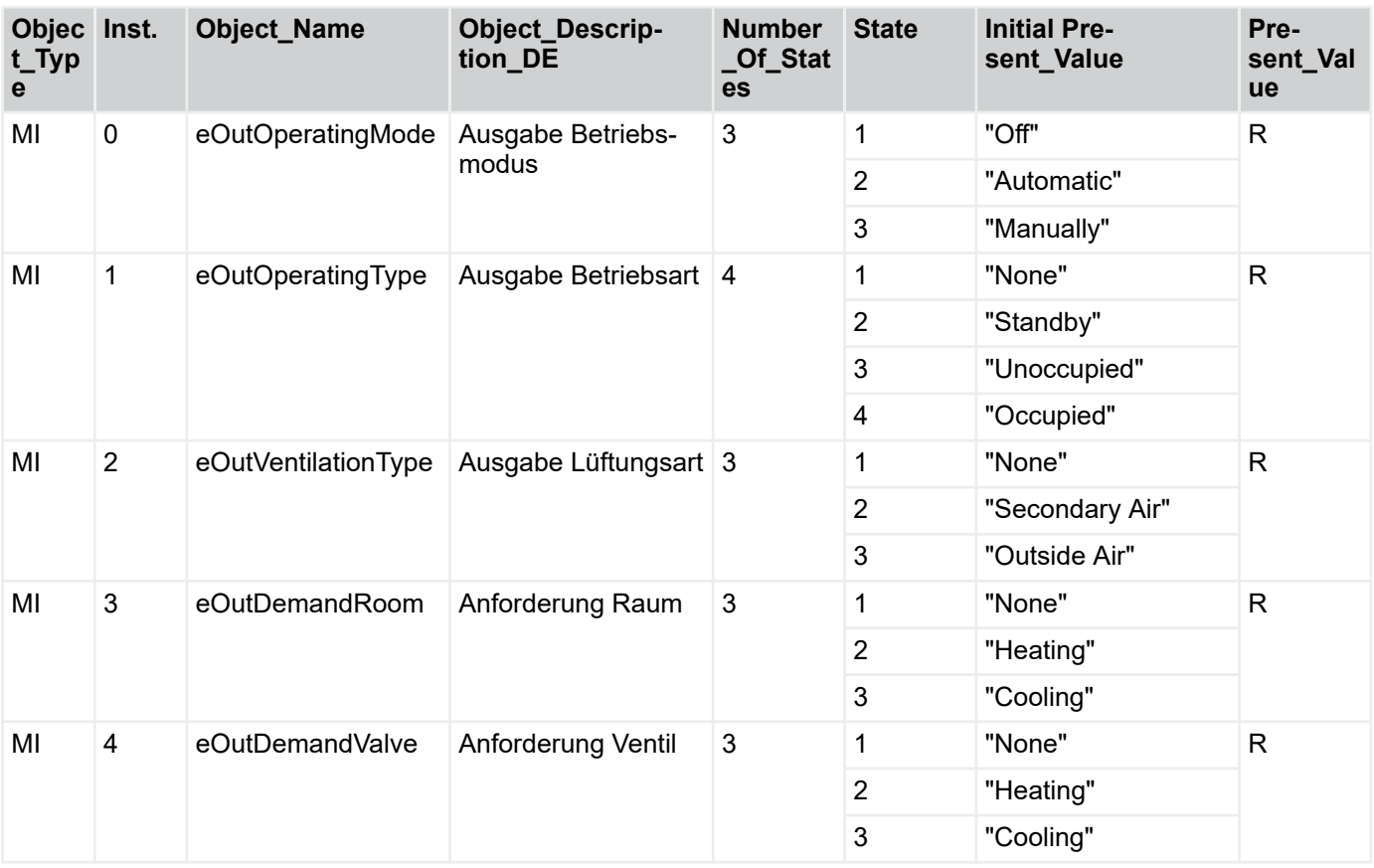

Menü Verbindung GLT > Verbindung zur GLT per BACnet

# **4.5.4.3 Kommunikation von GLT zum Gerät**

Anzeige aller Datenpunkte, die mittels BACnet von der Gebäudeleittechnik an die Geräte übertragen werden können.

## **Analog Value Object**

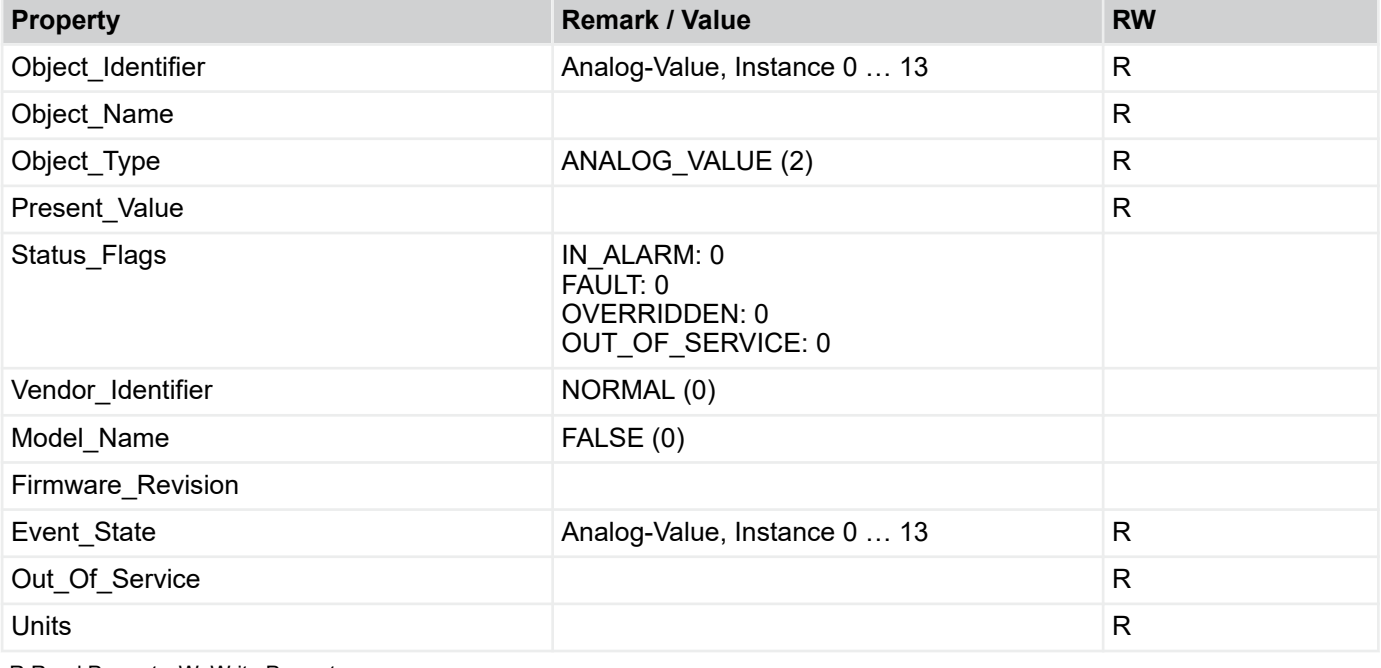

R:Read Property, W: Write Property

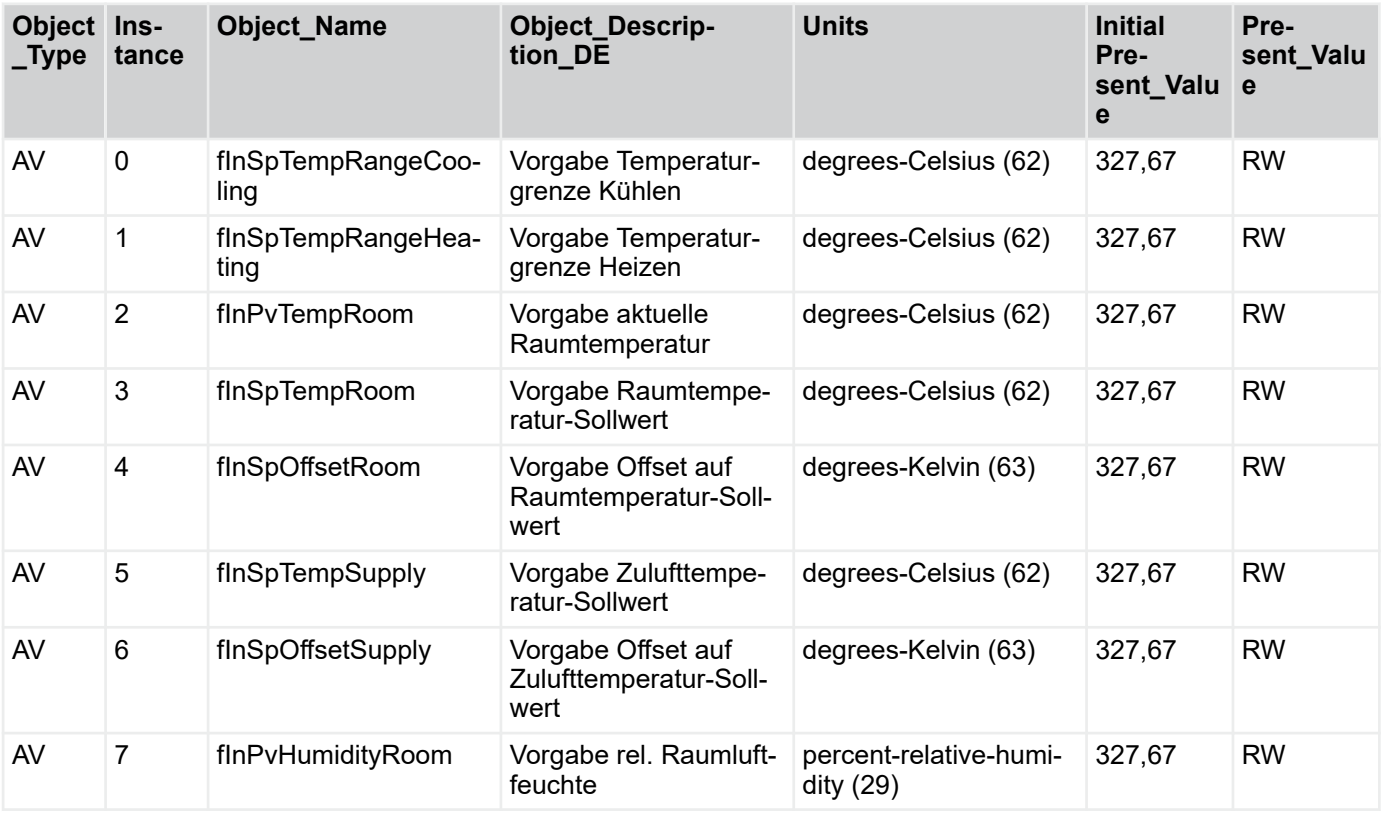

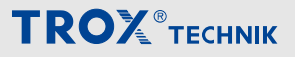

Menü Verbindung GLT > Verbindung zur GLT per BACnet

| Object Ins-<br>$\_Type$ | tance | <b>Object_Name</b>                | <b>Object_Descrip-</b><br>tion_DE                                                                                                    | <b>Units</b>           | <b>Initial</b><br>Pre-<br>sent_Valu<br>е | Pre-<br>sent_Valu<br>e |
|-------------------------|-------|-----------------------------------|----------------------------------------------------------------------------------------------------|------------------------|------------------------------------------|------------------------|
| AV                      | 8     | finSpFanLevel                     | Vorgabe Lüfterstufe<br>$1 =$ Stufe 1<br>$2 =$ Stufe 2<br>$3 =$ Stufe 3<br>$4 =$ Stufe 4<br>$5 =$ Stufe 5                                                               | no-units (95)          | 327,67                                   | <b>RW</b>              |
| AV                      | 9     | fInPvAirQualityqRoom              | Vorgabe Luftqualität<br>(Raum)                                                                                                    | parts-per-million (96) | 327,67                                   | <b>RW</b>              |
| AV                      | 10    | fInPvAirQualityOda                | Vorgabe Luftqualität<br>(extern)                                                                                                    | parts-per-million (96) | 327,67                                   | <b>RW</b>              |
| AV                      | 11    | fInPvVolumeFlowDiffe-<br>rence    | Vorgabe Volumenst-<br>romdifferenz                                                                                                    | liters-per-second (87) | 327,67                                   | <b>RW</b>              |
| AV                      | 12    | flnPvOperatingTypeO-<br>verriding | Vorgabe Betriebsart-<br>Übersteuerung<br>$0 =$ Inaktiv<br>$1 =$ Boost<br>$2 =$ Klausur<br>$3 =$ Nachtlüften<br>$4 = Zwangsbeschal-$<br>tung (Digestorenschal-<br>tung) | no-units (95)          | 327,67                                   | <b>RW</b>              |
| AV                      | 13    | flnPvTempOda                      | Vorgabe Außenlufttem-<br>peratur                                                                                                    | degrees-Celsius (62)   | 327,67                                   | <b>RW</b>              |

 $\frac{0}{1}$ 

*Alle Offset-Werte können als signed integer übertragen werden!*

*+1 K --> 1*

*-1 K --> -1*
Menü Verbindung GLT > Verbindung zur GLT per BACnet

### **Binary Value Objects**

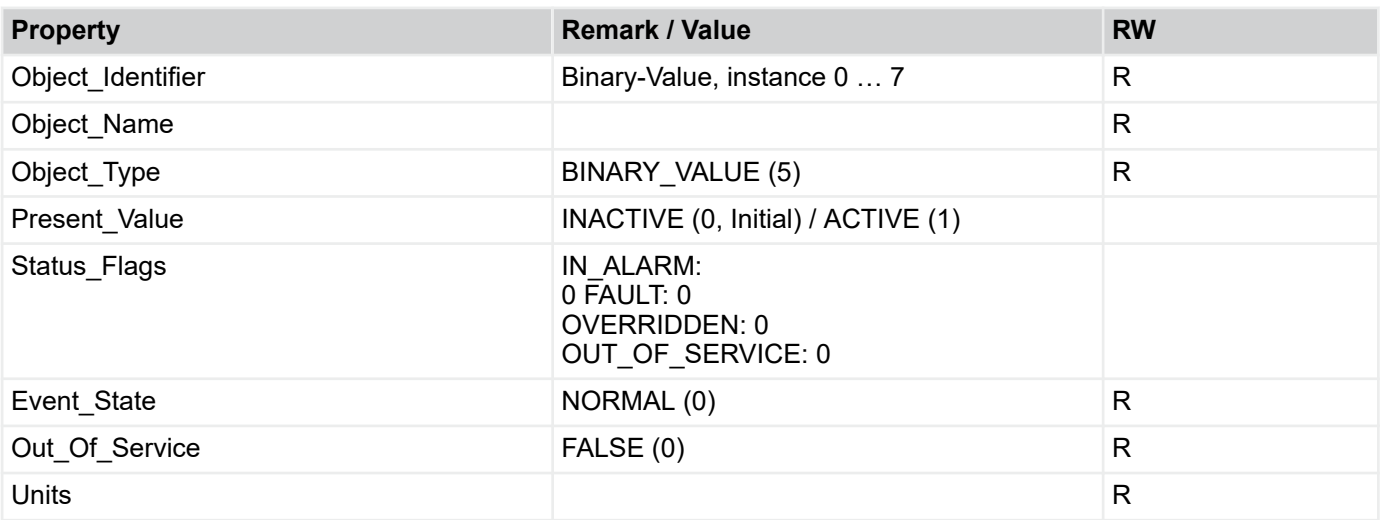

R: Read Property, W: Write Property, COVU: Unsolicited Change of Value Notification

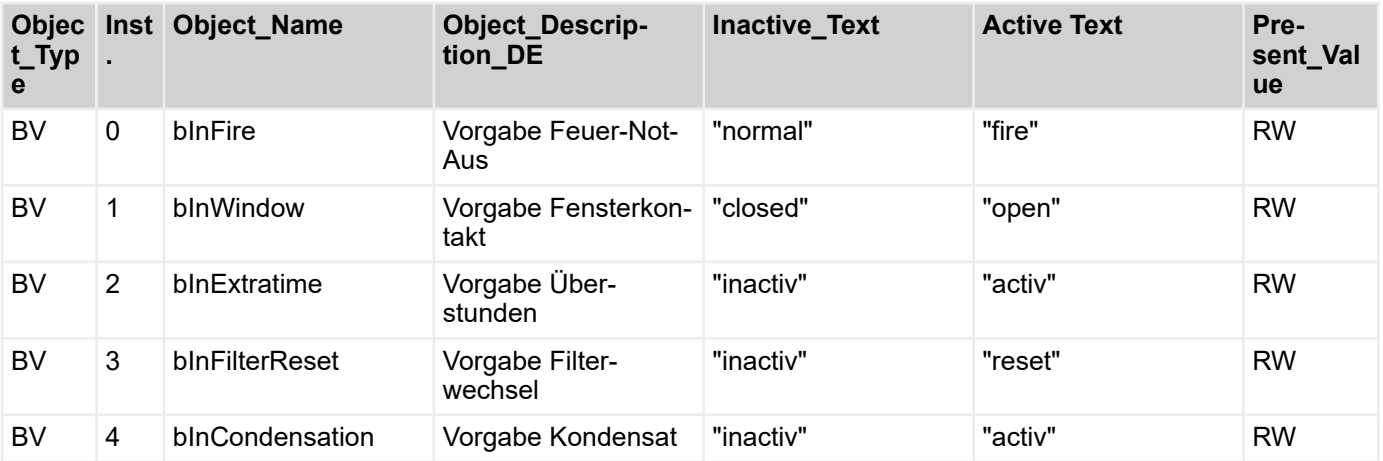

# Beschreibung der Software

Menü Verbindung GLT > Verbindung zur GLT per BACnet

### **Multistate Value**

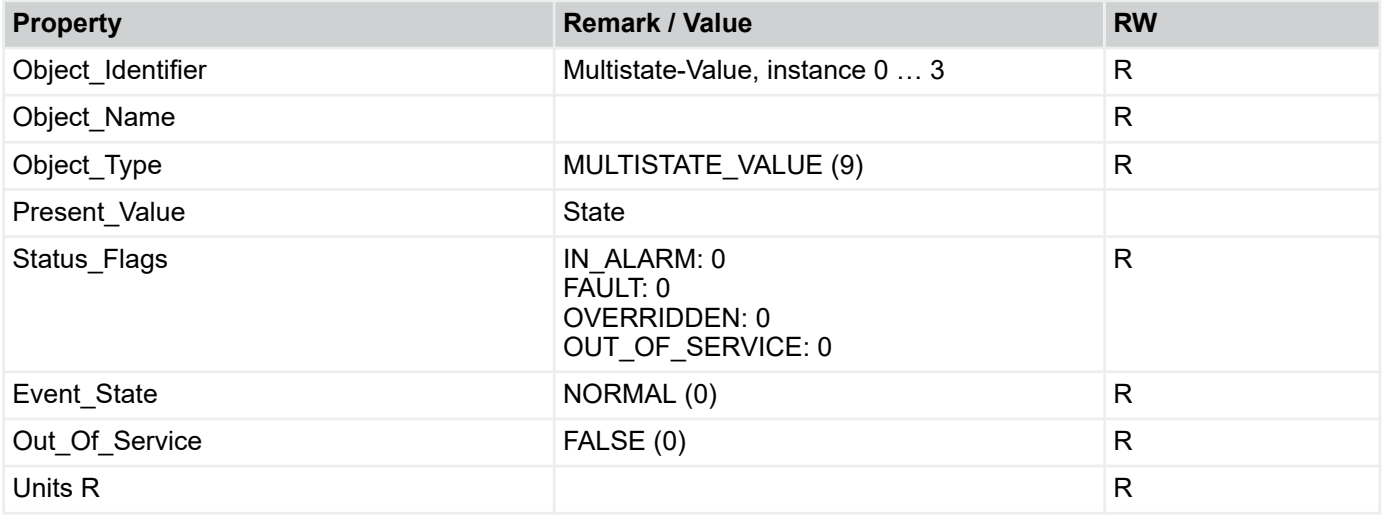

**TROX** TECHNIK

R: Read Property, W: Write Property, -E: Storage in EEPROM

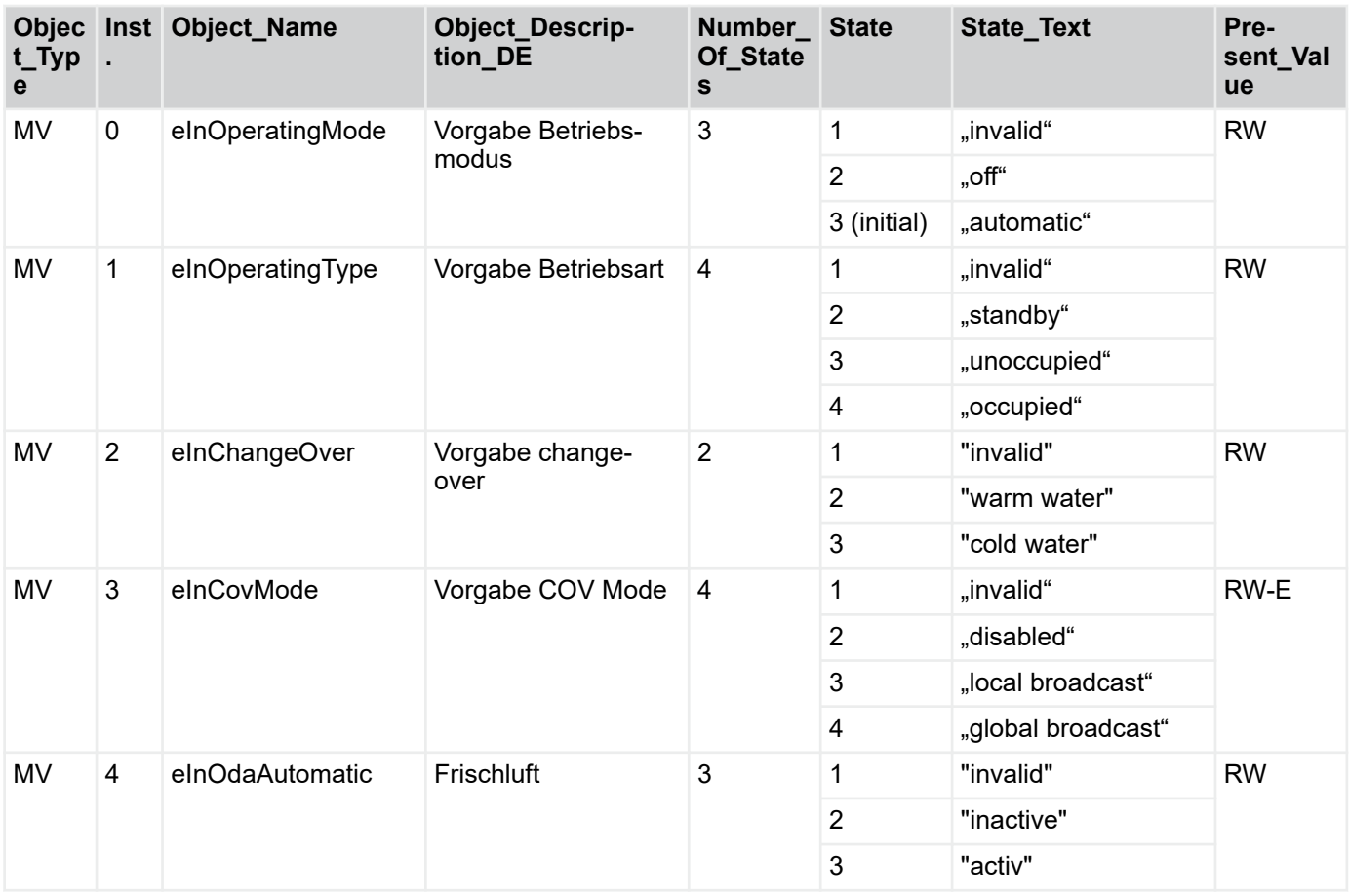

Übersicht Raumbediengeräte

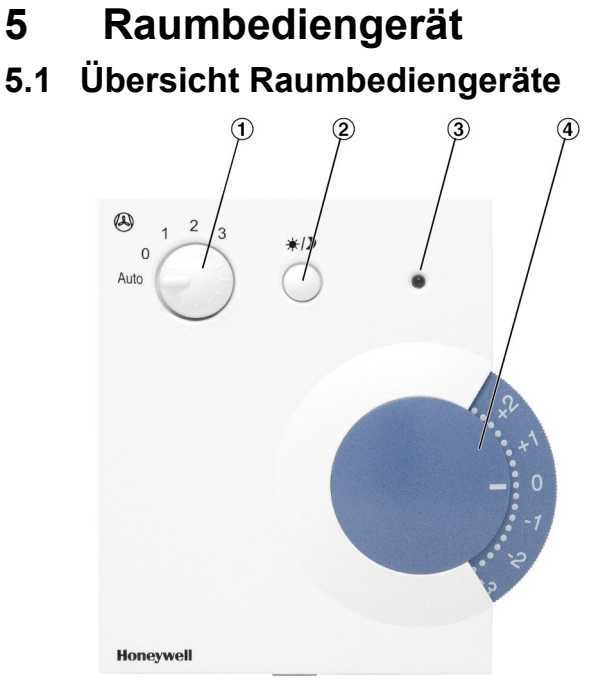

*Abb. 28: Raumbediengerät mit Stufenschalter, für Aufputzmontage Typ: T760F1000 Artikelnummer: M546FB8*

- ① Stufenschalter
- 2 Taster<br>3 LED<br>4 Sollwe
- ③ LED
- **Sollwertversteller**

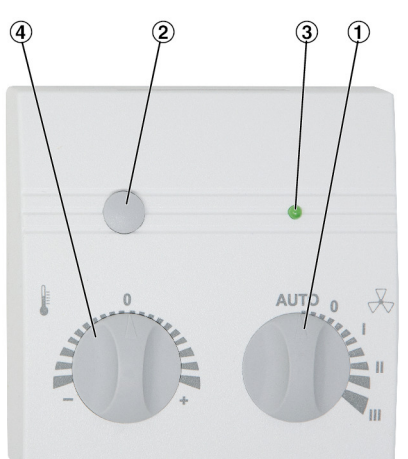

*Abb. 29: Raumbediengerät mit Stufenschalter, für Aufputzmontage Typ WRF04 PSTD NTC20k 5k FS5 gn 5V SA Artikelnummer: A00000082515*

- ① Stufenschalter
- 2 Taster<br>3 LED
- 3 LED<br>4 Solly
- **Sollwertversteller**

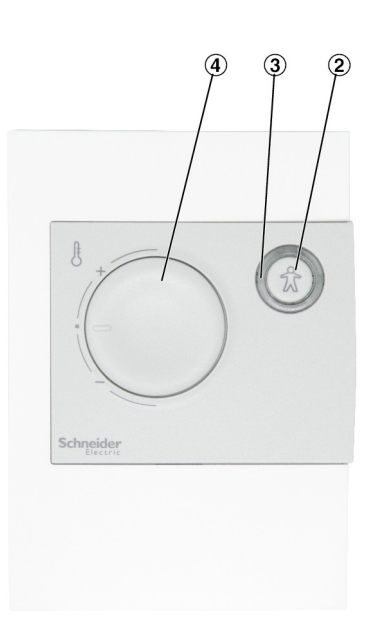

*Abb. 30: Raumbediengerät ohne Stufenschalter, für Aufputzmontage Typ: Schneider STR 504 Artikelnummer: M536BA4*

- 
- 2 Taster<br>3 LED ③ LED
- ④ Sollwertversteller

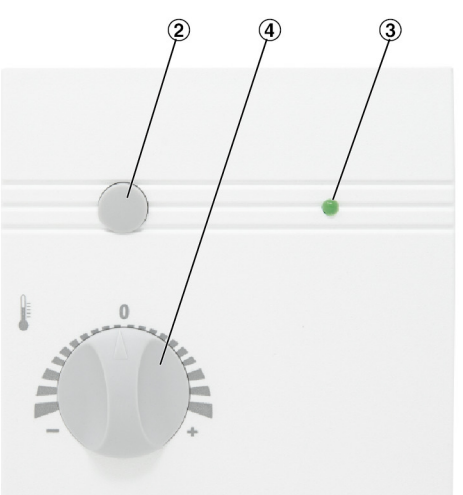

*Abb. 31: Raumbediengerät ohne Stufenschalter, für Aufputzmontage Typ: WRF04 PTD NTC 20k 5k gn, Artikelnummer: A00000079777*

- 2 Taster<br>3 LED
- ③ LED
- ④ Sollwertversteller

## Raumbediengerät

**TROX**<sup>®</sup>TECHNIK

Übersicht Raumbediengeräte

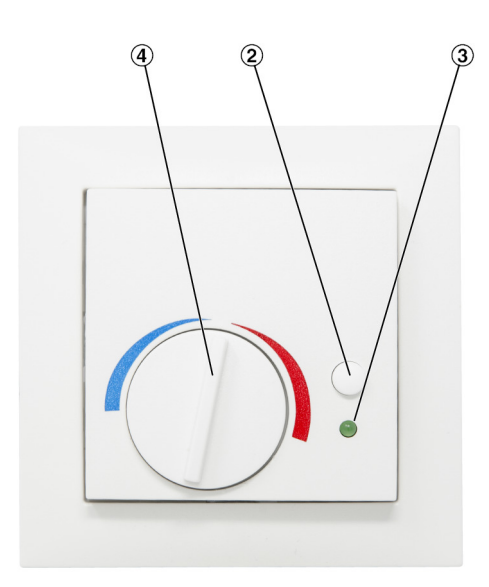

*Abb. 32: Raumbediengerät ohne Stufenschalter, für Unterputzmontage passend zu Schalterprogramm Berker S.1 Typ: WRF07 PTD NTC20k BType6 5k gn, Artikelnummer: A00000079778*

- 
- ③ LED
- 2 Taster<br>3 LED<br>4 Sollwe **Sollwertversteller**

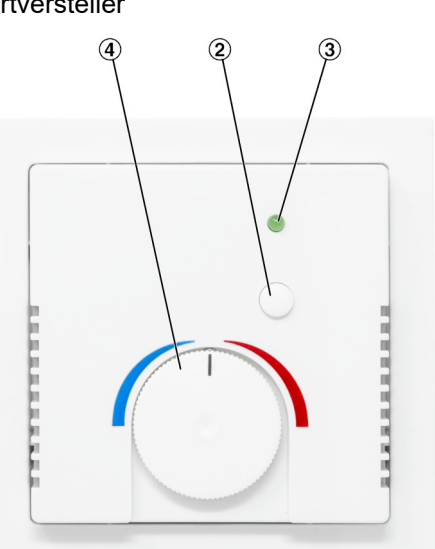

*Abb. 33: "Abb. 34: Raumbediengerät ohne Stufenschalter, für Unterputzmontage passend zu Schalterprogramm Busch Jäger Future linear Typ: WRF07 PTD NTC20k BType6 5k gn, Artikelnummer: A00000079779*

- 2 Taster<br>3 LED
- $\overline{3}$  LED<br>  $\overline{4}$  Sollw
- **Sollwertversteller**

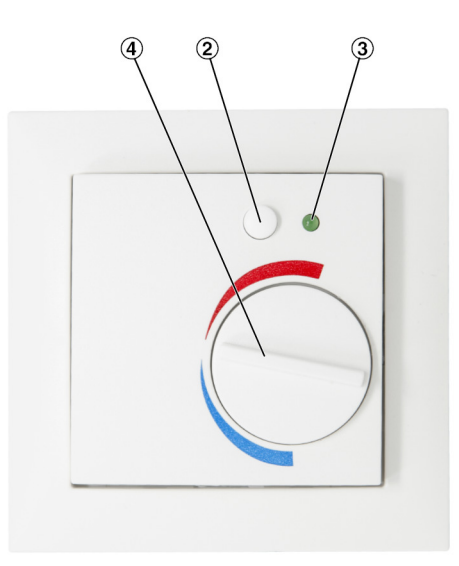

*Abb. 34: Raumbediengerät ohne Stufenschalter, für Unterputzmontage, passend zu Schalterprogramm Berker Q.3, Typ: WRF07 PTD NTC20k BType6 5k gn, Artikelnummer: A00000081579*

- 
- ③ LED
- 2 Taster<br>3 LED<br>4 Sollwe **Sollwertversteller**

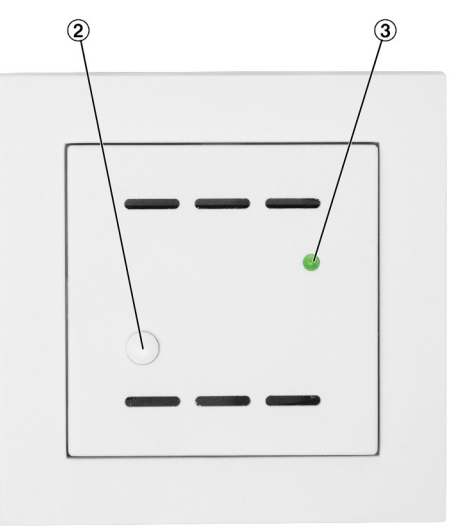

*Abb. 35: Raumbediengerät ohne Stufenschalter und ohne Sollwertsteller für Unterputzmontage, passend zu Schalterprogramm Gira E2, Typ WRF06-TD-NTC20k, Artikelnummer: A00000081503*

- ② Taster
- $\overline{3}$  LED

Einstellungen Raumbediengerät

### **5.2 Einstellungen Raumbediengerät**

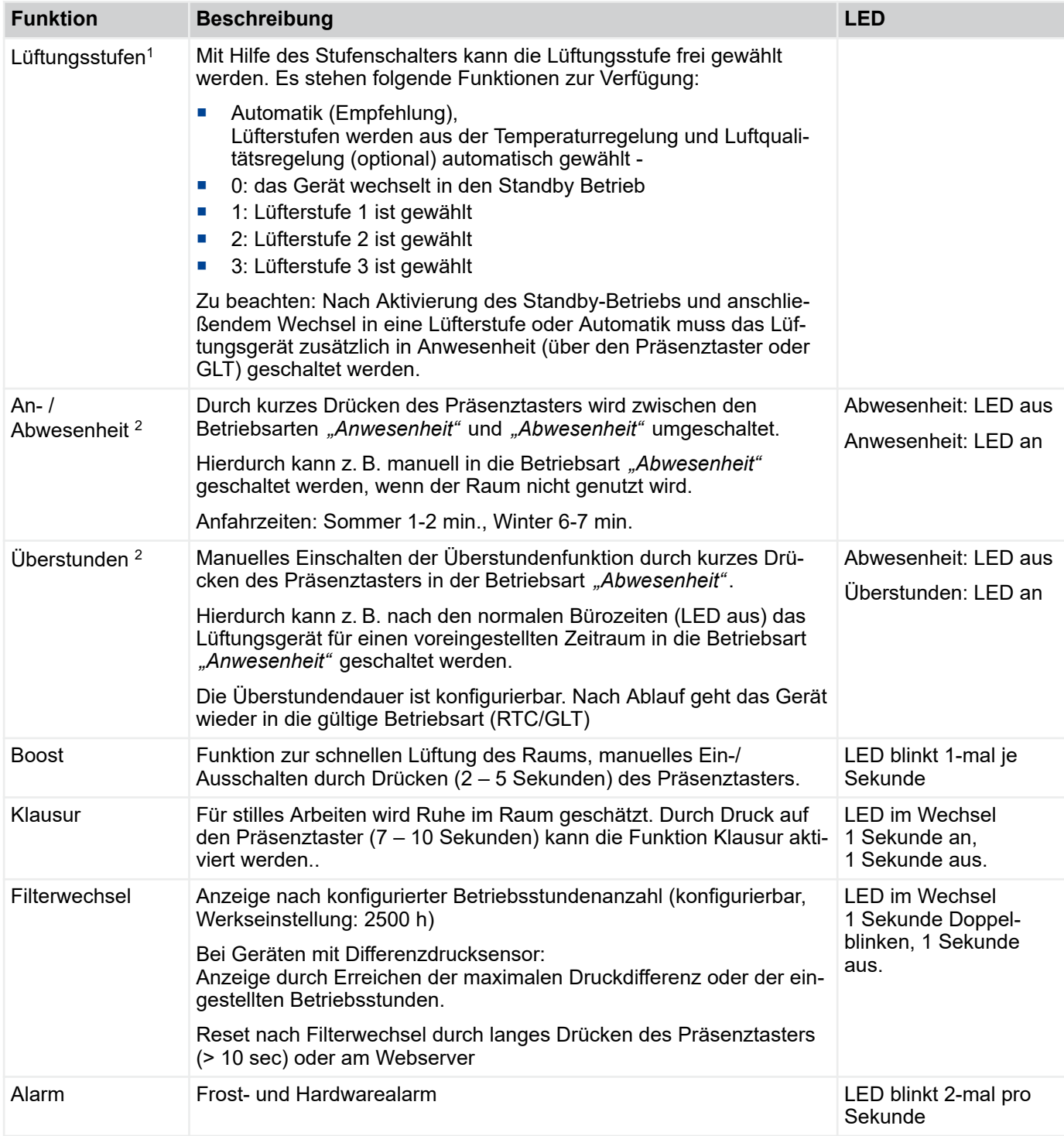

1) Der Stufenschalter ist nur für folgende Raumbediengeräte verfügbar:

- Typ: T760F1000, Artikelnummer: M546FB8

- Typ WRF04 PSTD NTC20k 5k FS5 gn 5V SA, Artikelnummer: A00000082515

2) Der Taster am Raumbediengerät kann entweder zur Umschaltung An- / Abwesenheit oder zur Aktivierung der Überstundenfunktion genutzt werden. Die Konfiguration erfolgt über den Webbrowser und kann durch Mitarbeiter der TROX GmbH oder TROX HGI vorgenommen werden

#### Index  $6\phantom{a}$

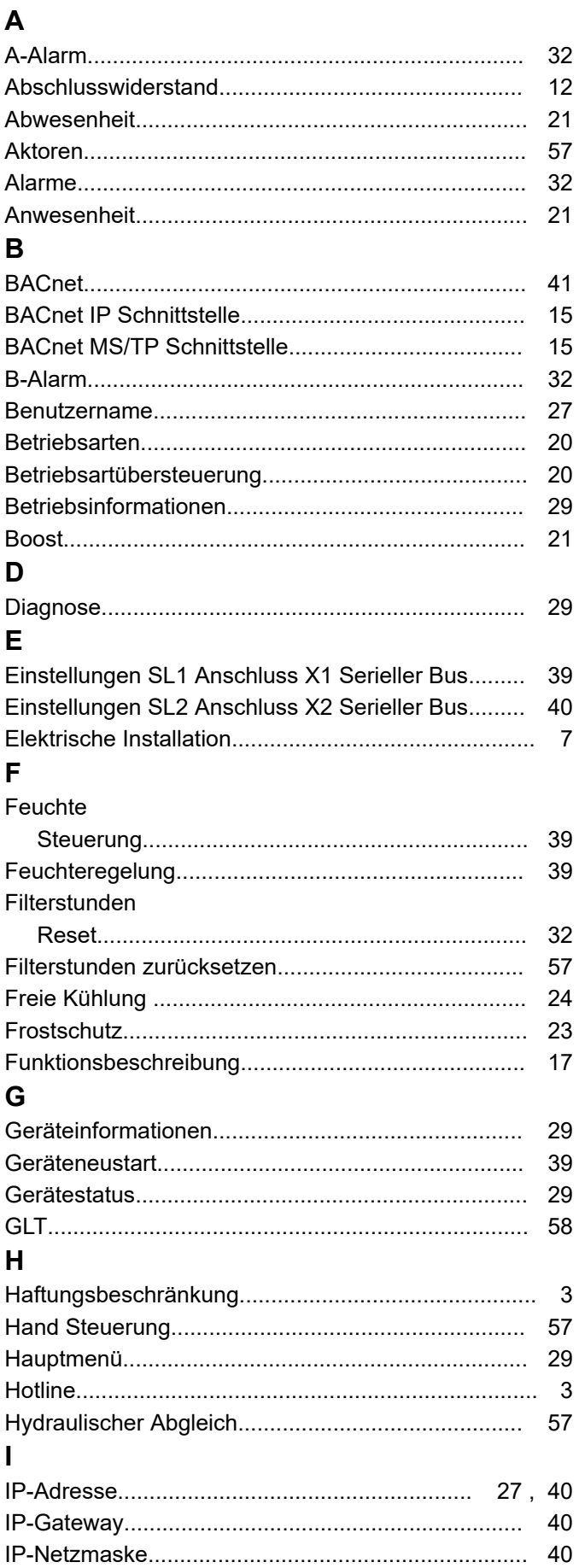

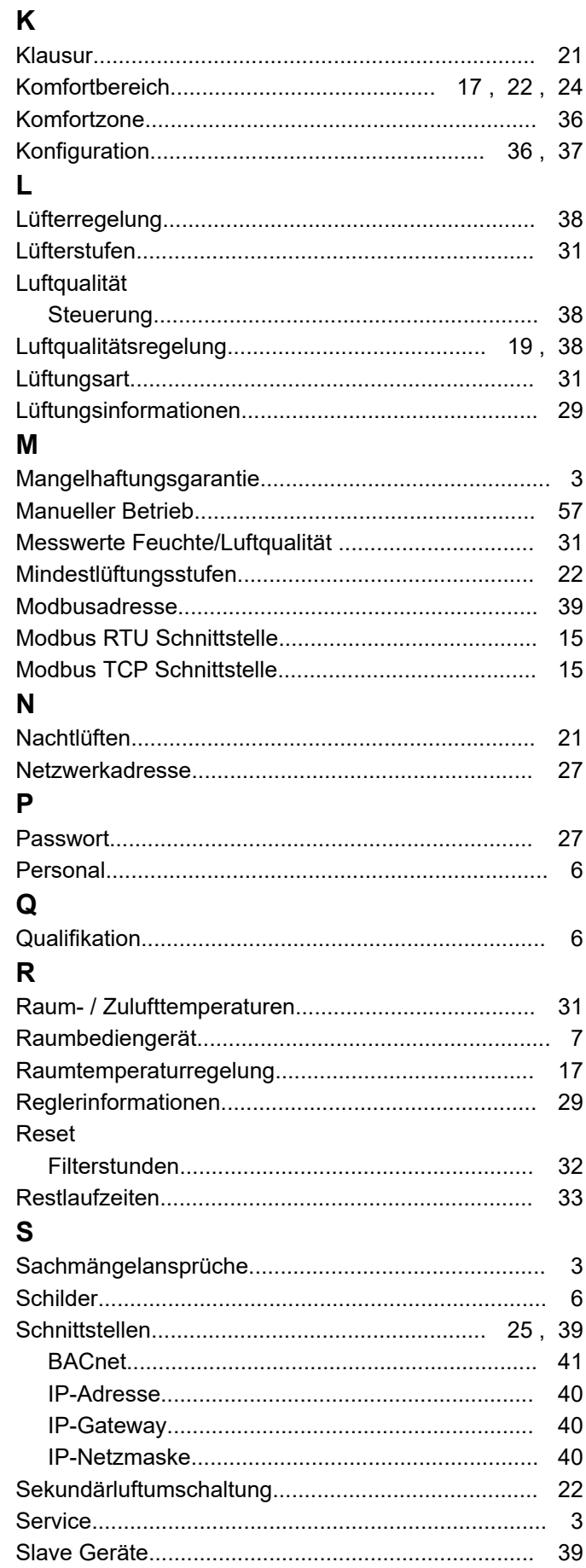

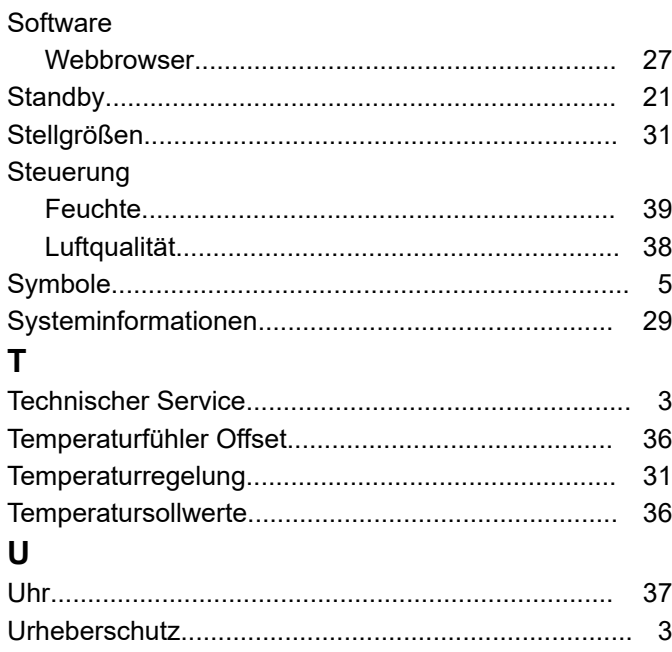

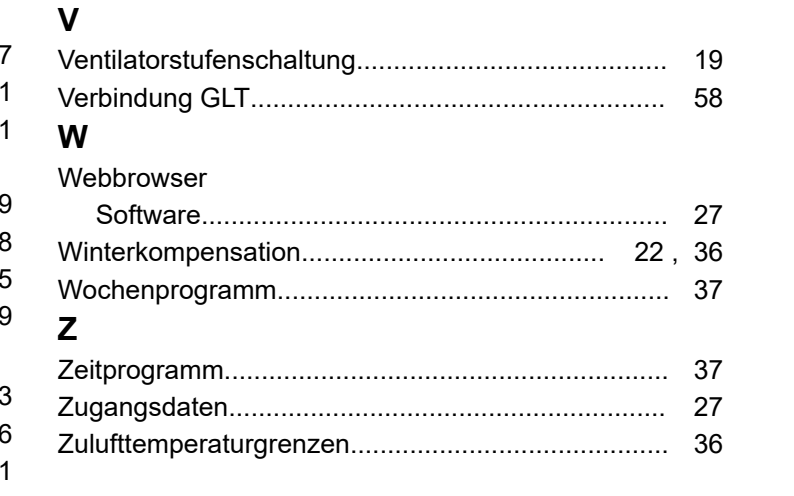

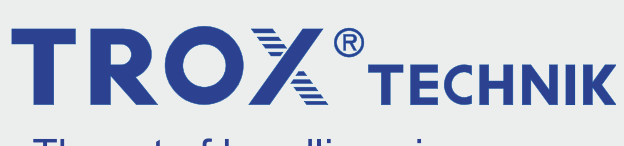

The art of handling air

TROX GmbH Heinrich-Trox-Platz 47504 Neukirchen-Vluyn **Germany** 

Telefon: +49 2845 202-0 +49 2845 202-265 E-Mail: trox@trox.de http://www.trox.de

© TROX GmbH 2020